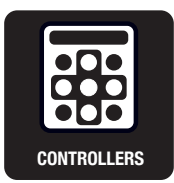

# 1軸コントローラドライバ **QT-BDL1**

取扱説明書

このたびは、当社製品をお買い上げいただき、 まことにありがとうございました。 この取扱説明書をよくお読みのうえ、製品を正しく安全にお使いください。 お読みになったあとも大切に保管し、必要なときにご活用ください。

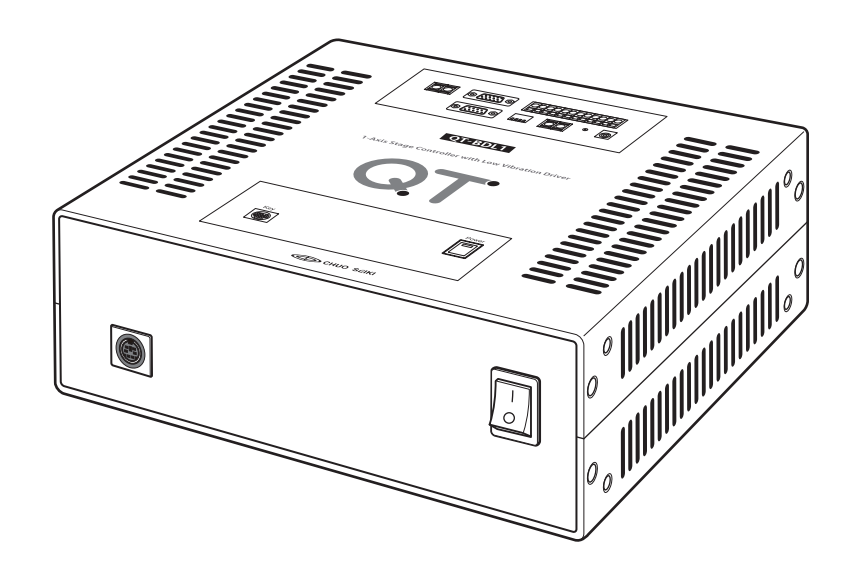

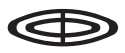

CHUO PRECISION INDUSTRIAL CO., LTD.

# **はじめに**

#### ■本書について

本書は、次の 4 つのセクションに分けて解説してあります。

- 1. Section 1 本体編
- 2. Section 2 操作ボックス編
- 3. Section 3 通信制御編
- 4. Section 4 付録

### ■ 付属品について

本製品の付属品は下記のとおりです。お使いになる前にご確認ください。

- ① 取扱説明書(PDF)......................1
- ② ゴム足............................................4
- ③ CD-ROM.......................................1
- ※ ①は CD-ROM にデータとして収納されています。

### ■ ご使用の前に

#### モータ電流にご注意ください

ご使用になるステージのモータ駆動電流(相電流)をご確認いただき、コントローラ本体内部のスイッチによりモー タ駆動電流を設定してください。

誤った設定のままご使用されると、発熱やトルク不足となりますのでご注意ください。

スイッチの変更については、「モータ駆動電流(相電流)の設定変更」(→ P.7)を参照してください。

#### 安全にお使いいただくために

- 本製品は一般工業等を対象とした汎用品として製作されたものです。従いまして、人命に関わるような状況下で の使用やシステム用としての使用を目的として、設計・製造されたものではありません。
- 本製品は厳重な品質管理体制の下に製造しておりますが、本製品の故障により重大な事故または損失の発生が予 想される設備への適用に対しては、バックアップやフェイルセーフ機能をシステム的に設置してください。

#### ご採用に際してのご注意

当社の責に帰することができない事由から生じた損害、当社製品の故障に起因するお客様での機会損失、逸失利益、 当社の予見の有無を問わず特別の事由から生じた損害、二次損害、事故補償、当社製品以外への損傷およびその他 の業務に対する保証については、当社は責任を負いかねます。

# **安全上のご注意**

本製品を安全に正しく使用していただくために、お使いになる前に必ず「安全上のご注意」と本文を熟読し、機器の 知識、安全の情報、注意事項のすべてに習熟してからご使用ください。

本取扱説明書では、安全注意事項のランクを「危険」「注意」として区分してあります。

### 危険

取扱を誤った場合、危険な状況が起こり、死亡に至ったり重傷を負う恐れがある内容。

### 注意

取扱を誤った場合、傷害を負うことや物的損害が発生する恐れがある内容。

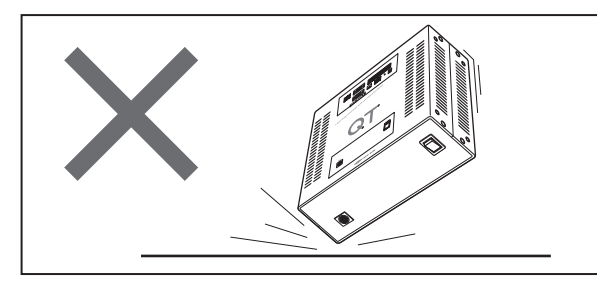

### 注意

本製品は精密部品で構成されておりますので、ショックを 与えたり、振動の多い所などで使用しないでください。

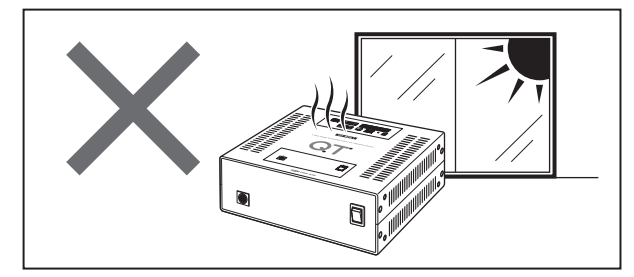

### 注意

直射日光の当たるところ、エアコン・暖房器具などの近くや、 急激に温度が変化する場所では、使用しないでください。

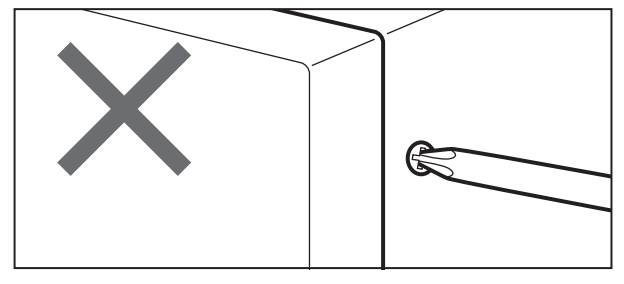

# 八 注意

改造や部品の変更は絶対に行わないでください。 モータ駆動電流を変更するとき以外はパネルやカバーを外 さないでください。

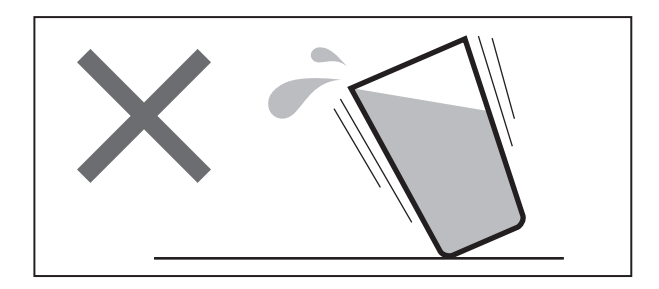

### 注意

本製品に水などがかかると大変に危険です。そのような ところでの使用は避けてください。

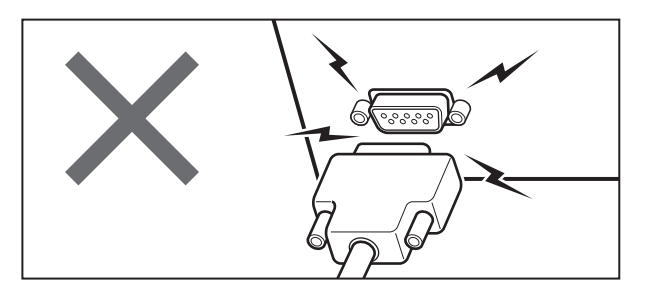

# 注意

電源の入った状態でのコネクタ脱着は、故障の原因となりま すのでおやめください。

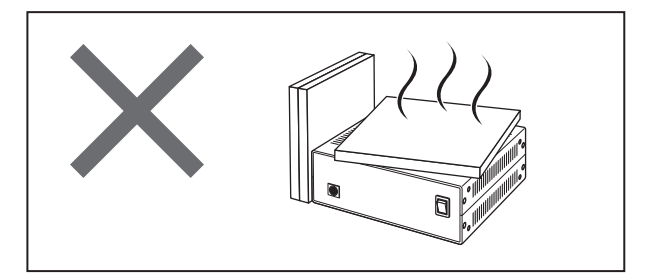

# 注意

本製品は通電時かなりの発熱があります。放熱用スリットは 絶対にふさがないでください。また、通気の悪い場所では使 用しないでください。

# 目次

# **Section 1**

# 本体編

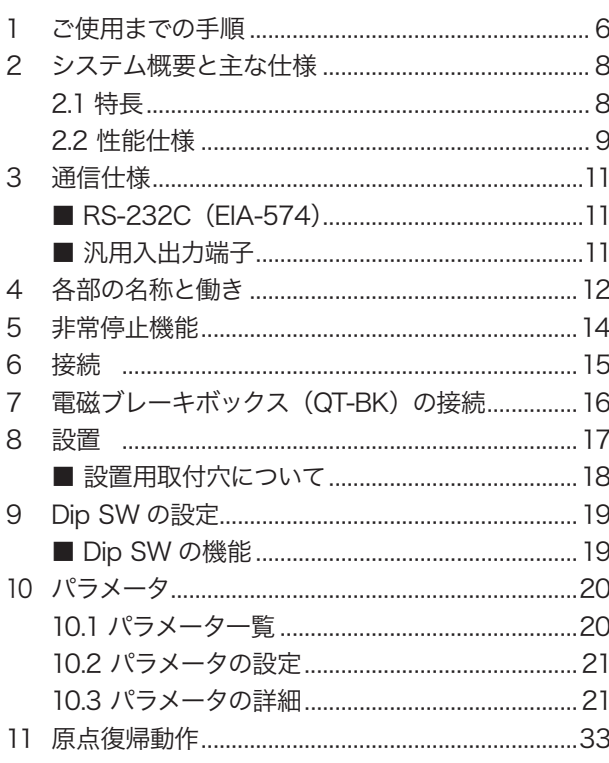

# **Section 2**

# 

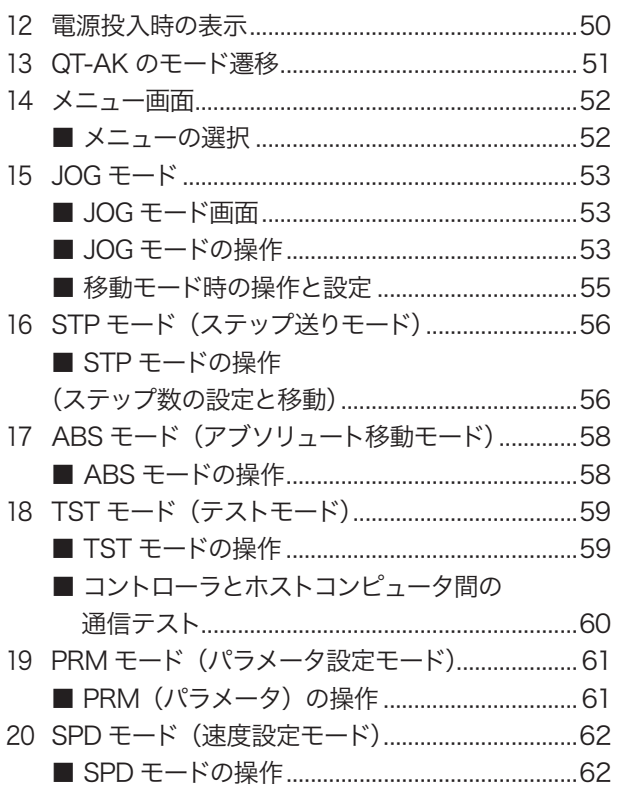

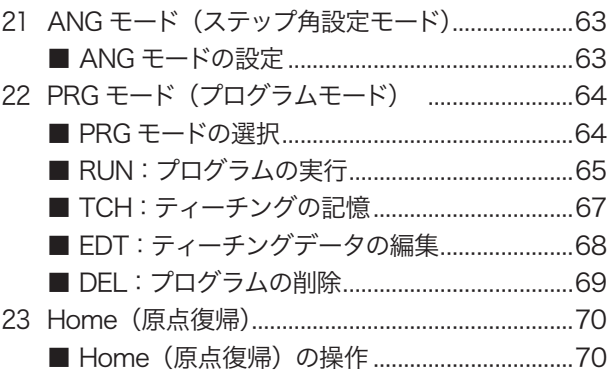

# **Section 3**

# 通信制御編

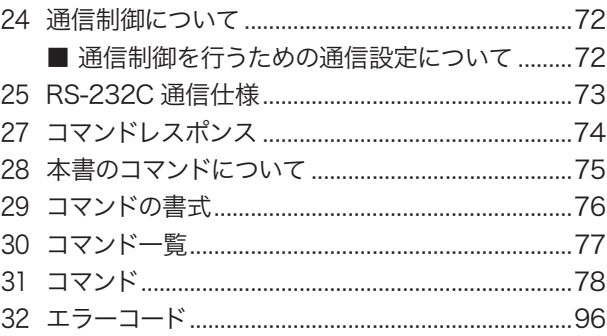

# **Section 4**

# 付録

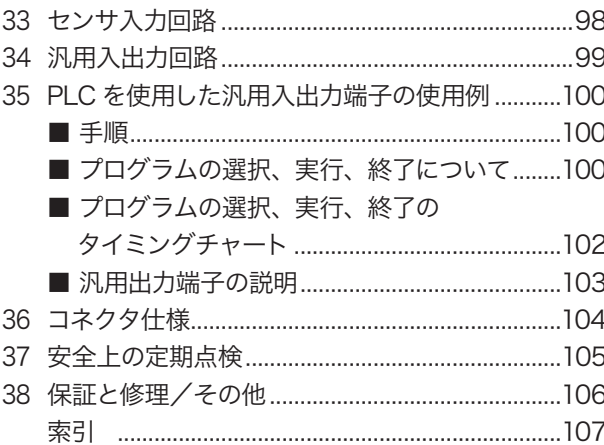

<span id="page-4-0"></span>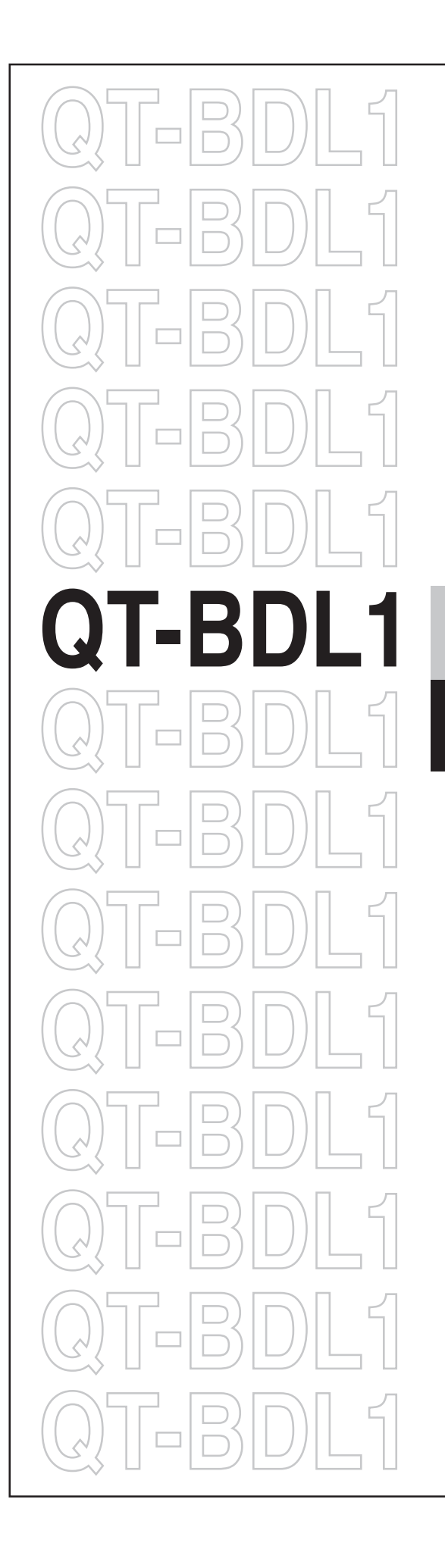

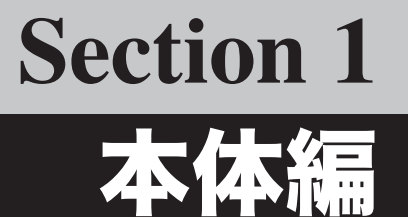

# <span id="page-5-0"></span> **1 ご使用までの手順**

本製品を使用するための手順は次のとおりです。

この「ご使用までの手順」は、QT-BDL1をすぐに使ってみたいという方のために、おおよその手順が示してあります。 各項目の詳しい説明については、それぞれの参照先をご覧ください。

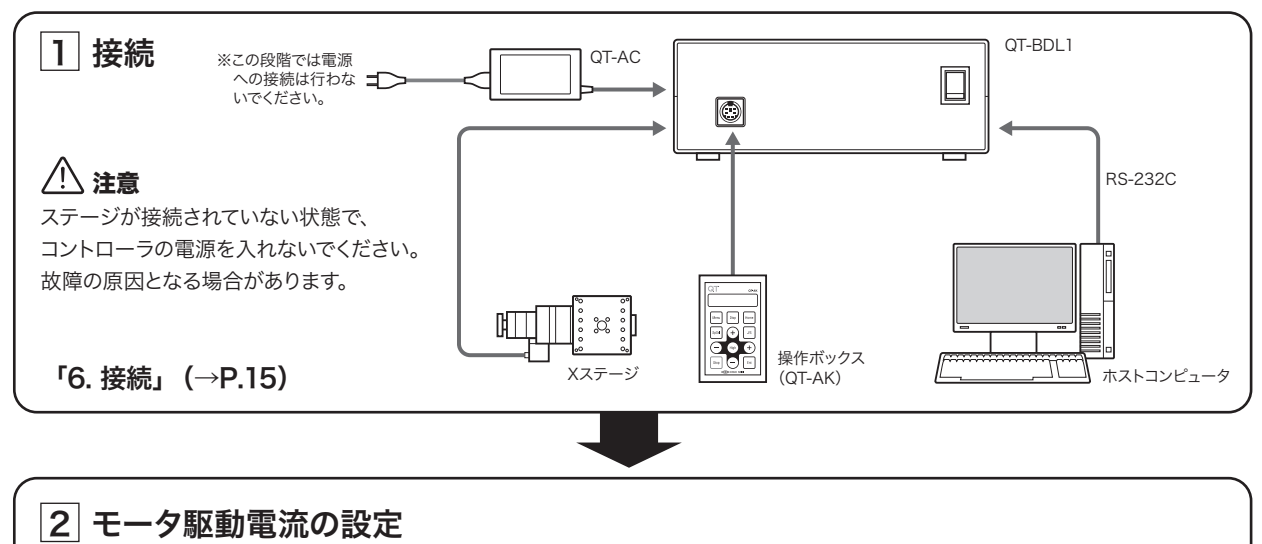

ご使用になるステージのモータに合わせてモータ駆動電流を設定してください。 工場出荷時は0.75A/相に設定されております。 0.75A/相以外の設定に変更する場合は、「モータ駆動電流(相電流)の設定変更」(→P.7) に従いモータ駆動電流を変更してください。

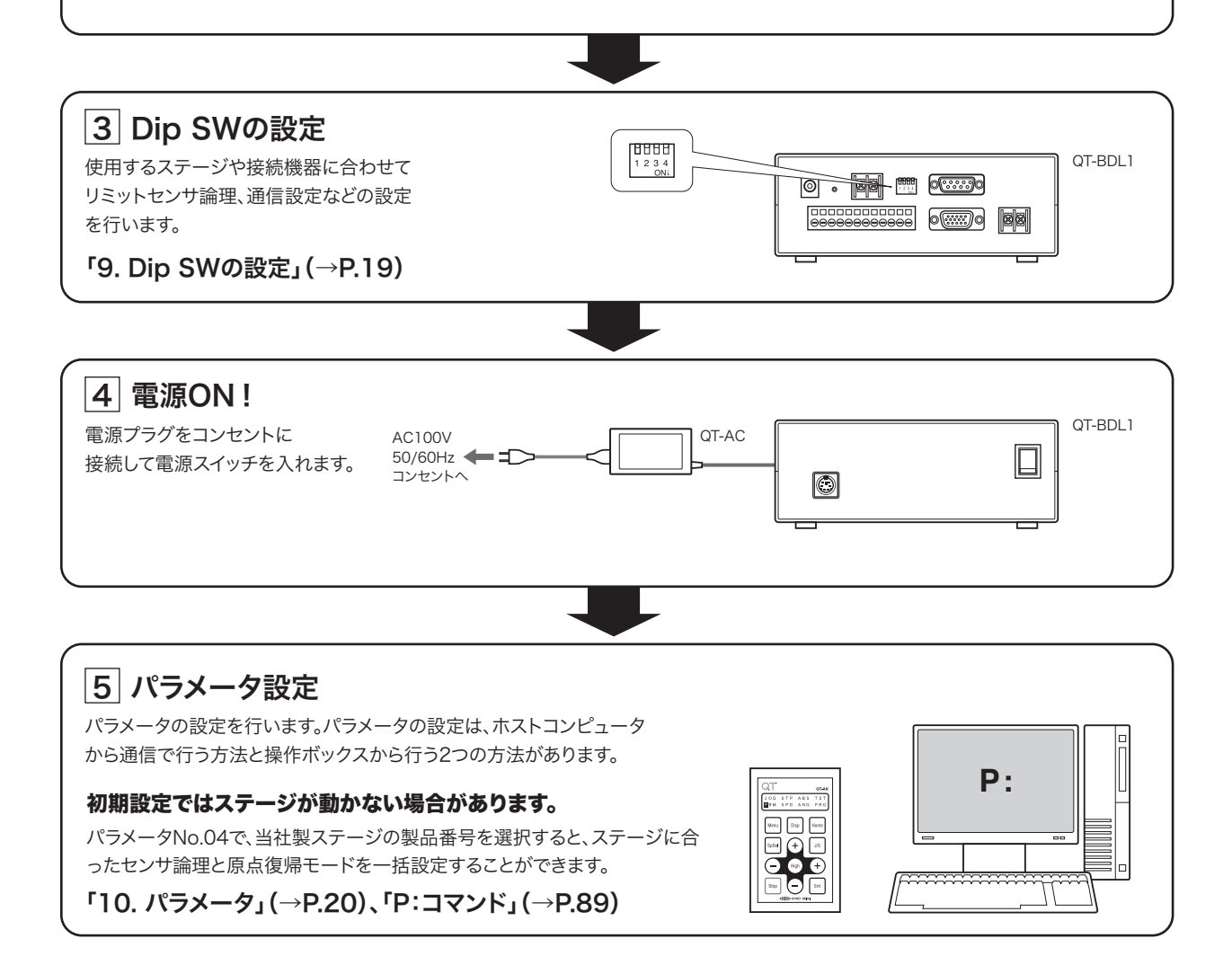

#### モータ駆動電流(相電流)の設定変更

ご使用のステージに搭載されたモータに合わせてモータ駆動電流(相電流)を変更する必要があります。 モータ駆動電流を変更するには、QT-BDL1 内部に内蔵されたモータドライバユニット上の RUN ロータリ スイッチを変更してください。

1. 電源の取り外し

作業を行う前に電源ケーブルおよび本体に接続している機器をすべて外してください。

注意

電源供給状態で駆動電流変更は絶対に行わないでください。回路のショートにより電子部品が破裂する危 険があります。

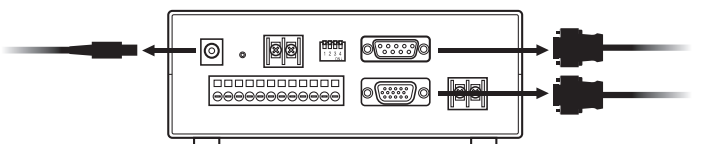

#### 2. 本体カバーの取り外し

上蓋の左右のネジ 4 本を外し、上蓋を上に持ち上げて取り外してください。(上蓋が密着して外れにくい 場合にはマイナスドライバなどで蓋を浮かせてから外してください。)

#### 注意

駆動電流変更以外の目的で上蓋を外さないでください。駆動電流設定変更後は必ず上蓋を取り付けてくだ さい。

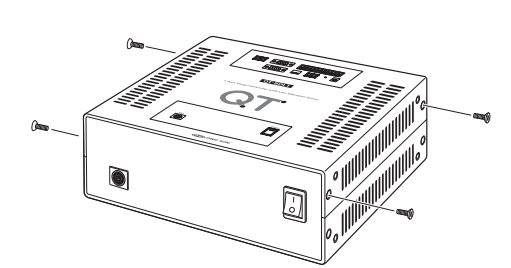

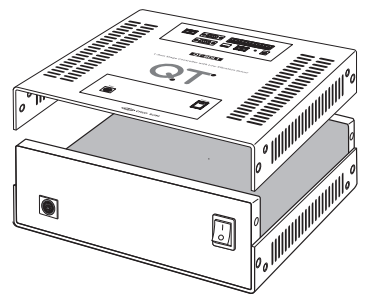

#### 3. RUN ロータリスイッチの変更

ドライバユニット上の RUN ロータリスイッチをモータの相電流値に対応した下記表のいずれかに変更し てください。

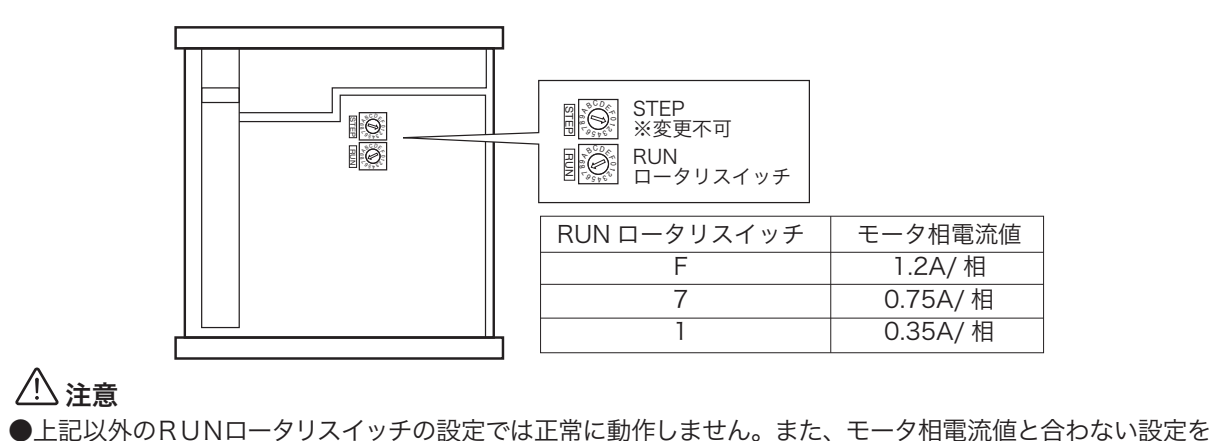

した場合、異常発熱し焼損する可能性があります。十分に確認したうえで設定を変更してください。

●設定の誤りによる故障・破損については保証対象外となります。また、設定の誤りにより発生した事故や故障 に関して当社は責任を負いかねます。

# <span id="page-7-0"></span> **2 システム概要と主な仕様**

### 2.1 特長

- 1. 電源電圧 DC24V の 1軸コントローラドライバ。
- 2. 操作ボックス QT-AK (別売)で手動操作、ティーチングが可能。
- 3. 通信制御、プログラム運転でのステージ制御が可能。
- 4. パソコンで作成したプログラムデータを記憶し、コントローラ単体でも実行可能(専用ソフト付属)。
- 5. 単位表示機能(mm、μ m、度、度分秒を記号などで簡易表示)を搭載(QT-AK 使用時)。
- 6. RS-232C インターフェイス、および汎用入出力端子各 4 点/ 16 ポートを標準で装備。
- 7. 電磁ブレーキ制御機能を装備。電磁ブレーキボックス QT-BK(別売)で電磁ブレーキの開閉が可能。

■ 概要図

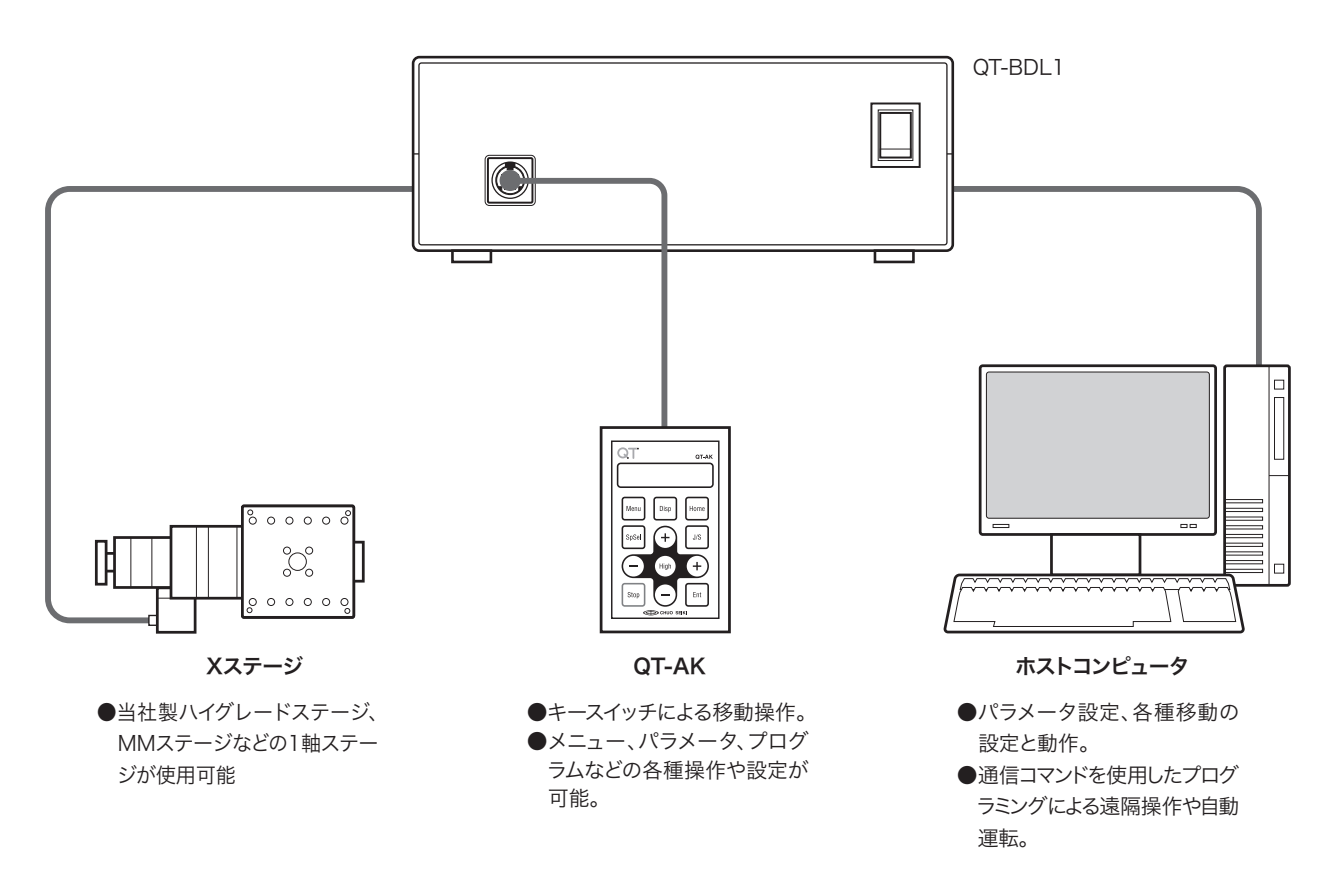

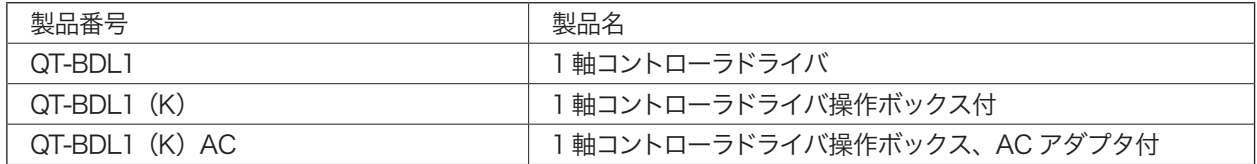

# <span id="page-8-0"></span>2.2 性能仕様

### ■ QT-BDL1

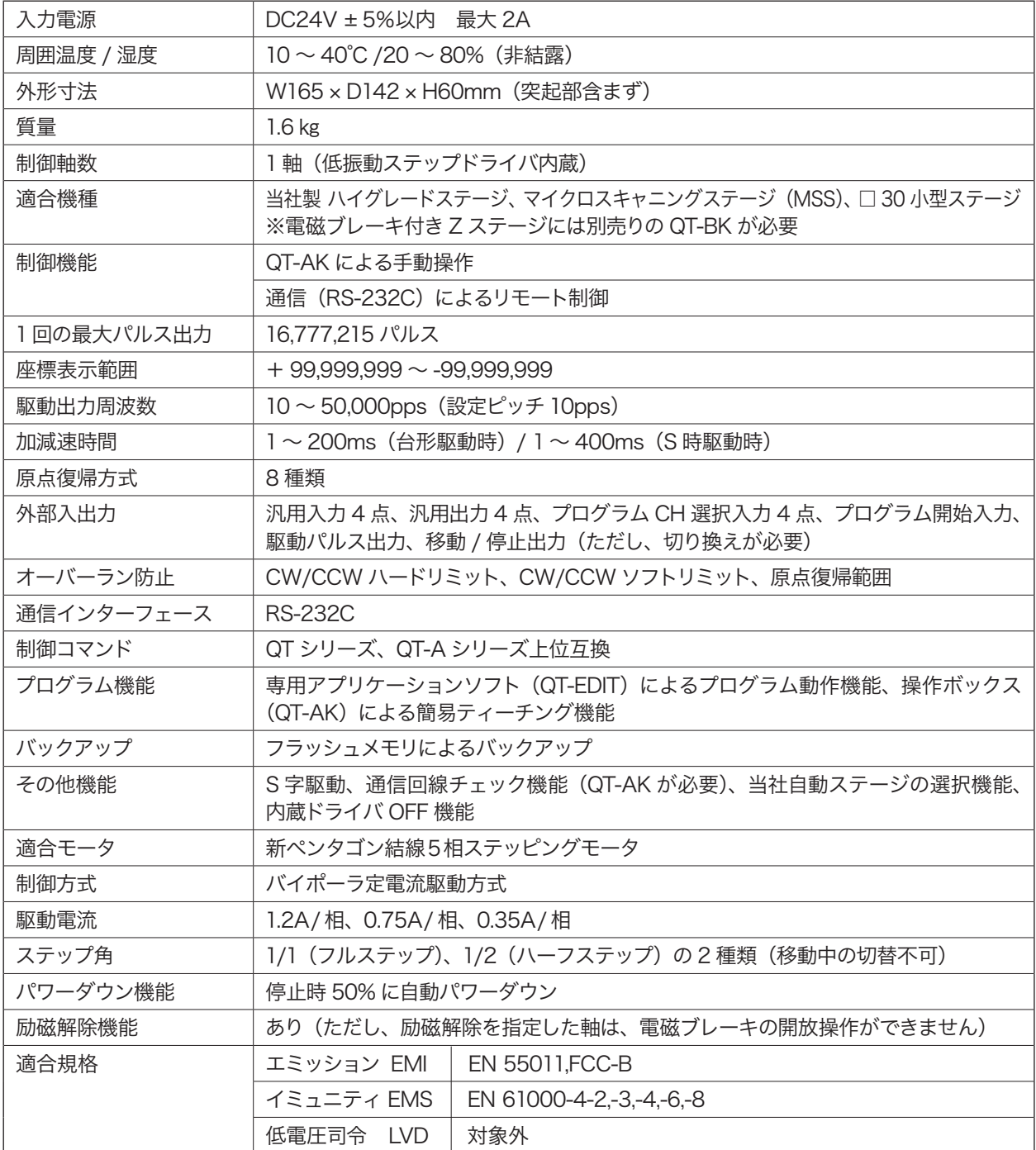

# ■ QT-AK (操作ボックス)

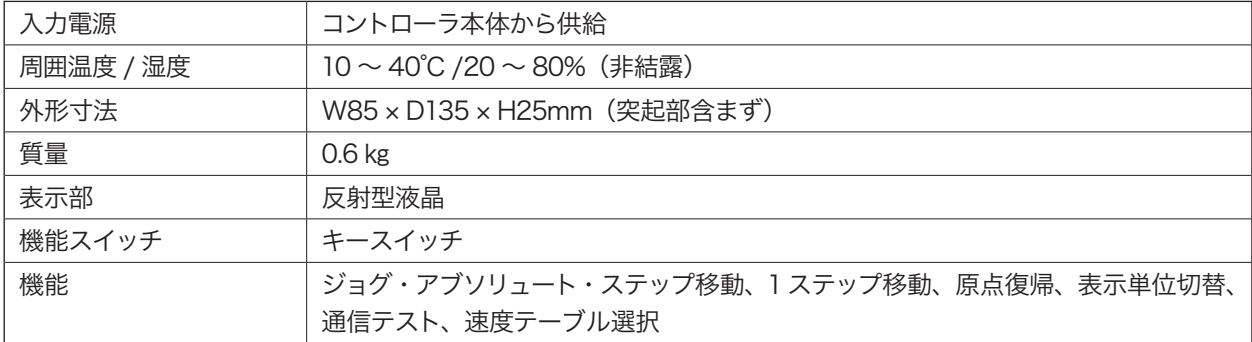

### 適合規格

#### 低電圧指令

本製品は入力電源電圧 DC24V のため、低電圧指令は対象外となります。

### EMC 指令

図点線内の QT-BDL1, QT-AK で下記の EMC 指令の適合性確認をしています。

点線外の機器 ーーー ※ 1 と一緒に使用すると制御システム機器、電気部品の構成や配線状態などにより EMC 指令の適合性が変化します。

点線外の機器を一緒に使用し適合宣言を行う場合は、使用する全ての機器を含めた状態で改めて適合性確認試 験実施し適合性の確認してください。

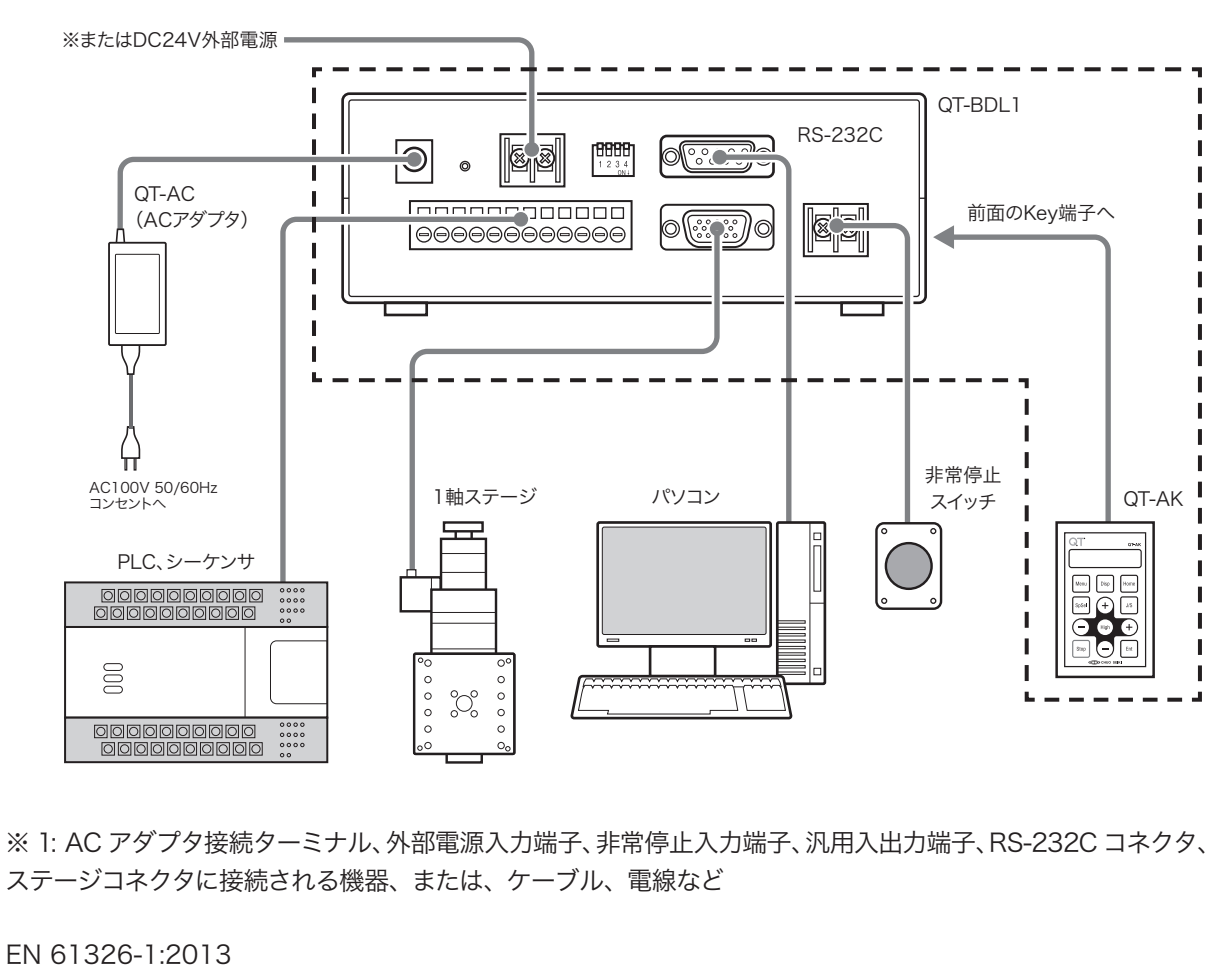

EN 55011:2009 +A1:2010 EN 61000-4-2:2009 EN 61000-4-3:2006 +A1:2008 +A2:2010 EN 61000-4-4:2012 EN 61000-4-6:2014 EN 61000-4-8:2010

FCC Part 15 Subpart B Class A (ANSI C63.4:2014)

# <span id="page-10-0"></span>**3** 通信仕様

# ■ RS-232C (EIA-574)

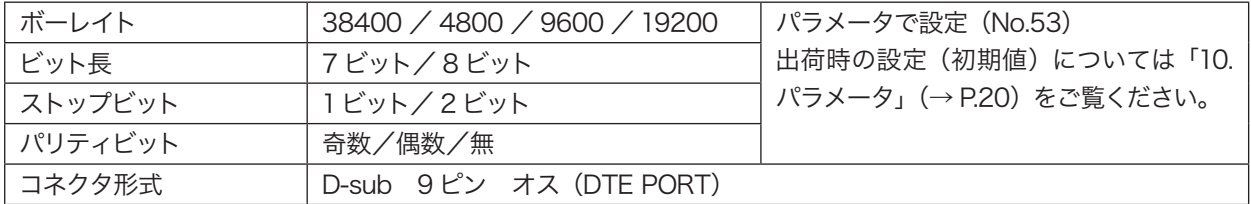

#### RS-232Cコネクタ配列表

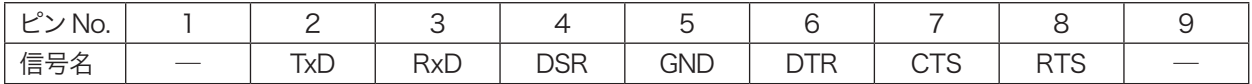

接続ケーブルは ACB-RSS-15(別売)、または市販のストレートタイプ[メスーメス]を使用してください。

### ■ 汎用入出力端子

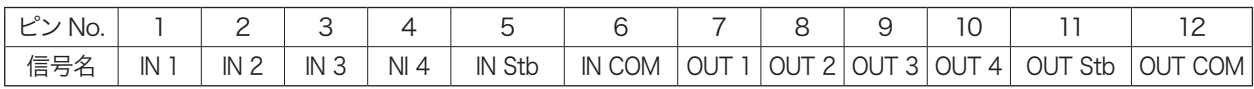

<span id="page-11-0"></span>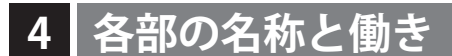

■ QT-BDL1

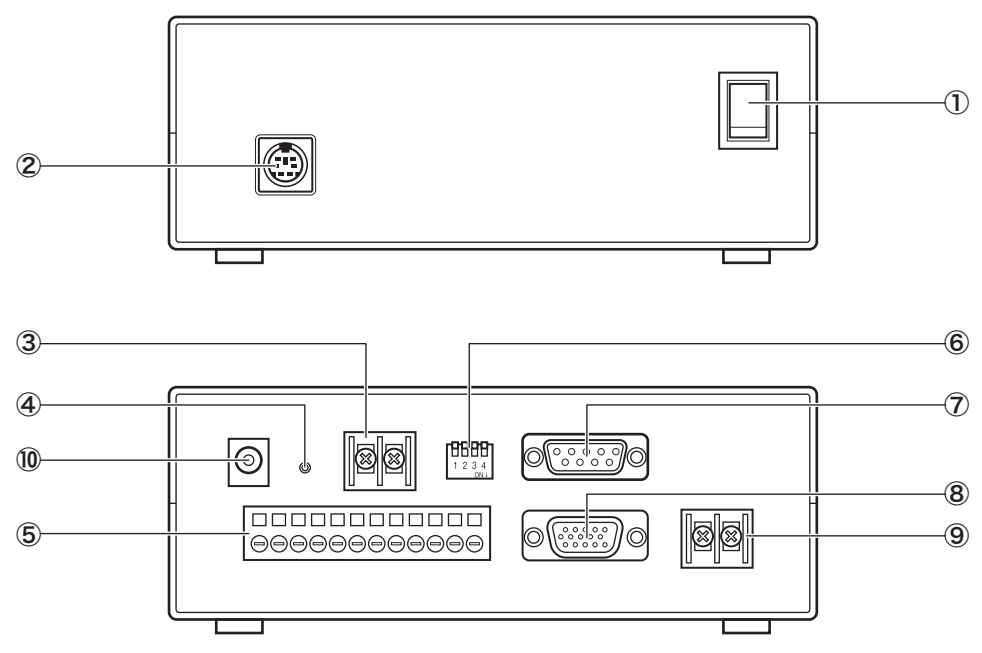

#### ① 電源スイッチ

本体の主電源スイッチです。電源を「ON」にすると操 作ボックスにも電源が供給され、LCD に初期画面が表 示されます。

電源を再投入するときは、10 秒以上経過してから行っ てください。

#### ② Key コネクタ

操作ボックス QT-AK (別売)を接続します。

#### ③ 外部電源入力端子(DC24V IN)

本体駆動用電源 DC24V を接続します。 極性については、上面のシルク印刷で確認してください。

#### ④ Reset SW

パラメータなどの設定値が初期化され、自動運転プログ ラムのメモリがすべて消去されます。 ※リセット後再起動まで約 10 秒間、全ての操作ができ なくなりますが故障ではありません。

#### ⑤ 汎用入出力端子

汎用入出力端子で、他の外部機器との接続に使用します。 詳細は、「35. PLC を使用した汎用入出力端子の使用例」 (→ P.100)を参照してください。

#### ⑥ Dip SW

リミットセンサ論理、通信設定、通信回線チェック、非 常停止入力端子切替の各種設定を行います。

#### ⑦ RS-232Cコネクタ

RS-232C インターフェース接続コネクタです。RS-

232C でホストコンピュータと接続して通信制御を行い ます。

#### ⑧ ステージ接続コネクタ

当社製自動ステージ用ケーブルを接続します。リミット センサや原点センサ等の入力も含んでいます。

#### ⑨ Emergency(非常停止入力端子)

非常停止スイッチ等を接続し、外部からの操作で移動中 のステージを非常停止させることができます。 詳細は「5. 非常停止機能」(→ P.14)を参照してください。

#### ⑩ AC アダプタ接続ターミナル

当社オプションの AC アダプタ (QT-AC)、または下 記仕様を満たした AC アダプタを接続してください。

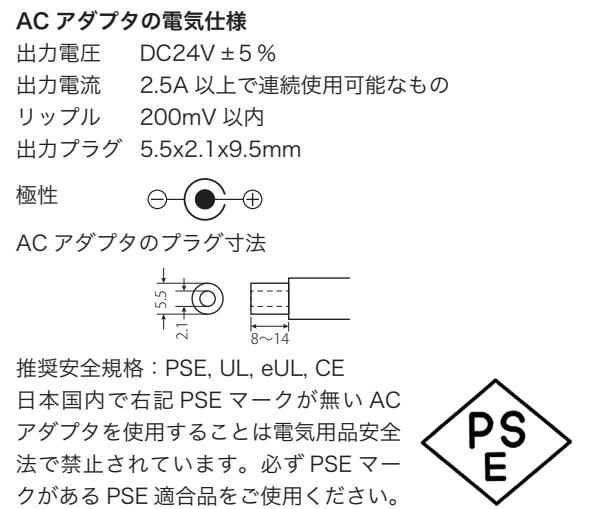

#### ■ 操作ボックス (QT-AK)

操作ボックスの詳しい操作方法については、「操作ボックス編」(→P.49~)をご覧ください。

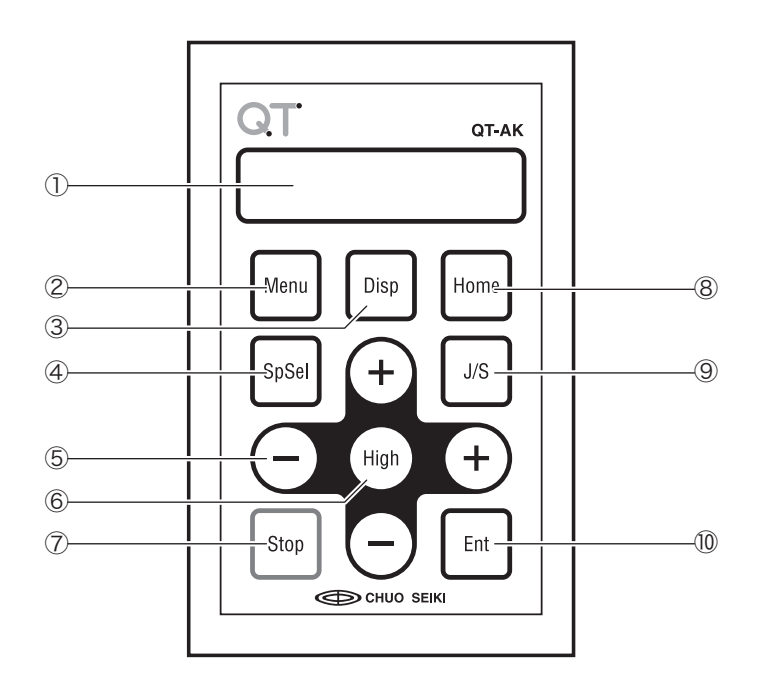

#### ① 表示器

座標値や設定値などの情報を表示します。

#### ② Menu

モードを変更します。[Menu] キーを押すとモード選択 画面となります。

#### ③ Disp

単位表示(パルス表示/単位表示)の切替を行います。 単位表示の単位はパラメータで設定します。

#### ④ SpSel

速度グループ番号を選択しステージの速度選択を行い ます。

#### ⑤ + / -(移動キー)

「JOG」モード(または「STP」モード)時、左右の [ + ][ − ] を押すと A 軸の移動、前後の [ + ][ − ] 押すと B 軸の移 動を行います。 各種入力画面では、左右の [ + ][ − ] はカーソルの移動、 項目の選択、桁の選択を行います。前後の [ + ][ − ] は 数値の変更を行います。

#### ⑥ High

高速移動を行います。「JOG」モード時、移動キーと同 時に押すと指定方向へ高速で移動します。

#### ⑦ Stop

移動中のステージの動作を停止します。表示器への入 力中に押すと入力を中止します。「JOG」モード時 [Stop] キーを押しながら、移動キーを押すと1パルス送りにな ります。

#### ⑧ Home

原点復帰動作を行います。([Home] キーを押すと原点 復帰軸指定モードとなります。)

#### ⑨ J / S

「JOG」モードと「STP」モードを切り換えます。

#### ⑩ Ent/ 座標値変更

入力時の確定キーや「ABS」モード時の移動開始キー として使用します。また、現在表示されている座標値の 変更を行います。

# <span id="page-13-0"></span> **5 非常停止機能**

本体背面の Emergency(非常停止入力端子)を使用して、外部からの操作で移動中のステージを非常停止させる ことができます。この端子の使い方については、下記の各項目に従ってください。

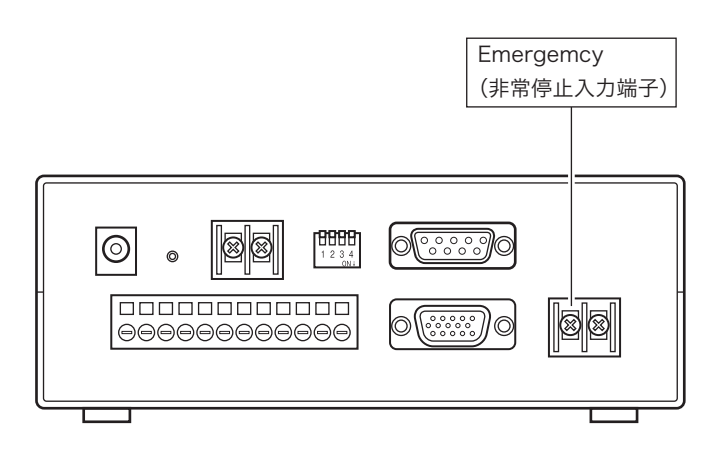

#### ■ 電線に関する制約

非常停止端子に接続する電線・ケーブルの長さは 2m 以内としてください(2m を超えると誤作動の原因になります)。 また、2本の電線 (AWG # 20 (≒ 0.5 □)程度の太さ)をツイスト線にしてください。ノイズの多い環境で使用す る際は、お客様ご自身で十分なノイズ対策を行ってください。

2m 以上の延長が必要な場合は、リレーなどの機械式接点を介し延長してください。この際のリレー駆動回路はお客 様の自己責任でお願いします。

#### ■ 非常停止スイッチに関する制約

非常停止に使用できるスイッチは、機械式接点(スイッチやリレーで無極性のものに限る)のみです。 電線に信号や電源を加えたり、半導体によるショート/オープン操作は絶対に行わないでください。非常時に動作し ない場合があります。

#### 八 注意

- 本体より引出す電線の最大長は 2m で、この電線の末端において機械式接点(スイッチやリレーで無極性のもの に限る)による開閉操作を前提に設計しています。
- 機械式接点以外の機器との接続による動作保証はできません。また、機械式接点以外の機器との接続方法等につ いてのご質問、仕様の変更等には一切応じられませんのであらかじめご了承ください。

#### ■ 非常停止動作論理

非常停止入力端子に接続した 2 本の電線をショートした場合が通常動作、オープンで非常停止となります。(ノーマ ルクローズ接点、b 接点)

#### ■ 非常停止時の動作

非常停止動作は「通信制御」の非常停止コマンド「E:」実行時と同様で、非常停止解除方法も同様です。 詳細については、「E:コマンド」(→ P.82)、「パラメータ No.54」(→ P.30)をご覧ください。

### 八 注意

非常停止機能を有効にするには、Dip SW [SW 4]の設定(→ P.19)を「ON」にする必要があります。

# <span id="page-14-0"></span> **6 接続**

次の接続図は、QT-BDL1 と当社製自動ステージ (1軸) との接続の一例です。操作ボックス (QT-AK) またはホス トコンピュータのどちらかひとつが接続されていれば、ステージのコントロールは可能です。 電源は AC アダプタまたは外部電源入力端子より供給してください。

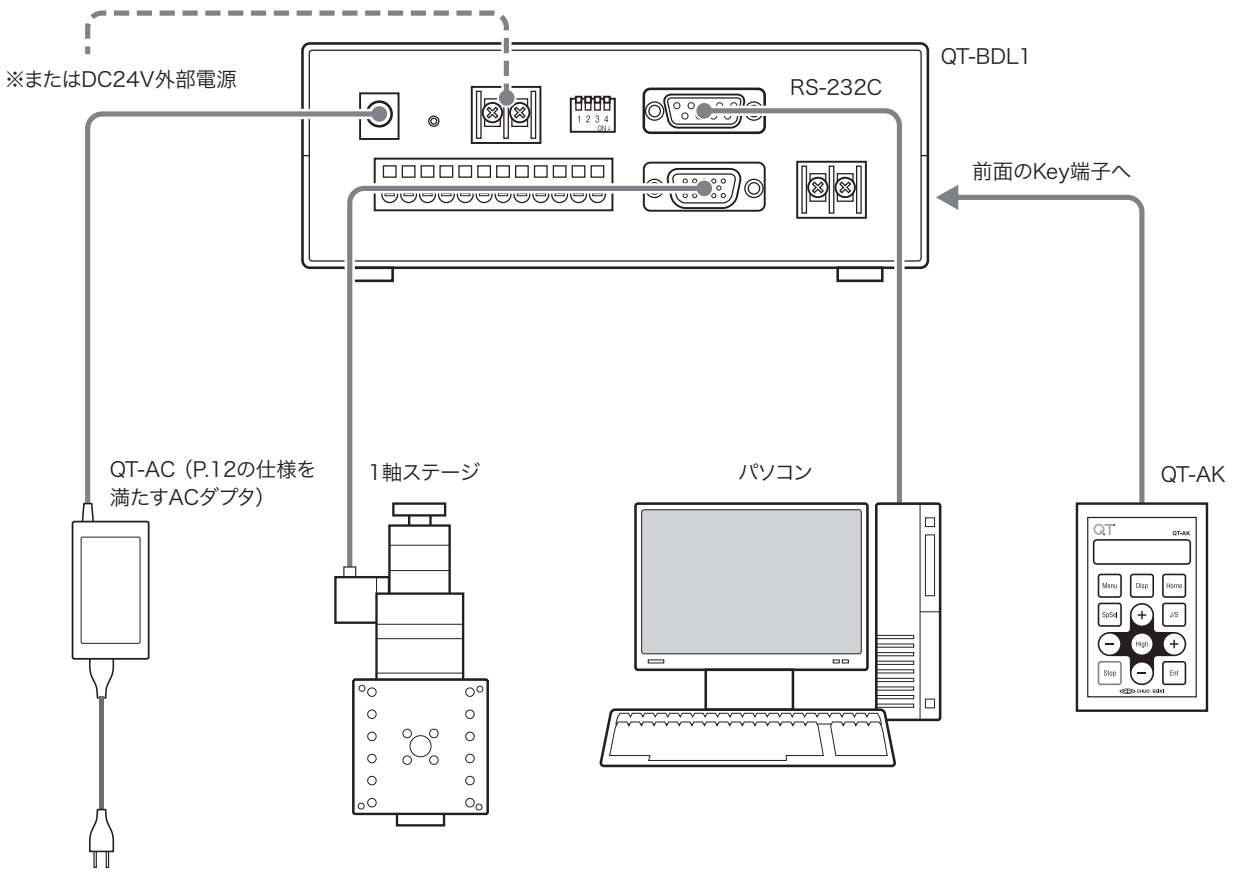

AC100V 50/60Hz

注意

- 本体の電源を入れるときは必ずステージが接続されていることを確認してください。ステージが接続されてない 状態での電源の投入や操作は、ドライブ回路の故障の原因となる場合があります。
- AC アダプタの電源プラグをコンセントに差し込むとき、または DC24V 外部電源を接続するときは、必ず電源ス イッチが「OFF」の状態になっていることを確認してから行ってください。ステージとの接続、ホストコンピュー タとの接続を行う場合も、必ず電源スイッチが「OFF」の状態で行ってください。

# <span id="page-15-0"></span>**7 電磁ブレーキボックス (QT-BK) の接続**

電磁ブレーキ付ステージを使用する場合は、別売の QT-BK(電磁ブレーキボックス)を接続してください。

# 注意

QT-BK には別途電源が必要です。DC24V の電源を用意されるか、別売の QT-AC(または P.12 の仕様を満たす AC ダプタ)を使用してください。

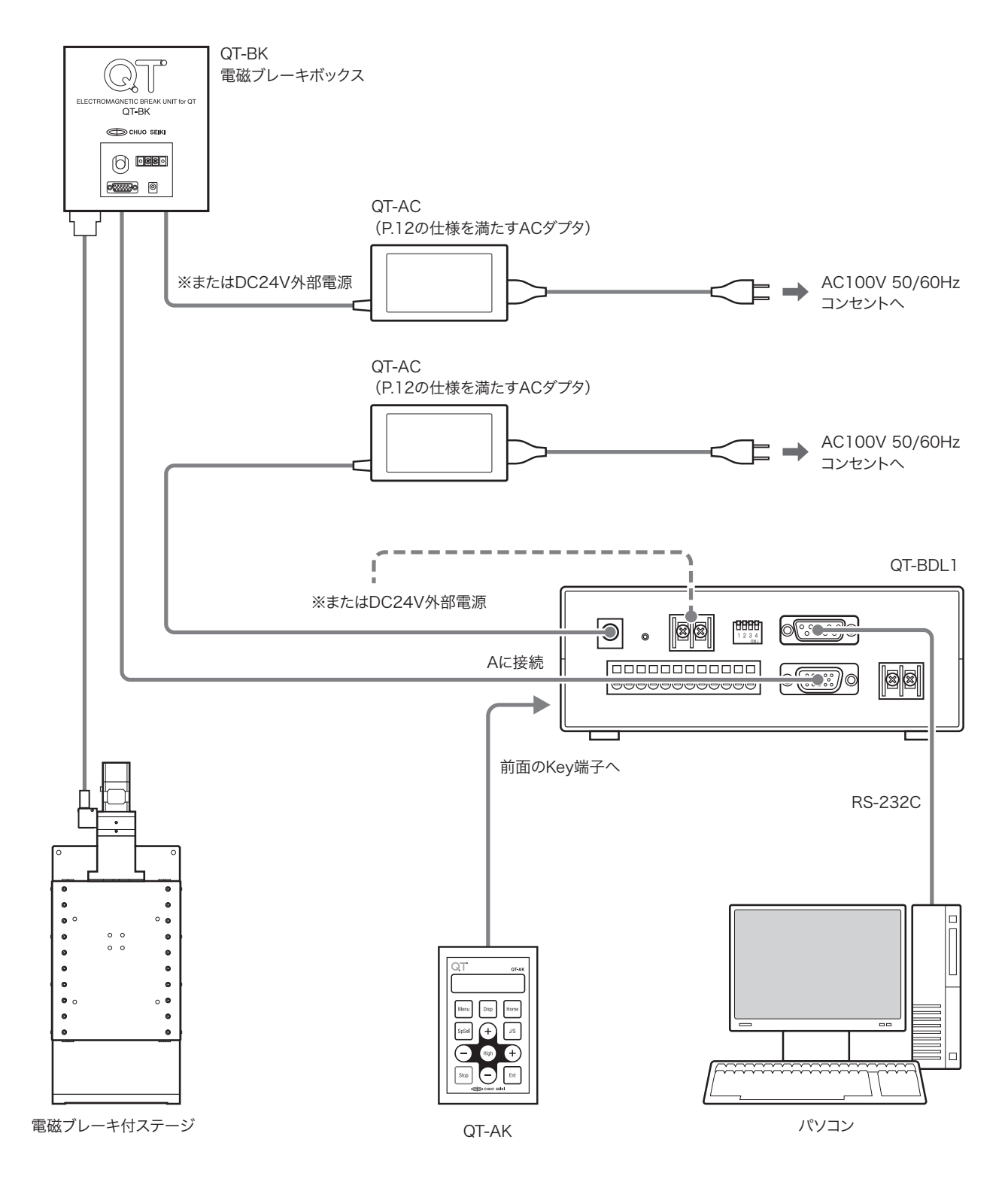

<span id="page-16-0"></span>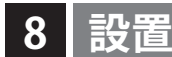

QT-BDL1は、次の方法で設置してください。

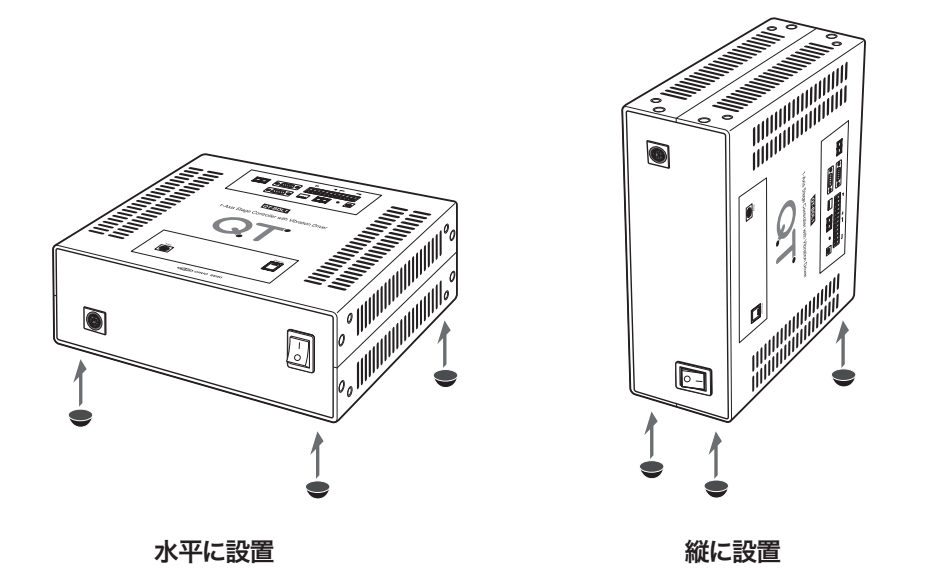

#### ■ ゴム足の取付

設置する本体の向きに応じて付属のゴム足を底面になる面の四隅に取り付けてください。

# 注意

2 台以上を並べて使用する場合は、縦にして 2cm 以上のスペース設けて設置してください。 2 台を水平に重ねて設置すると本体温度が上昇し、動作不良や故障の原因となりますので、絶対に行わないでくださ い。水平に重ねる必要がある場合は、ラックなどを使用しコントローラ本体周辺に十分な空間を設けてください。

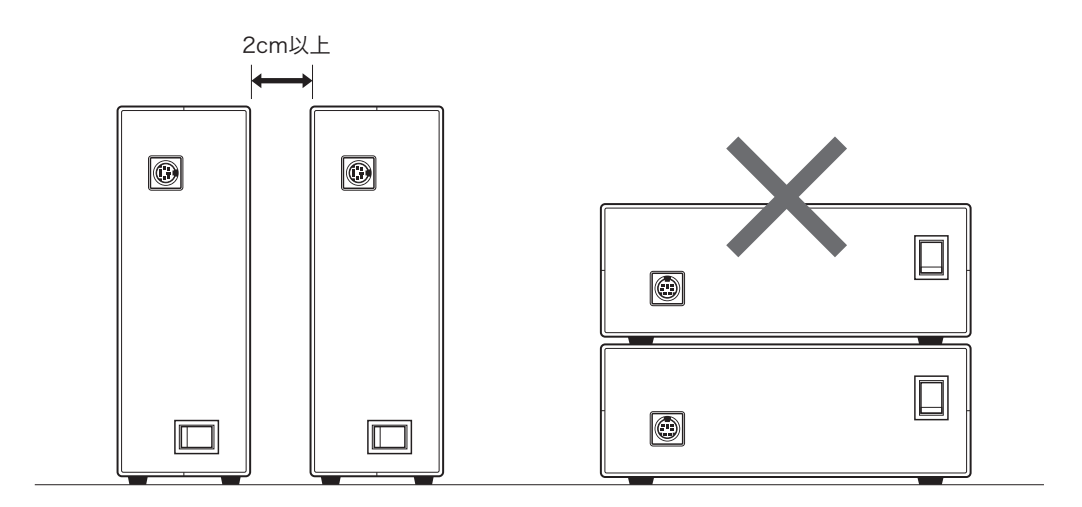

### <span id="page-17-0"></span>■ 設置用取付穴について

本体をねじで固定して設置する場合は、4 カ所のネジ穴(M4)を使用してください。 ネジの深さ制限は 5mm 以下です。これを超えるネジを使用した場合、内部が破損し故障や感電などの原因となり ますので、十分注意してください。

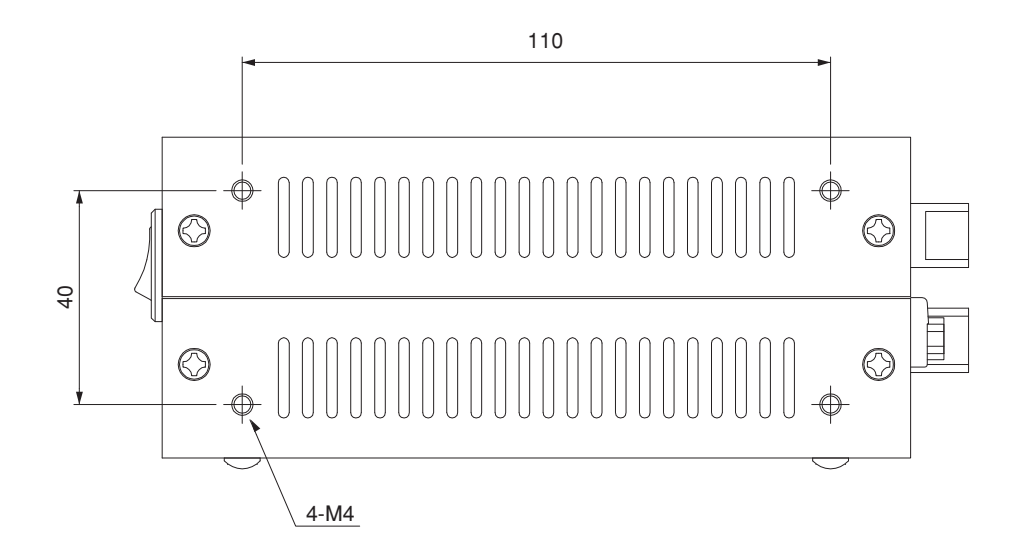

# <span id="page-18-0"></span> **9 Dip SW の設定**

ステージのリミットセンサ論理、通信設定、通信回線チェック、非常停止時の端子入力を Dip SW で設定します。

#### 注意

スイッチの切り換えは、必ず本体の電源を「OFF」にしてから行ってください。

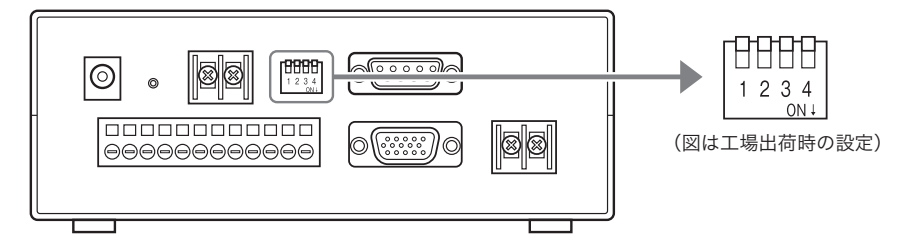

Dip SW の機能と動作は下表の とおりです。スイッチの ON/ OFF は、スイッチに記載されて いる ON (または OFF) マーク と同じです。

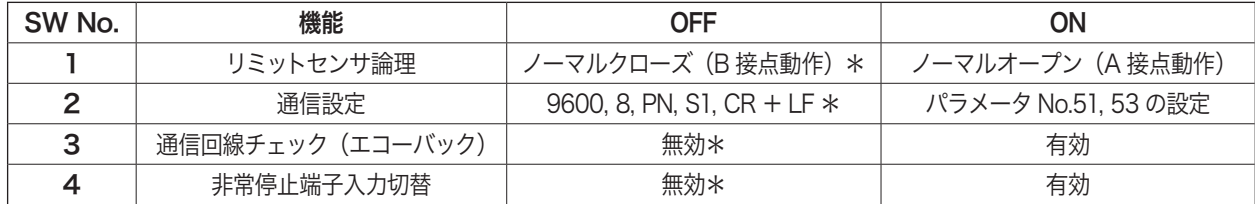

\*:工場出荷時のスイッチ位置

#### ■ Dip SW の機能

#### [SW 1] リミットセンサ論理

A 軸のリミットセンサ論理を設定します。パラメータ No.04 の設定が「00」の場合にのみ機能します。パラメータ No.04 の設定が「00」以外の場合、このスイッチでの設定を無視しパラメータ No.04 の設定に従い動作します。

#### 八 注意

本スイッチの設定よりパラメータ No.04 の設定が優先されますので、パラメータ No.04 を「00」以外に設定した場合、 誤った設定を行うとリミットセンサを検出しても停止しない場合がありますので十分注意してください。

#### [SW 2] 通信設定

通信で制御する場合の RS-232 初期値を選択します。

ON の場合、パラメータ No.53 および、パラメータ No.51の設定状態で動作します。初期状態のパラメータ No.53 の設定値は 2,0,0,0 (=9600bps,8 ビット, パリティ無し, ストップビット1)、No.51 の設定値は 0 (=CR + LF)に なります。詳細はパラメータ No.51、53 をご覧ください。

OFF の場合、パラメータ No.51、53 の設定に関係なく、ボーレート =9600bps、ビット長 =8、パリティビット = 無し、 ストップビット =1、デリミタ =CR + LF で動作します。

#### [SW 3] 通信回線チェック (エコーバックテスト)

OFF の場合、本機能は動作しません。

ON の場合、コントローラ内部との通信回線を切断し、PC より送られてきた文字列をそのままエコーバックします。 パソコンから文字列が、RS-232C ポートに出力されているかの確認に使用します。本スイッチを「ON」にし、通信 ソフト等を使用し、キーボードから入力した文字と同じ文字が通信ソフト上の画面に表示されれば、RS-232C ポー トは正常に動作しています。もし、通信ソフト上の画面に表示されない場合は、PC 側の問題により正常に動作して いない可能性があります。本機能は、コントローラ内部の通信設定に関係なくPC 側の通信設定で動作いたします。

#### [SW 4] 非常停止入力端子切替

OFF の場合、非常停止入力端子の入力を無効とします。

ON の場合、非常停止入力端子の入力が有効となり、非常停止入力端子が解放状態で「非常停止」、短絡で「通常動 作(非常停止ではない)」として動作します。

「5. 非常停止入力端子」(→ P.14)を参照してください。

# <span id="page-19-0"></span>**パラメータ**

# 10.1 パラメータ一覧

各パラメータの詳細については、次ページからの「パラメータの詳細」をご覧ください。

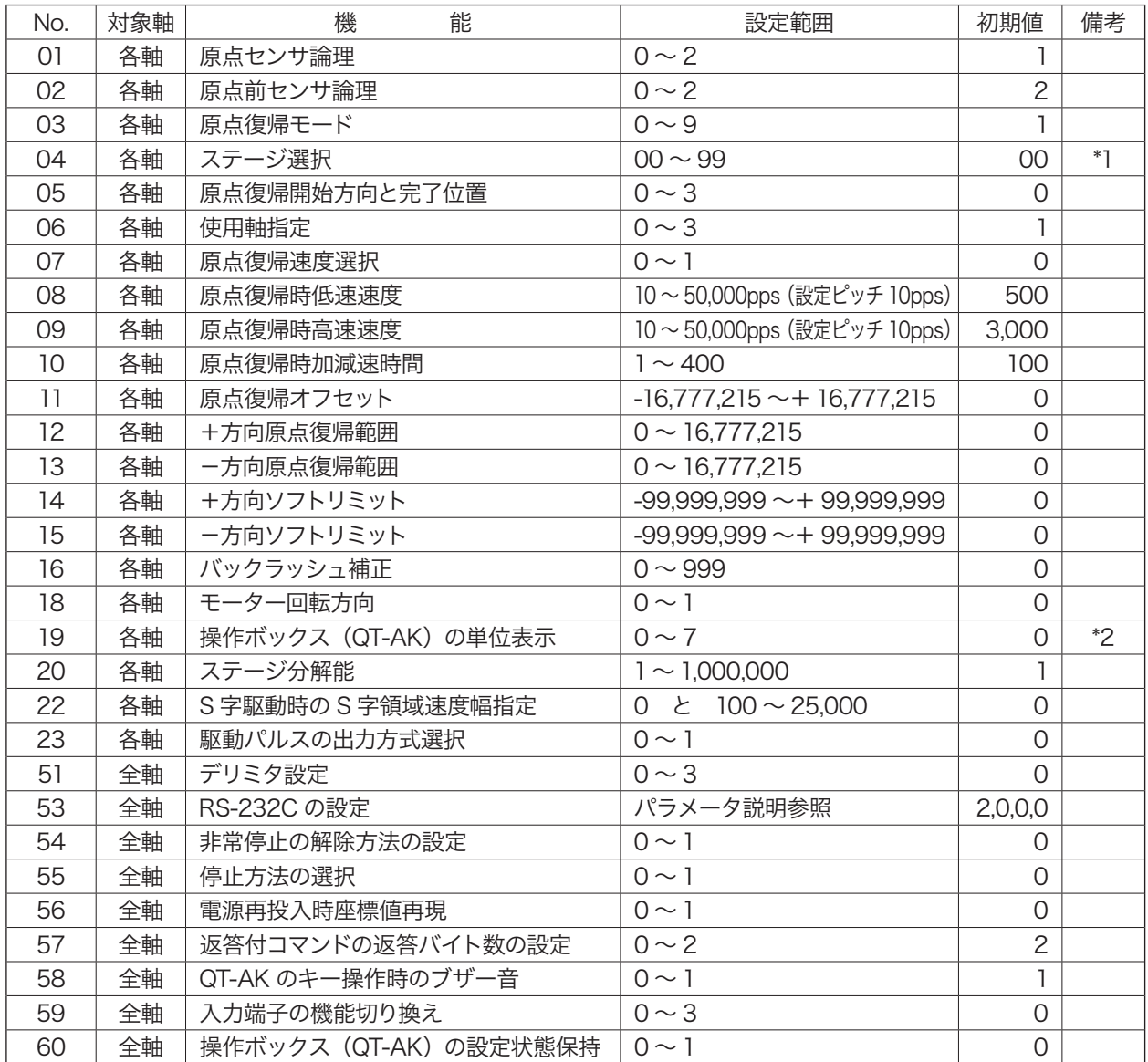

\*1:当社製特注品ステージ、および、他社製ステージには使用できません。

\*2:QT-AK による変更のみ可能。(リモート制御では、設定値を変更できません)

### <span id="page-20-0"></span>10.2 パラメータの設定

パラメータの設定は、操作ボックスを使用して直接行う方法と、ホストコンピュータから通信コマンドで行う 2 つの 方法があります。それぞれの操作方法については、下記項目を参照してください。

操作ボックスから直接行う場合→操作ボックス編「PRM モード(パラメータ設定モード)」(→ P.61) 通信コマンドで行う場合→通信コマンド編「P:コマンド」 (→ P.89)

### 10.3 パラメータの詳細

#### 01:原点センサ論理と使用 / 未使用

原点センサの使用 / 未使用の選択と原点センサ論理の選択。原点センサを使用する場合は、使用するステージの原 点センサ論理に合わせて設定します。

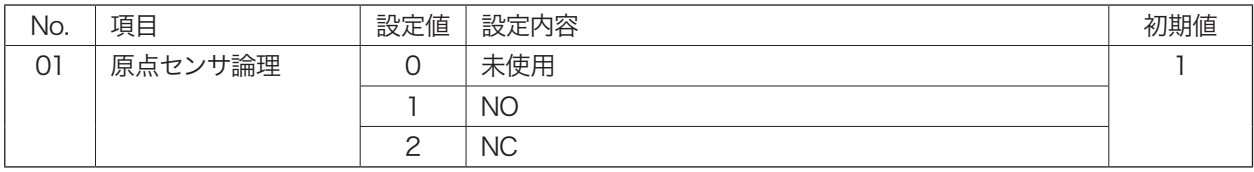

NO:ノーマルオープン(通常開、A 接) NC:ノーマルクローズ(通常閉、B 接)

#### 02:原点前センサ論理の設定

原点前センサの使用 / 未使用の選択と原点前センサ論理の選択。原点前センサを使用する場合は、使用するステー ジの原点前センサ論理に合わせて設定します。

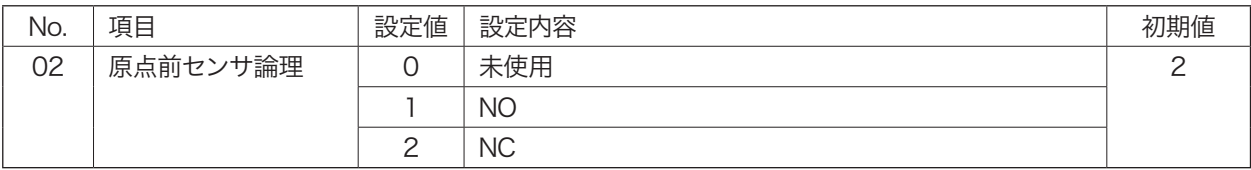

NO:ノーマルオープン(通常開、A 接) NC:ノーマルクローズ(通常閉、B 接)

#### 03:原点復帰モードの設定

原点復帰時に使用するセンサの種類や方法を設定します。設定によって原点復帰時の動作が異なります。原点復帰 時モードの詳細については、「11. 原点復帰動作」(→ P.33)をご覧ください。

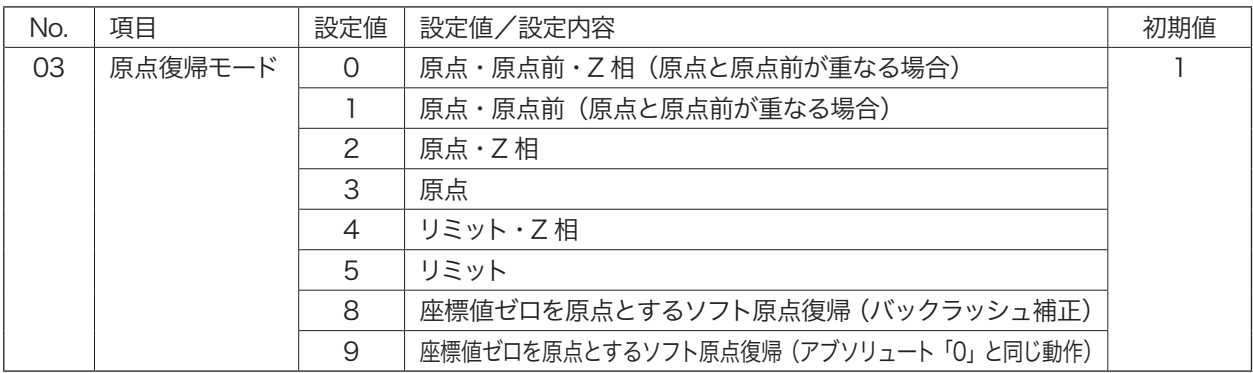

#### 04:接続ステージ選択(初期値 00)

接続したステージのセンサ論理と原点復帰モードを本パラメータにより一括設定することができます。 当社製ステージの設定値を入力してください。記載のない製品や他社製ステージをお使いの場合は、「00」を設定し てください。本パラメータを「00」に設定した場合は、パラメータ No.01〜 03、および Dip SW の「リミットセン サ論理設定」に従い動作します。

設定値は各ステージの取扱説明書もしくは、「QT シリーズ接続ステージ設定表」をご確認ください。 これらの文書は当社ホームページ (http://www.chuo.co.jp) の各製品ページからダウンロードできます。

# 八 注意

本パラメータの機能は、当社製カタログ掲載の標準品自動ステージにのみ対応しています。当社製の特注品ステー ジや他社製ステージには対応していません。これらのステージを接続した場合、必ず設定値を「00」(設定しない) でご使用ください。

他社製ステージを接続し、設定値を「00」(設定しない)以外の設定にして使用しますと、たとえコントローラ本体 の Dip SW で、リミットセンサ論理を設定しても、オーバーラン防止機能が働かなくなる場合があり大変危険です。 他社製ステージを接続し、設定値を「00」以外で使用した結果発生した障害、事故、機器の破損などについては、 弊社は一切の保証は致しませんので、あらかじめご了承ください。また、同様に本製品の故障についても、保証規定 の対象外とさせていただきます。

# 八 注意

本パラメータを有効(設定番号の下桁を「00」以外に設定)にした場合、本体 Dip SW の「1」または「2」で設定 したリミットセンサ論理を無視して動作いたします(本パラメータ設定が優先されます)。従って、設定値の入力を 誤ると、リミットセンサの検出ができなくなりオーバーランする場合がありますので、十分注意してください。 本パラメータを有効にした時点で、本体 Dip SW の設定は無効となりますが、センサの検出状態によっては本パラメー タの設定がすぐに有効にならないことがありますので、本パラメータ設定後は「フラッシュメモリへのバックアップ 書き込み」、または「F:コマンド実行後」に電源の再投入を行ってください。 Dip SW については「9. Dip SW の設定」(→ P.19) を参照してください。

● 製品番号が不明のステージや当社製ステージ以外を接続する場合は、必ず「00」に設定し、パラメータ No.01. 02, 03 と Dip SW (SW 1, 2) の設定を行ってください。

#### 05:原点復帰開始方向の選択

原点復帰移動開始時の移動方向と復帰完了時位置を選択します。

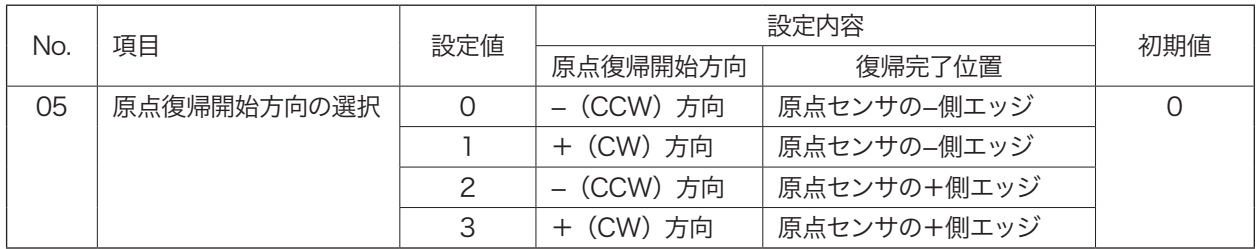

#### 06:使用軸指定・内蔵モータドライバ駆動の ON/OFF・駆動パルス出力の ON/OFF の選択

各軸毎に軸の動作 / 非動作(使用する / 使用しない)の設定、駆動パルス出力の ON/OFF、内部カウンタの動作 / 停止の設定を行います。

内蔵ドライバ: 内蔵のモータドライバの ON/OFF 設定を行います。内蔵ドライバを OFF にした場合、モータ励 磁 「OFF」で、電磁ブレーキも「閉」となり、コントローラのモータ出力コネクタに接続したステー ジは移動しなくなります。

駆動パルス出力: 駆動パルスの外部への出力の ON/OFF を行います。 駆動パルス出力を ON にした場合、I/O 端子の7番、8番端子に出力されます。 2パルス方式の場合は7番に CW パルス、8番に CCW パルスが、1パルス方式の場合は7番 に駆動パルス、8番に移動方向パルスがそれぞれ出力されます。 2パルス方式、1パルス方式の切替は、パラメータ No.23 で行ってください。 駆動パルス出力端子は、汎用出力QUT1〜OUT3と共通しています。駆動パルスを出力するには、 「59:入出端子機能切り替え」(→ P.31)の切り換えが必要です。

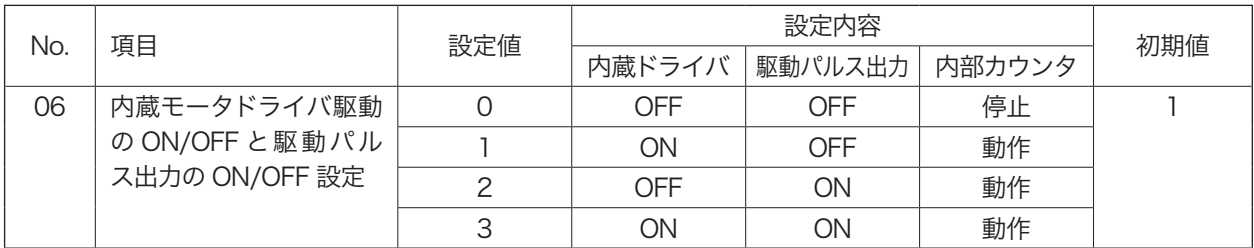

#### 07:原点復帰速度選択

原点復帰時の速度選択で、パラメータ No.08 〜 10 で設定された値を使用するか、または操作ボックスの「SPD モー ド」や通信の「D:コマンド」で設定された値を使用するかの選択。

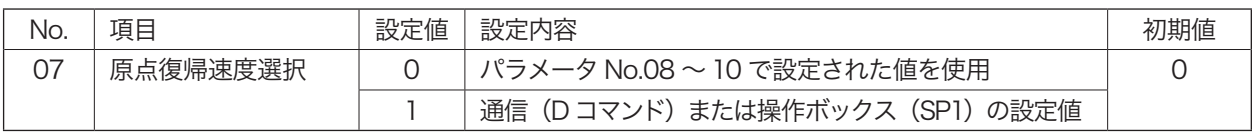

#### 08:原点復帰時低速速度(初速度)

原点復帰時の低速速度を設定します。

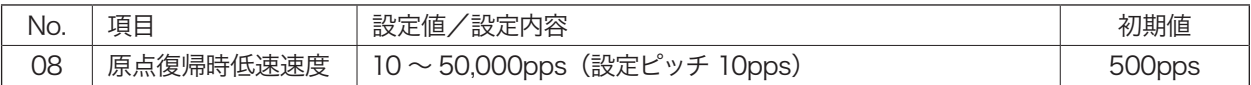

●原点復帰時医速速度≦原点復帰時高速速度としてください。

#### 09:原点復帰時高速速度

原点復帰時の高速速度を設定します。

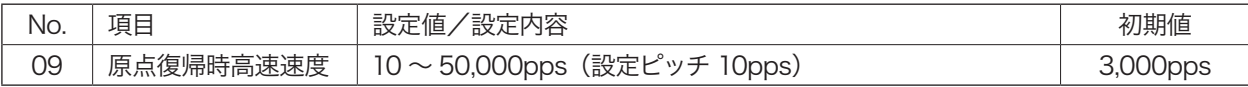

● 原点復帰時低速速度≦原点復帰時高速速度としてください。

#### 10:原点復帰時加減速時間

原点復帰時の加減速時間を設定します。加速時間、減速時間の設定は同じ値となります。

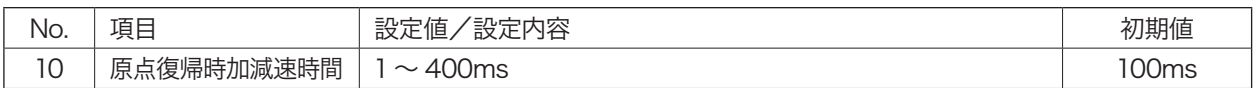

● 他のコントローラ(当社製)との書式互換のため入力は 1,000ms まで可能ですが、台形駆動時は最大 200ms まで、 S 字駆動時は最大 400ms までしか動作しません。

●ここで設定された値は、原点復帰中の停止コマンド(L)、Stop キーによる減速停止時の減速時間にもなります。

### 八 注意

- 加減速時間は、ステッピングモータを徐々に加速(または減速)させることにより脱調を防止するためもので、加 速度や加速・減速時の時間精度を求めるものではありません。加減速時間設定には、10% 程度の誤差が生じます。 従って、加減速時間精度を要求する場合には使用できません。加減速時間は、目安として使用してください。
- ●低速速度と高速速度の差が少ないときには、指定した加減速時間より短い時間で、高速速度に達する場合があり ます。

#### 11:原点復帰オフセット

ステージの原点センサの位置以外を原点(座標値 0)にします。通常の原点復帰を行った後、設定したオフセットパ ルス数分だけ移動し、その位置を新たな原点(ソフト原点)とします。座標値は、オフセット移動後「0」になります。

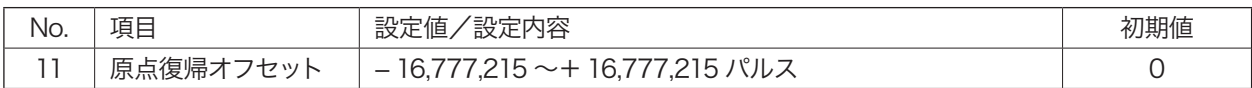

● 原点復帰範囲 (パラメータ No.12、13)、および原点復帰モード (パラメータ No.03) で「8」または「9」が設 定されている場合、原点復帰オフセットは無効になります。

● バックラッシュ補正が設定されている場合、オフセット移動から有効になります。

#### 12:+(CW)方向原点復帰範囲

原点復帰時の+方向への移動範囲を(現在の座標での「0」位置を基準とした)パルス数で指定します。ここで指定 された値は、+方向への原点復帰動作時にそのパルスの範囲内で移動し原点を探します。

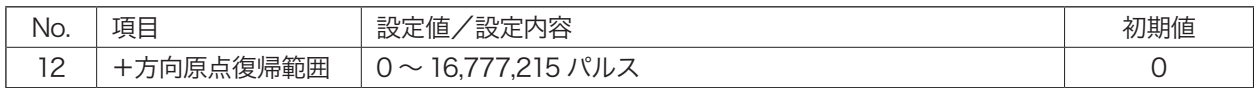

● +、−双方とも「0」に設定した場合、原点復帰範囲は機能しません。

#### 13:−(CCW)方向原点復帰範囲

原点復帰時の−方向への移動範囲を(現在の座標での「0」位置を基準とした)パルス数で設定します。ここで設定 された値は、−方向への原点復帰動作時にそのパルスの範囲内で移動し原点を探します。

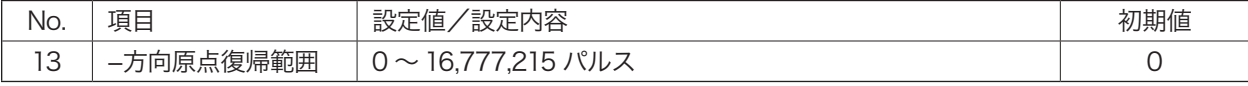

●+、−双方とも「0」に設定した場合、原点復帰範囲は機能しません。

#### 原点復帰範囲についての補足説明

前記(No.12, 13)で設定される原点復帰範囲とは、現在位置とは関係なくそのときの座標での「0」位置を基 準に設定されます。したがって、「現在座標値の設定」や「R:コマンド」を実行して座標値を変更した場合は、 そのときの座標値「0」位置や原点復帰範囲も移動することになります。このような理由により、原点復帰を行っ たときに、原点復帰を開始する位置や設定された範囲によっては、移動開始方向が異なったり、原点復帰エラー が起こることがあります。詳細は、「現在座標値の変更」(→ P.55)、「R:コマンド」(→ P.91)を参照してください。 ● 原点復帰を行い原点を検出すると停止して、その位置を座標値「0」にリセットします(開始前と原点復帰終

- 了後の「0」位置と原点復帰範囲」が移動します)。
- 原点が検出できなかったときは、原点復帰範囲の端で停止します (原点復帰エラー)。
- 正常な原点復帰を行うためには、そのときの原点復帰範囲(原点を探す範囲)に原点があること、または移動 可能範囲に原点があることが条件となります。この位置関係が大きく外れていると原点復帰エラーを起こします。
- 原点復帰範囲内でステージのリミットを検出した場合は、ステージのリミットが優先されます。
- 原点復帰モード (パラメータ No.03) で「8」または「9」が設定されている場合、原点復帰範囲は無効です。

#### 14 : + (CW) 方向ソフトリミット座標値

+方向に仮想のリミットセンサ(ソフトリミット)を設定します。

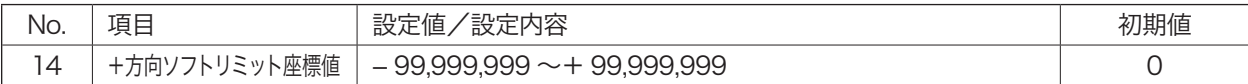

- ソフトリミットの手前から減速停止します。減速時間は、操作ボックスの「SPD モード」、または通信の「D:コマンド」 で設定された移動速度の加減速時間になります(初期値 100ms)。
- ●設定されたソフトリミットは原点復帰時には無視されます。
- ●「ー」(マイナスの値)を指定することができます。ただし、+方向と一方向の数値関係が+方向座標値 > 一方向 座標値となるように設定してください。設定を行っている間もこの関係を保ってください。+方向座標値≦ー方向 座標値とした場合、「指定範囲エラー」となります。
- +、一双方とも「0」に設定した場合、ソフトリミットは機能しません(初期値)。
- ソフトリミット範囲内でステージのリミットを検出した場合は、ステージのリミットが優先されます。
- ソフトリミット無効の状態から、+、一いずれかのソフトリミットを設定すると、対する向きのソフトリミットは、 初期値「0」が有効になります。設定時の座標値が「0」の場合は注意してください。

#### 15:−(CCW)方向ソフトリミット座標値

−方向に仮想のリミットセンサ(ソフトリミット)を設定します。

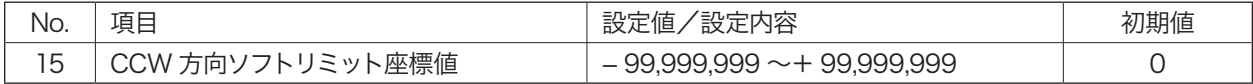

- ソフトリミットの手前から減速停止します。減速時間は、操作ボックスの「SPD モード」、または通信の「D:コマンド」 で設定された移動速度の加減速時間になります(初期値 100ms)。
- 設定されたソフトリミットは原点復帰時には無視されます。
- ●「+」(プラスの値)を指定することができます。ただし、+方向と−方向の数値関係が+方向座標値 > −方向座標 値となるように設定してください。設定を行っている間もこの関係を保ってください。+方向座標値≦−方向座標 値とした場合、「指定範囲エラー」となります。
- ●+、ー双方とも「0」に設定した場合、ソフトリミットは機能しません(初期値)。

● ソフトリミット範囲内でステージのリミットを検出した場合は、ステージのリミットが優先されます。

● ソフトリミット無効の状態から、+、ーいずれかのソフトリミットを設定すると、対する向きのソフトリミットは、 初期値「0」が有効になります。設定時の座標値が「0」の場合は注意してください。

#### 16:バックラッシュ補正

機械部のバックラッシュ(機械的な誤差)を補正するための機能です。移動時にここで設定した補正量だけ補正方向に移動し、 バックラッシュよる誤差を補正します。補正方向は+(プラス)方向です。

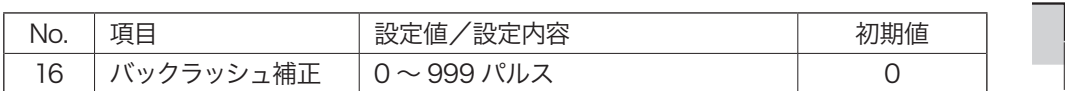

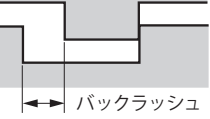

● 原点復帰動作中は無効です。

●補正方向の+ (プラス)方向は、モータの回転方向 (パラメータ No.18) により決まります。

#### 18:モータ回転方向の選択

モータ回転方向の選択を行います。ステージ設置の向きに応じて回転方向(移動方向)の変更ができます。

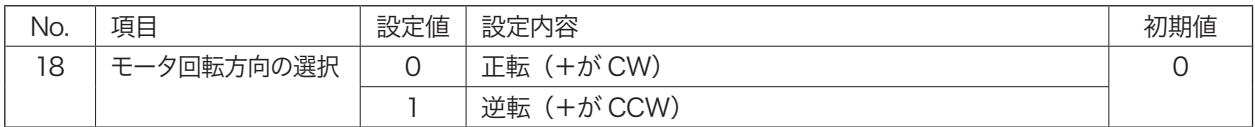

● 操作ボックス、アナログジョイスティックの操作方向とステージの移動方向を一致させたいときなどに使用します。

#### 19:操作ボックス(QT-AK)の単位表示の選択

操作ボックスに表示する単位を選択します。リモート操作の場合は、設定値の読み込みのみが可能となります。

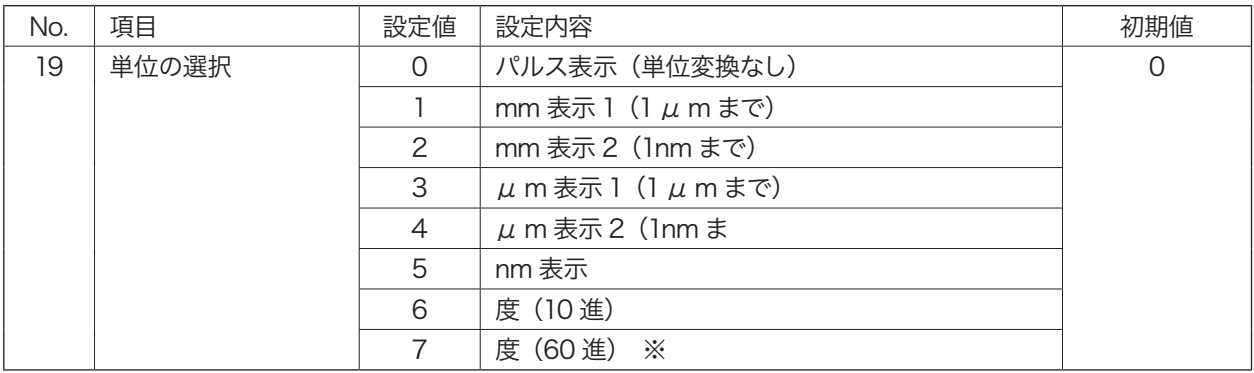

※ 割り切れない数値は四捨五入して表示します。数値はおおよその目安としてご使用ください。

#### 20:ステージの分解能設定

フルステップ (分割数 1/1)時のステージの分解能を設定します。ここでの設定値は、パラメータ No.19 で設定し た単位表示での操作ボックス(QT-AK)の表示分解能に反映されます。

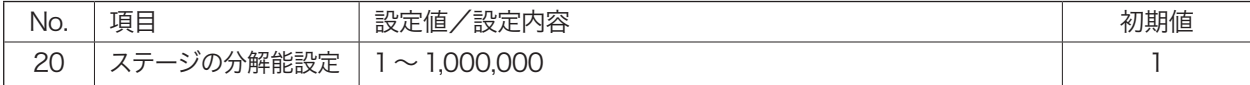

- フルステップ (分割数 1/1) 時のステージの分解能については、弊社総合カタログ、またはお使いになる当社製 自動ステージの取扱説明書を参考に入力してください。QT-AK による設定方法は、「ステージ分解能の設定方法」 を参照ください。
- ●リモート操作で設定値の読み書きが可能です。リモート操作による設定値読み書きは、分解能を「nm」または、「μ 度(10 進度)」(角度の場合)に換算した整数で入力してください。
	- 例 : 分解能 2 μ m=2000 分解能(角度)0.004 度 =4000

分解能(角度)0.000373 度 =373

# QT-AK(操作ボックス)での単位表示分解能の設定方法 パラメータ No.20 を選択すると、QT-AK の表示部が以下のような状態になります。QT-AK のキーを使用して 単位表示の選択と分解能の設定を行います。  $NO. A: 0000001$ n 単位表示分解能設定画面 単位表示

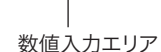

20 B: 0000001n

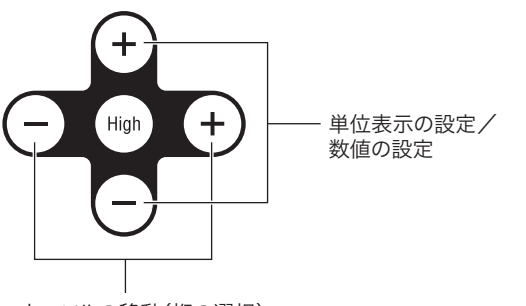

#### カーソルの移動(桁の選択)

#### ① 単位の設定

最初に点滅表示されている「n」(単位表示)を設定します。 [+] (縦) キーを押す毎に、単位表示が「n」→「u」→「m」→「°」の順に変化します。 また、[−](縦)キーを押すと上記と逆方向に変化します。

#### ② 分解能の設定

単位の設定終了後、[+](横) キーを押して任意の桁にカーソルを移動し、[+](縦) キー、または「-](縦) キー を押して数値を設定します。

#### ③ 軸の変更

[Ent]キーを押すと B 軸にカーソルが移動します。B 軸の設定を行う場合は、A 軸と同様に操作してください。

- **設定範囲は、1~1,000,000 (パルス数、またはnm換算)です。**
- 選択した単位が「n」以外の場合、小数点が表示されますが、小数点位置の変更、及び、小数点上にカーソ ルを置くことはできません。
- QT-AK によりパラメータ No.20 で変更した値をパルス数換算した数値のみを本体に記憶します。(小数点無 しの数値 (=ナノメートル表示))
- 本パラメータにより値を記憶後、再度値を変更する際、変更画面の単位は「n」になります。設定時の単位 を記憶することはできません。
- 本パラメータは、変更した値をパルス数換算した数値のみを本体に記憶しますので、リモート制御においては、 全てパルス数での処理となります。リモートによる設定値変更では単位を記憶することはできません。

QT-BDL1 [本体編 ]

#### 22:S 字駆動時の S 字領域速度指定

S 字駆動時の S 字駆動領域の速度幅を指定します。

※ S 字駆動とは、テーブルの移動速度を変えるときの加速または減速の始まりと終わりを緩やかに変化させ、加速・ 減速時にワークに与える衝撃を和らげるための駆動方法です。

### 注意

- S 字駆動は、脱調を防止する駆動方法ではありません。
- S 字駆動を有効にした場合、加減速時間設定に 20% 程度の誤差を生じます。加減速時間精度を求める使用はで きません。

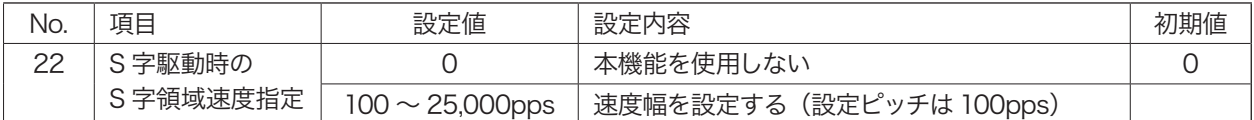

- ●加速と減速は、同じ S 字駆動領域の速度幅となり ます。(加速と減速を異なる値に設定できません)
- 高速速度−低速速度 <200pps の場合、S 字駆動は 動作しません。 「高速速度 =210pps、低速速度 =10pps、S 字駆動 領域速度幅 =100pps」が設定可能最小値です。
- 加速開始速度(= 低速速度)から①「S 字駆動終了 速度」を100pps 単位で指定します。
- 加速終了速度(= 高速速度)に達するまでの②「S ① S字駆動 字駆動開始速度」は、加速開始速度 (= 低速速度) から「S 字駆動終了速度」で指定した値と同じ値と なります。 ①「S 字駆動終了速度」= 低速速度+パラメータ No.22 の設定値
	- ②「S 字駆動開始速度」= 高速速度 −パラメータ No.22 の設定値

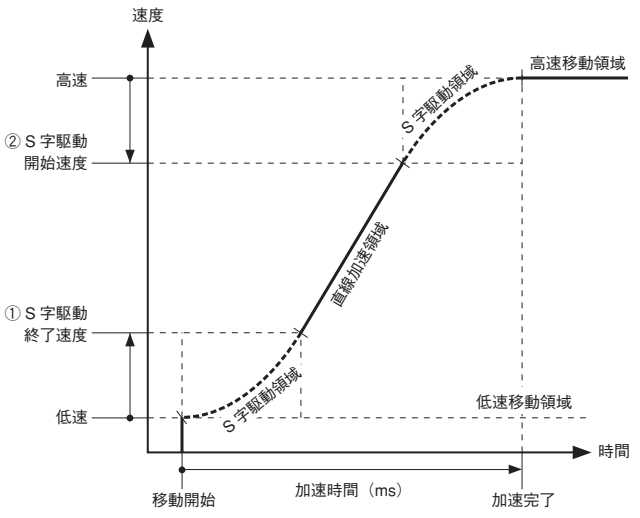

- 設定できる最大値は、(高速速度−低速速度)÷ 2 の値とし、これを超える値が設定された場合は、自動的に(高 速速度−低速速度)÷ 2 の値で動作します。
- 速度設定(高速速度、低速速度、加減速時間)の設定が変わっても、本パラメータによる速度幅は維持します。ただし、 速度変更により、「高速速度−低速速度 <200pps」となった場合には、S 字駆動動作は行いません。

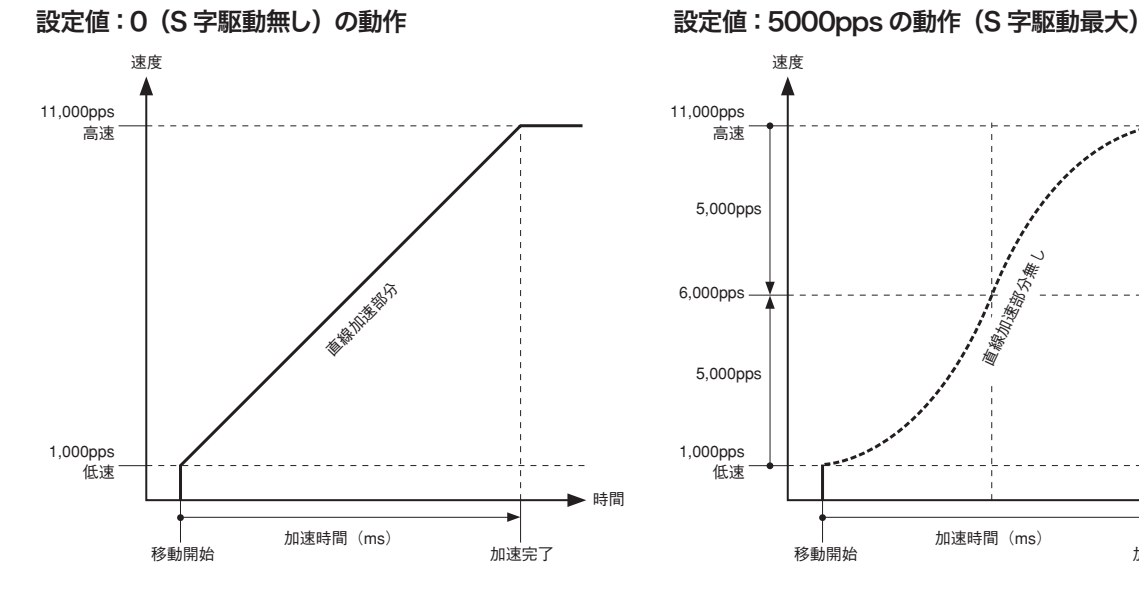

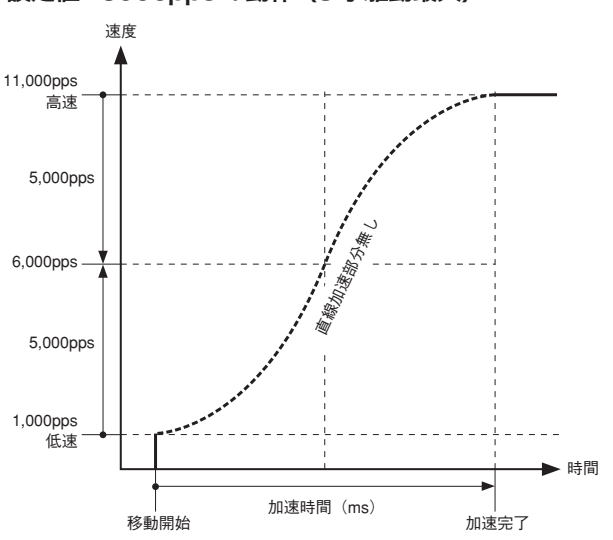

#### 23: 駆動パルスの出力方式選択

汎用入出力端子の 7, 8 番に出力される駆動パルス方式を選択します。

- 本機能を有効にするには、パラメータ No.06 で、設定値を「2」、または、「3」を選択する必要があります。
- 出力パルスは、設定値により下表のパルス方式で出力されます。
- 駆動パルスの出力周波数は、IN COM 端子 (6 番)への印加電圧により異なります。24V 印加時は最大 50,000pps まで、5V 印加時は最大 15,000pps までとなります(5V 印加時は 50,000pps まで出力できません)。

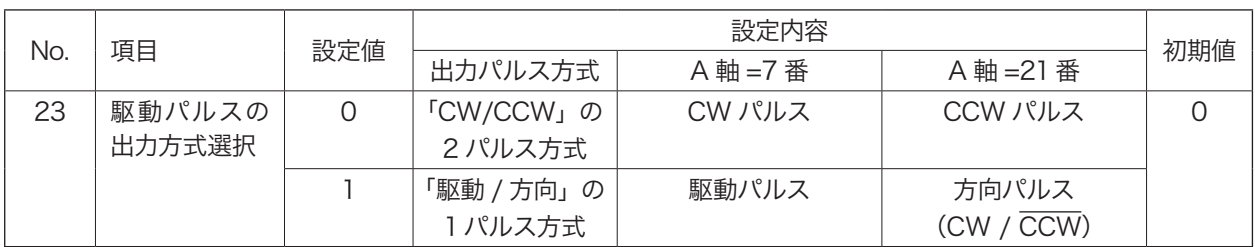

駆動パルス出力端子は、汎用出力 QUT1 〜 OUT3 と共通しています。駆動パルスを出力するには、パラメータ No59 (→ P.31) の切り換えが必要です。

#### 51:デリミタ設定

コマンド文字列、返答値に付加する終端文字コード(デリミタ)を選択します。

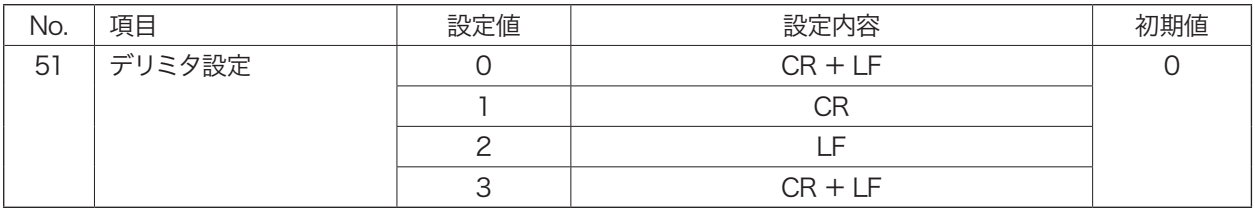

# 注意

設定内容をフラッシュメモリに書き込んだ後、電源再投入または、「RESTA コマンド」を実行してください。設定は、 電源再投入または、「RESTA コマンド」の実行後に有効となります。

#### 53:RS-232C 通信設定

RS-232C 通信条件の指定。

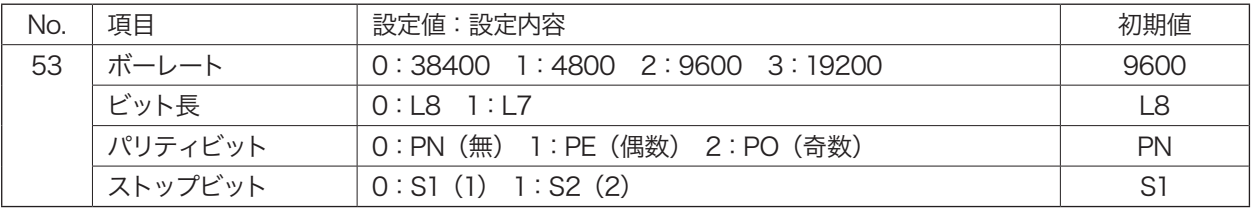

● 通信による「P:」コマンドで上記設定を行う場合は、選択した項目の番号を順番に入力してください。詳細は「パ ラメータ書き込み」(→ P.89)を参照してください。

操作ボックスからの設定では、選択した項目の番号は表示されません。

●設定内容をフラッシュメモリに書き込んだ後、電源再投入または、「RESTA コマンド」を実行してください。設定 は、電源再投入または、「RESTA コマンド」を行った後、有効になります。

### 八 注意

設定内容をフラッシュメモリに書き込んだ後、電源再投入または、「RESTA コマンド」を実行してください。設定は、 電源再投入または、「RESTA コマンド」の実行後に有効となります。

#### 54:非常停止時の解除方法

通信により非常停止(E コマンド)実行時の手動操作での解除方法を設定します。

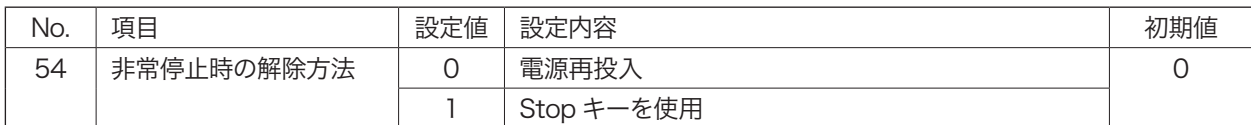

● どちらの場合も、通信の「RESTA コマンド」または「RESET コマンド」で非常停止状態を解除できます。

#### 55:停止コマンド(L)、Stop キーの停止方法

通信により停止(L コマンド)実行時、または操作ボックスの [Stop] キーが押されたときの停止方法を選択します。「1」 (即停止)を選択すると、移動速度によっては停止位置座標に誤差が発生する恐れがあります。

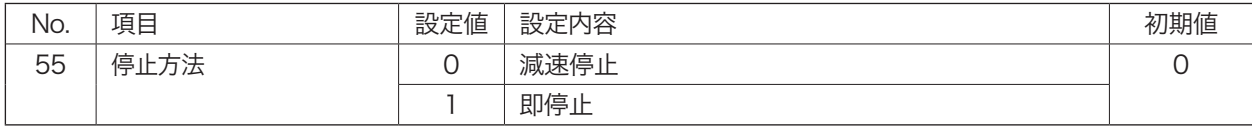

● 減速停止時の減速時間は、操作ボックスの「SPD モード」、または通信の「D:コマンド」で設定された移動速度 の加減速時間になります(初期値 100ms)。

● 非常停止時は、本設定を無視して即停止となります。非常停止時に減速停止することはできません。

#### 56:電源再投入時座標値再現

- 本パラメータにより座標値保持操作を実行した時点の座標値を記憶し、主電源再投入時に記憶した座標値を再現 します。
- パラメータの設定値を「1」にし、「Ent」キーを押した時点で自動的にフラッシュメモリに設定値「1」が記憶され そのときの座標値が記憶されます。通常のパラメータ変更後のフラッシュメモリへの書き込み操作(「Menu」キー を押した後の「Backup Write OK? Yes=Ent No=Stop」の選択画面で「Ent」キーを押して保存する)は省略 されます。
- ●記憶された座標値をクリアするには、パラメータの設定を「0」にし、「Ent」キーを押してください。

# 八 注意

主電源 OFF 直前の座標値は再現しますが、ステージの停止位置は再現されません。(停止位置を保持するものでは ありません)。あくまでも目安としてご使用ください。

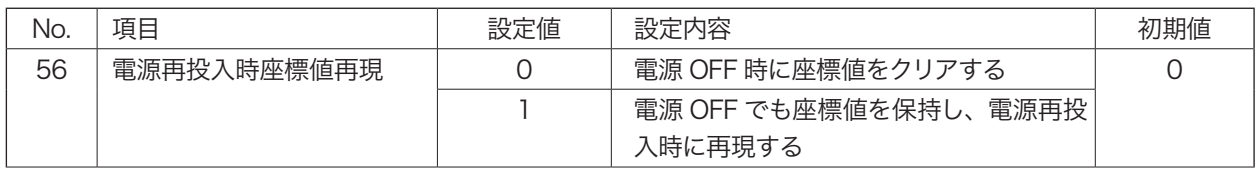

#### 57:返答値バイト数

通信制御での返答値のバイト数を軸数で指定します。

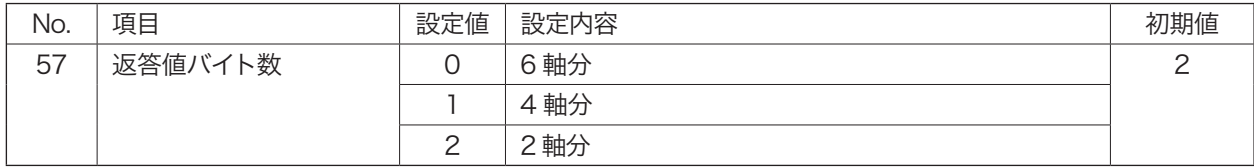

### 58:操作ボックスのブザー音

操作ボックスのキー操作をしたときの操作音(確認音)の設定をします。

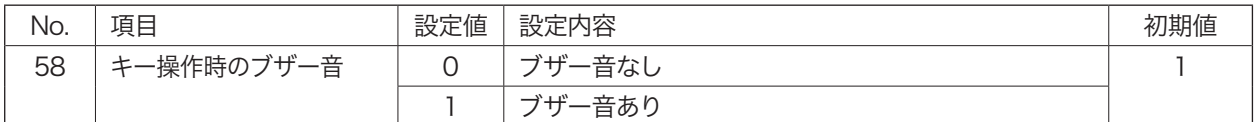

#### 59:入力端子機能切り換え

汎用入力端子の機能を切り換えます。

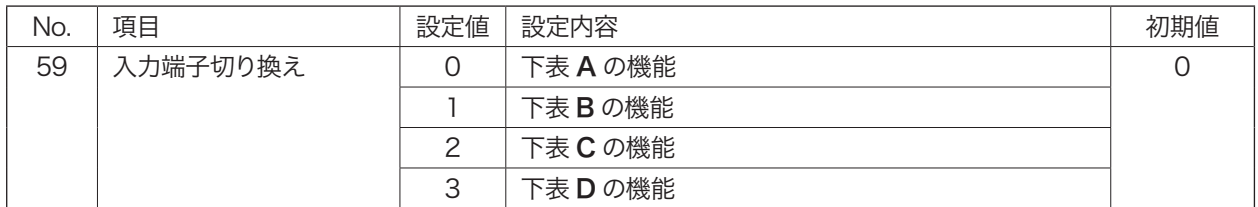

No.59 の設定値と設定内容

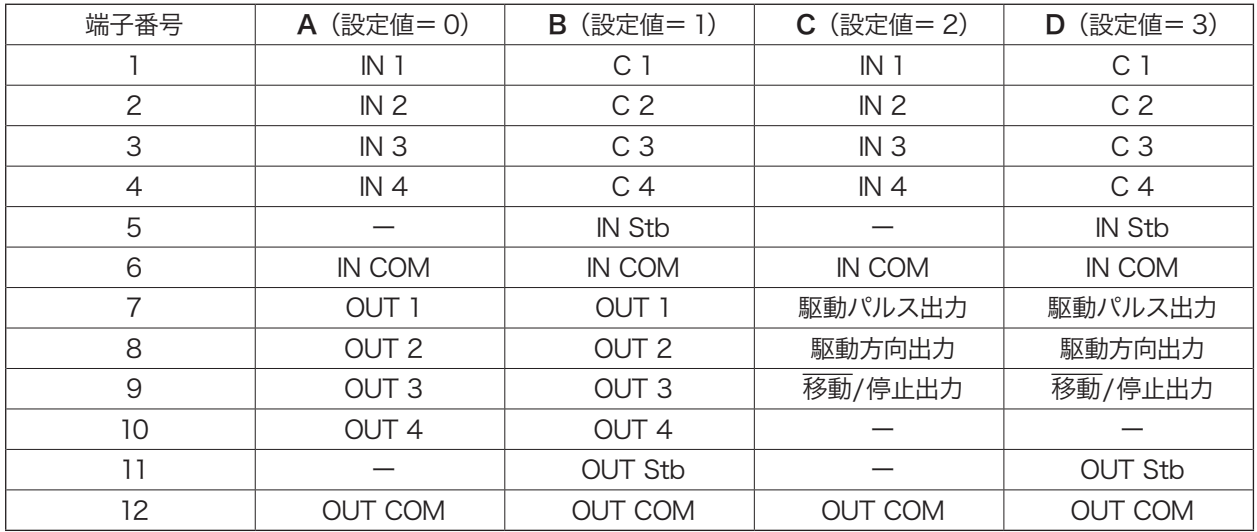

● パラメータ No.59 を「O」または「2」に設定した場合、11番端子は常に「ON」になります。 ● パラメータ No.59 を「2」または「3」に設定した場合、10番端子は常に「ON」になります。 主電源投入後、約 2 秒間は各出力の ON/OFF 状態は不定となります。 各出力信号を使用する場合、主電源投入後数秒間は、出力信号を無効とする信号処理を行ってください。

端子番号 7, 8 番の出力パルスは、No.23 の設定値によって下表のようになります。

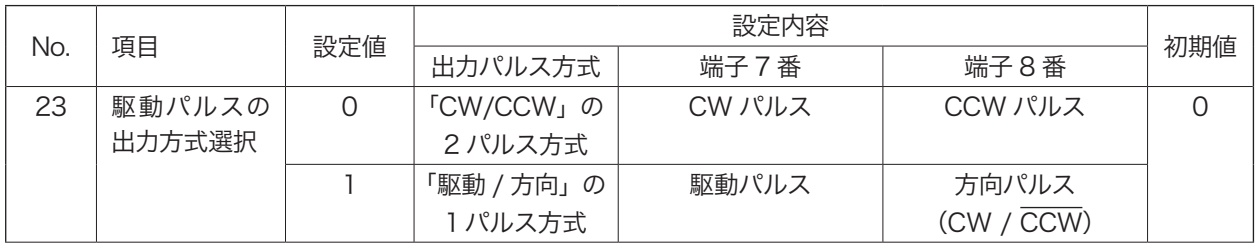

#### 60:操作ボックス(QT-AK)の使用状態保持

- 本パラメータにより操作ボックス(QT-AK)の状態保持(移動キーの「JOG/STEP」設定、単位表示、Sp Sel(速度テー ブル)の設定値)操作を実行した時点の使用状態を記憶し、主電源再投入時に記憶した使用状態を再現します。
- パラメータの設定値を「1」にし、「Ent」キーを押した時点で自動的にフラッシュメモリに設定値「1」が記憶され そのときの使用状態が記憶されます。通常のパラメータ変更後のフラッシュメモリへの書き込み操作(「Menu」キー を押した後の「Backup Write OK? Yes=Ent No=Stop」の選択画面で「Ent」キーを押して保存する)は省略 されます。
- 設記憶された使用状態をクリアするには、パラメータの設定を「O」にし、「Ent」キーを押してください。

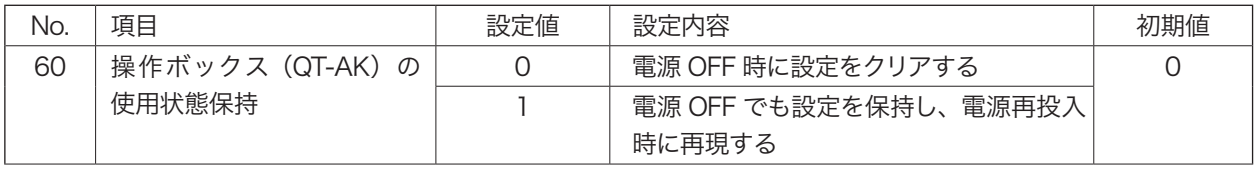

# <span id="page-32-0"></span> **11 原点復帰動作**

原点復帰時の動作は、パラメータ設定によって動作が異なります。原点復帰関連のパラメータ No.01〜 13,18「10. パラメータ」(→ P.20)をよくご理解の上、正しい設定を行ってください。

ここでは原点復帰時の動作に大きく影響する次の 3 項目について、その設定内容や原点復帰開始位置によって変化 する原点復帰動作ついて解説します。(その他の原点復帰関連のパラメータ設定はデフォルトです。)

いようにご注意ください。

#### 原点センサ論理

原点センサを「使用する / 使用しない」の設定。

#### 原点前センサ論理

原点前センサを「使用する / 使用しない」の設定。

#### 原点復帰モード

原点復帰時の動作モード(動作方法)の設定。

#### ■ リミット (ステージのセンサ) での停止方法

原点復帰動作中(原点検出前に)リミットを検出した場合は、減速→停 止動作に入ります。この減速動作中にリミットを通過した場合は、即停 止を行い原点復帰動作を中止します。

#### 注意

原点復帰時高速速度の設定速度によっては、上記のような「リミットオー バーラン」を起こす恐れがあります。

#### ■ 原点での停止方法

原点復帰は、ステージのセンサを用いて基準点を決める動作で、原点で の停止方法は次のようになります。

+リミット方向から原点エリアに入り、そのまま原点エリアを抜けたと ころで減速停止して、+リミット方向に反転します。次に原点エリアを 検出したところで停止します。

#### ■ Z 相使用時の停止方法

Z 相を使用する場合(原点復帰モード「0」、「2」、「4」、「6」選択時) の停止方法は、上記「原点での停止動作」位置よりさらに+リミット方 向に進み最初の Z 相で停止します。 アンファーマン アンファーク アカウン しょうかい

#### ■ 原点復帰動作の説明図についての補足

次ページからの原点復帰モードの説明では、下記のような図で示してあります。 ラインの矢印方向が移動方向を示し、コーナー(R 部)の部分で加速、減速、反転が行われます。

1. 停止→加速→高速移動の例

#### 2. 停止→低速→加速→高速移動の例

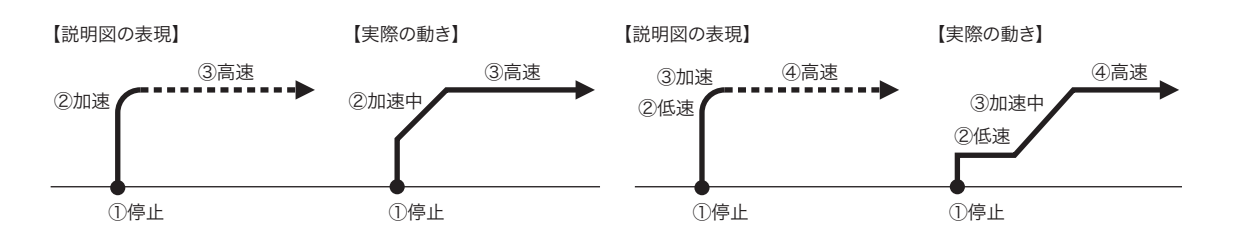

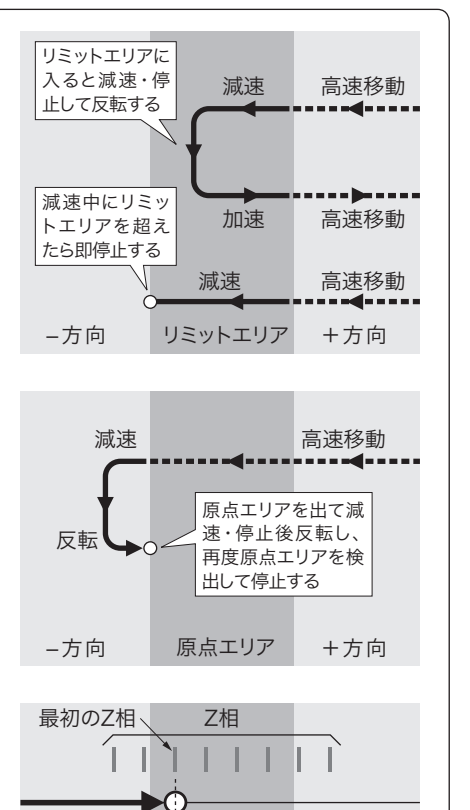

原点エリア +方向

原点復帰関連のパラメータが、矛盾した設定にならな

例えば、「原点復帰センサ論理と使用/未使用」(No.02) と「原点復帰モード」(No.03)の設定に矛盾があっても、 原点復帰動作を行った場合は原点復帰モードに従って動

作します。パラメータ設定時にはご注意ください。

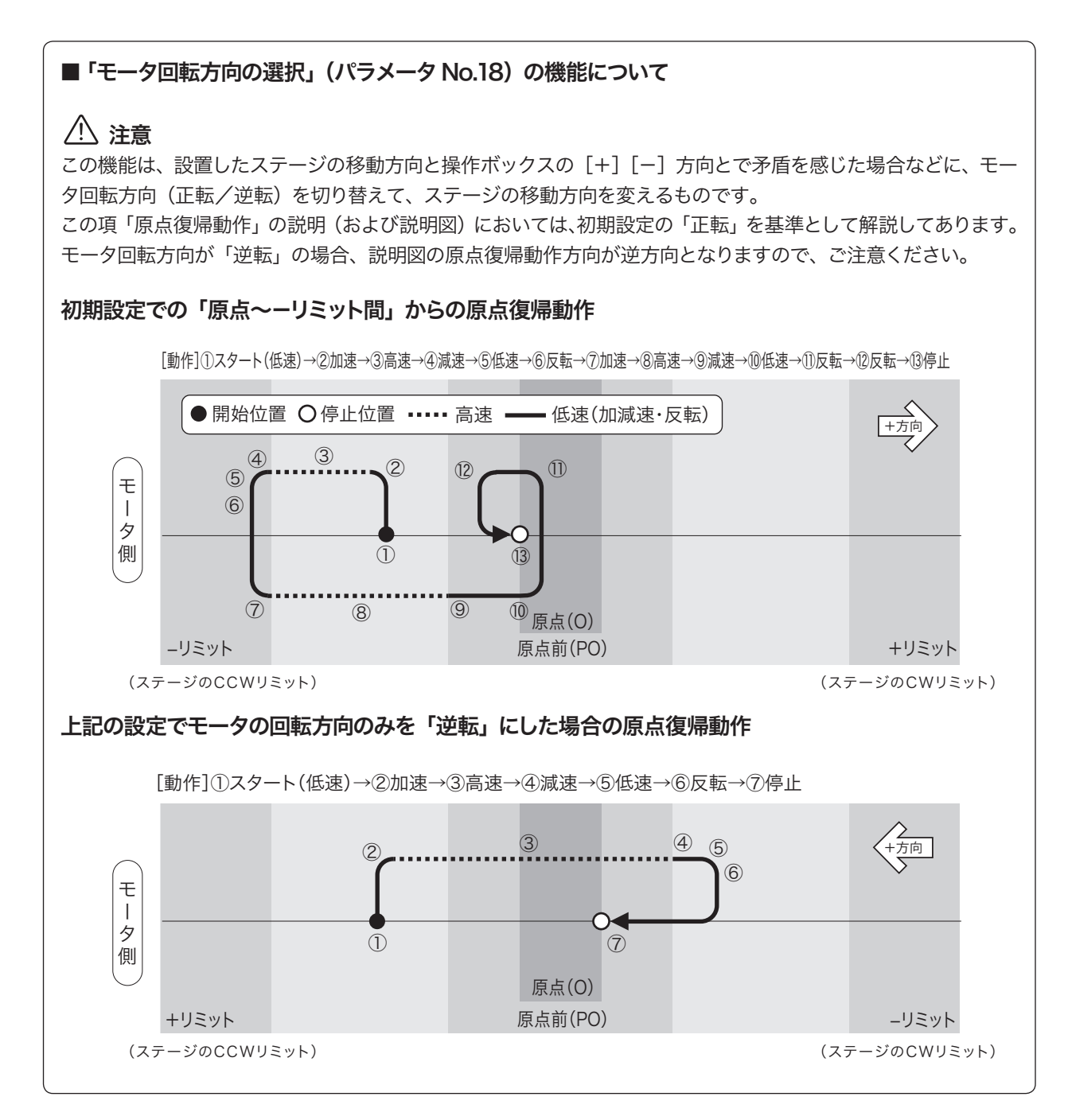

# 1. 原点復帰モード:「0」または「1」

#### 原点と原点前を使用(原点と原点前は重複)したときの動作

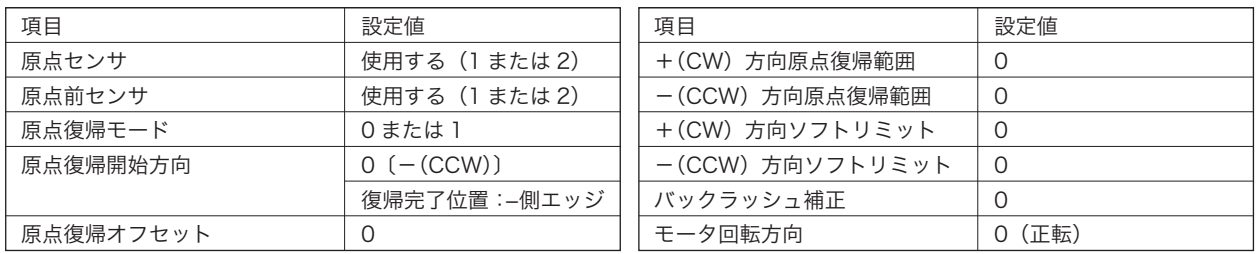

#### 1.1 原点前~+リミット間から原点復帰の場合

[動作]①スタート→②加速→③高速→④減速→⑤低速→⑥反転→⑦停止

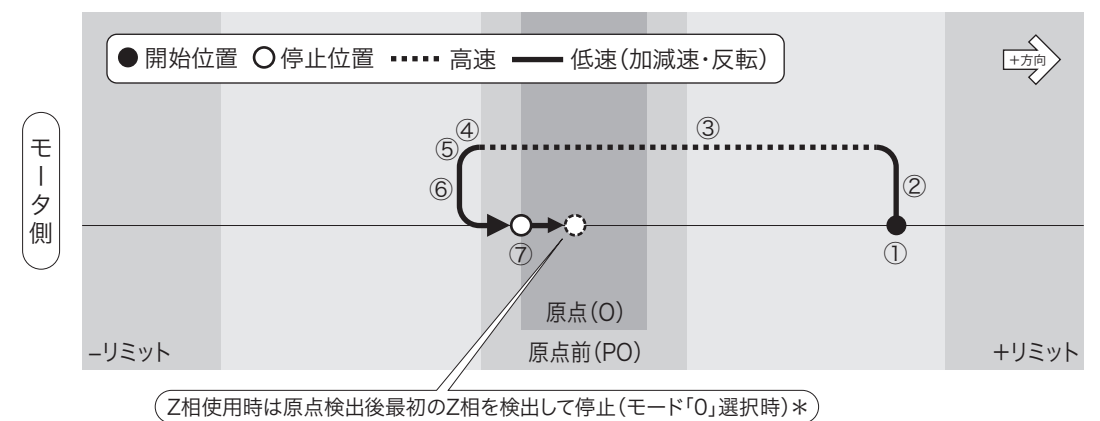

#### 1.2 原点前範囲内より原点復帰の場合

[動作]①スタート→②反転→③停止(全行程低速移動)

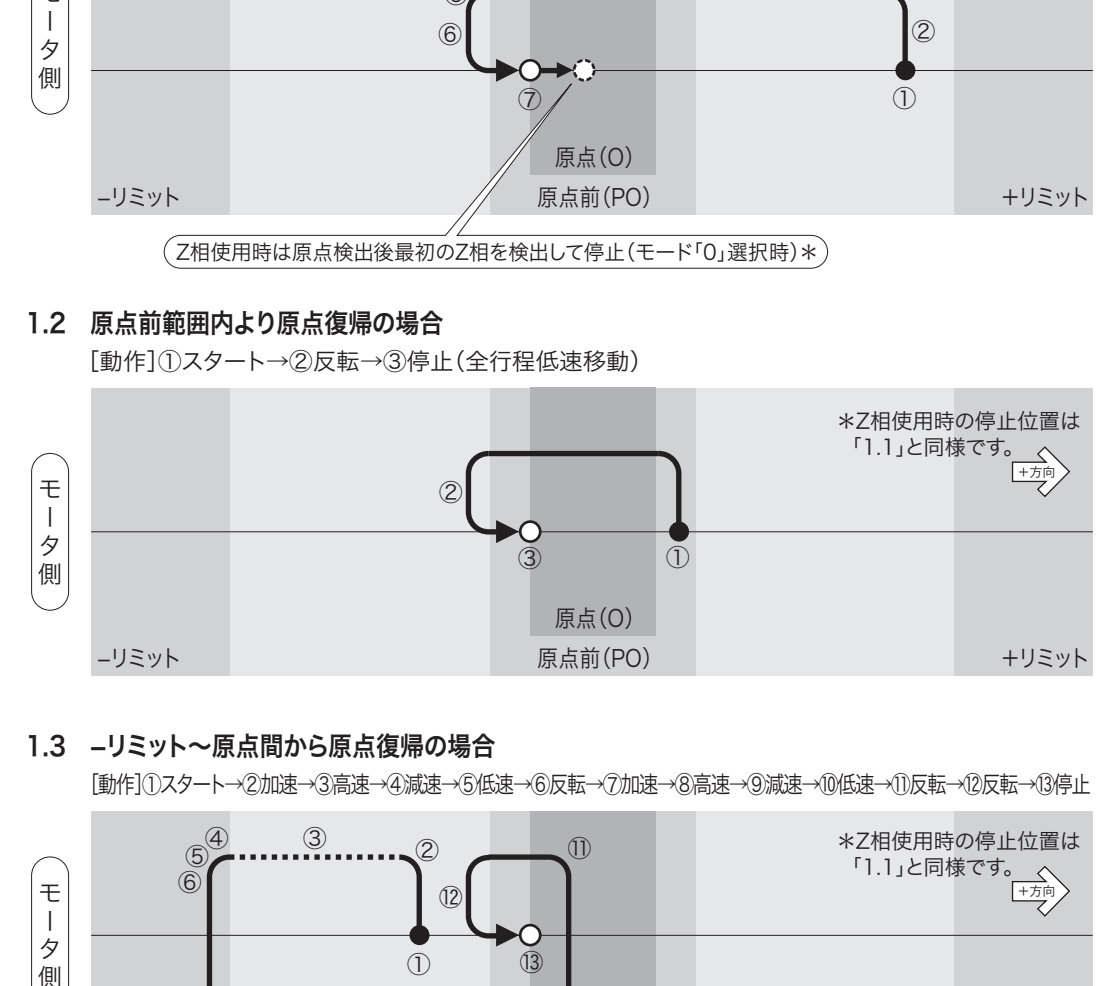

#### 1.3 -リミット~原点間から原点復帰の場合

[動作]①スタート→②加速→③高速→④減速→⑤低速→⑥反転→⑦加速→⑧高速→⑨減速→⑩低速→⑪反転→⑫反転→⑬停止

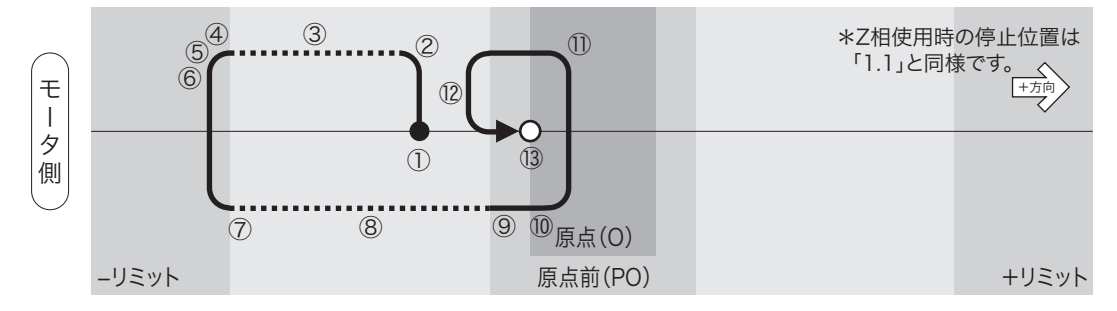

# 2. 原点復帰モード:「2」または「3」

#### 原点のみを使用したときの動作

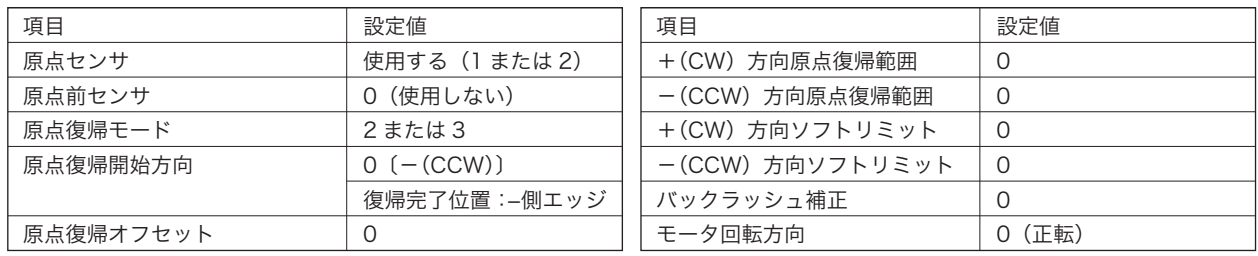

#### 2.1 原点~+リミット間から原点復帰の場合

[動作]①スタート→②加速→③高速→④減速→⑤低速→⑥反転→⑦停止

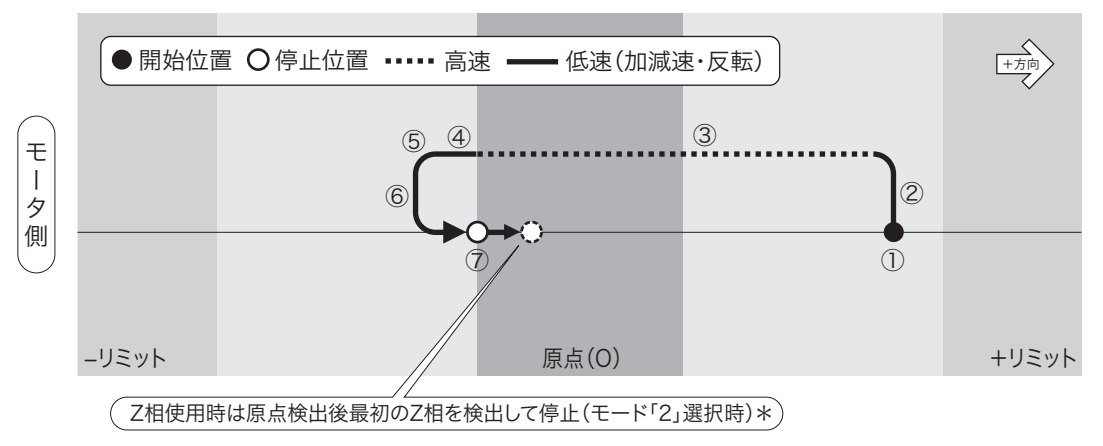

#### 2.2 原点範囲内より原点復帰の場合

[動作]①スタート→②反転→③停止(全行程低速移動)

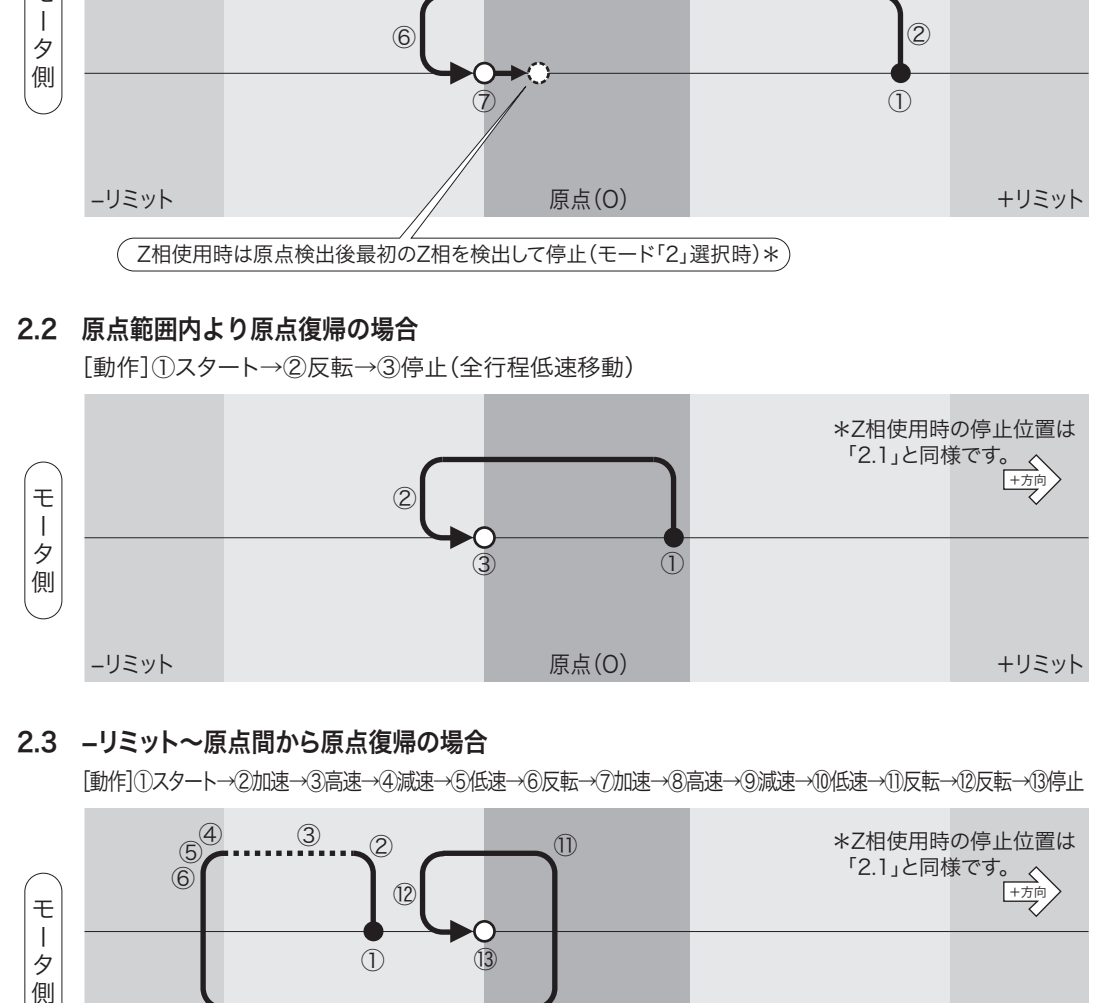

#### 2.3 -リミット~原点間から原点復帰の場合

[動作]①スタート→②加速→③高速→④減速→⑤低速→⑥反転→⑦加速→⑧高速→⑨減速→⑩低速→⑪反転→⑫反転→⑬停止

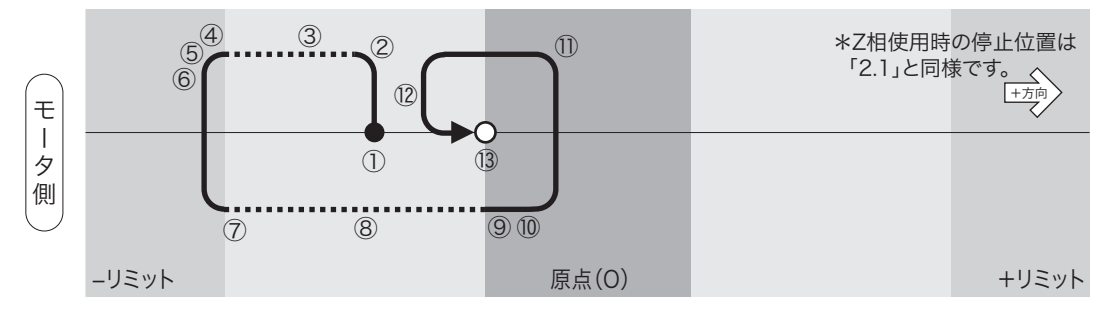
# 3. 原点復帰モード:「4」または「5」- ①

原点復帰開始方向:「0」、モータ回転方向:「正転」でリミットを原点として使用したときの動作

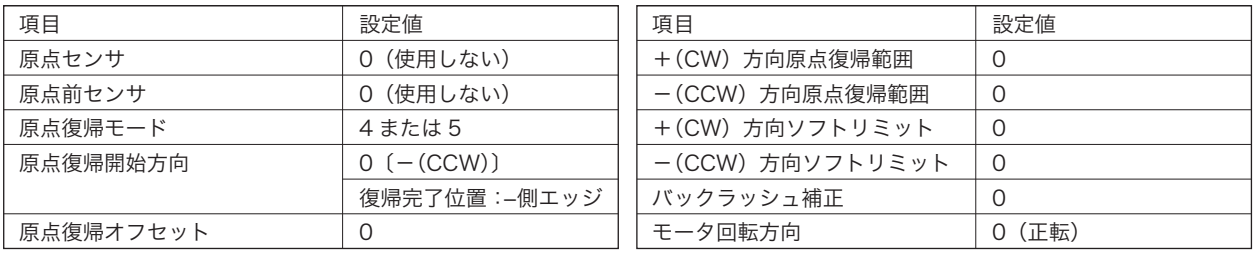

#### 3.1 -リミット範囲内より原点復帰の場合

[動作]①スタート→②停止(全行程低速移動)

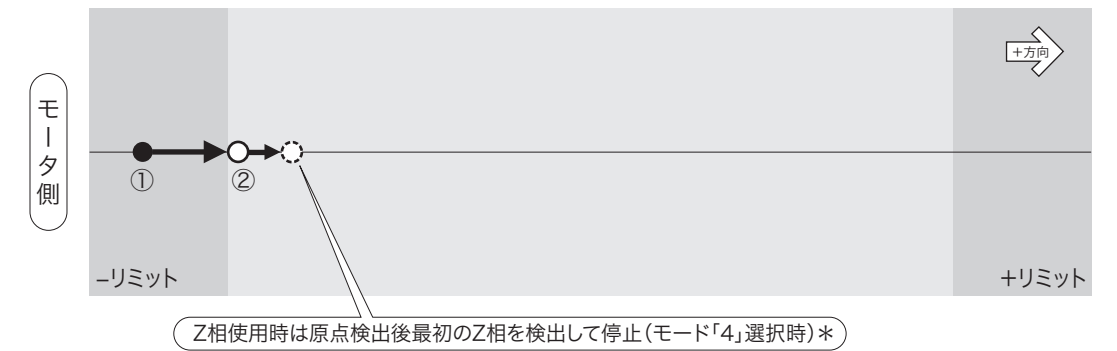

#### 3.2 -リミット~+リミット間から原点復帰の場合

[動作]①スタート→②加速→③高速→④減速→⑤低速→⑥反転→⑦停止

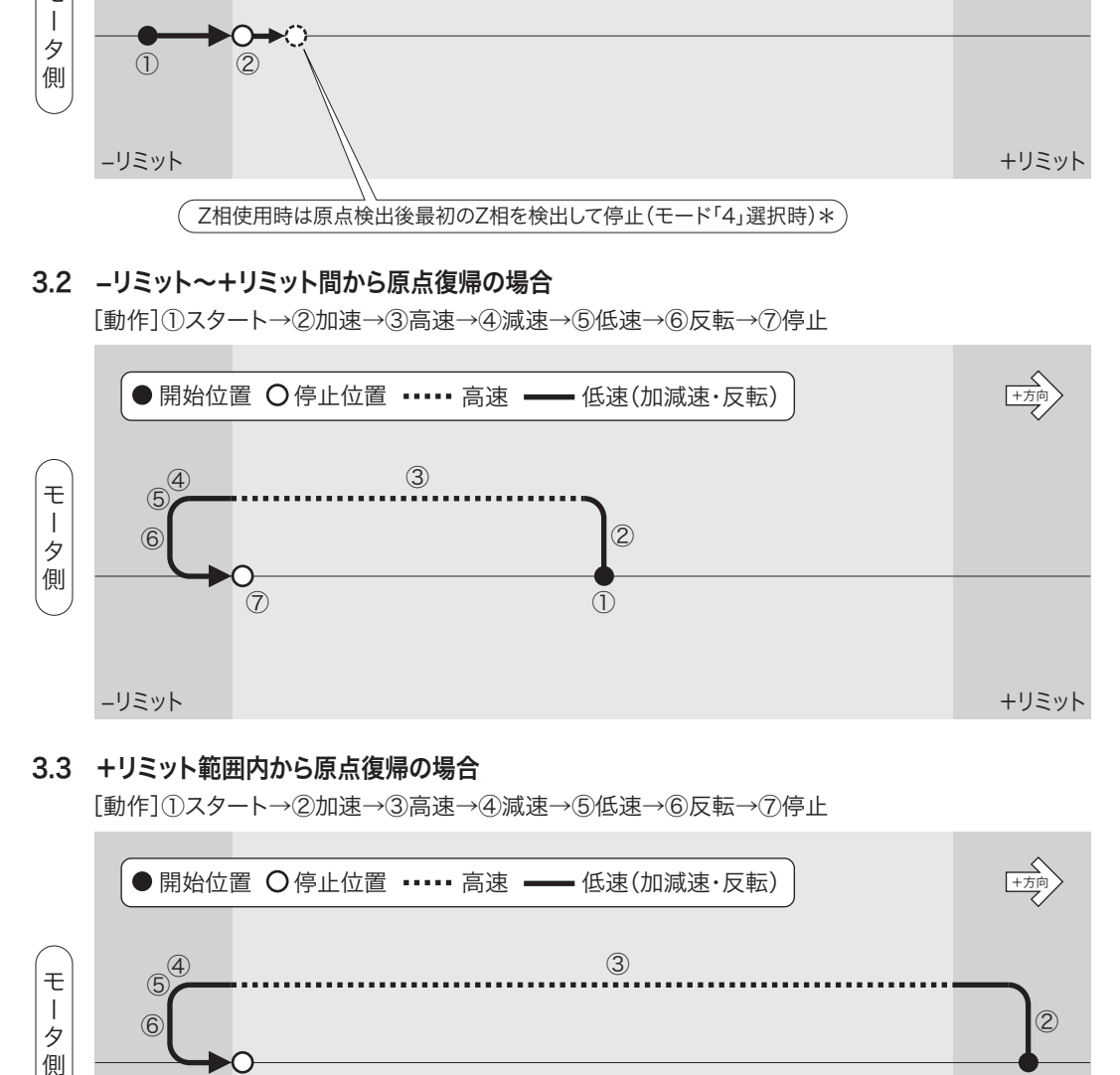

#### 3.3 +リミット範囲内から原点復帰の場合

[動作]①スタート→②加速→③高速→④減速→⑤低速→⑥反転→⑦停止

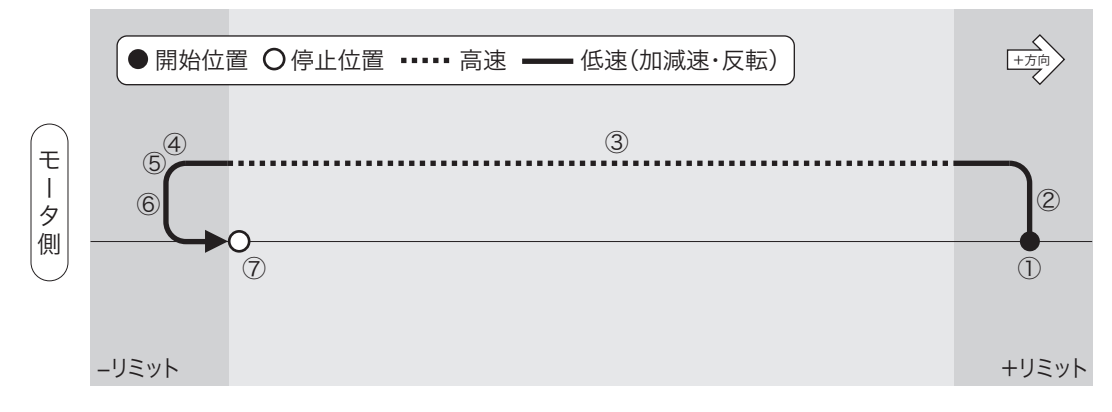

## 4. 原点復帰モード:「4」または「5」- ②

原点復帰開始方向:「1」、モータ回転方向:「正転」でリミットを原点として使用したときの動作

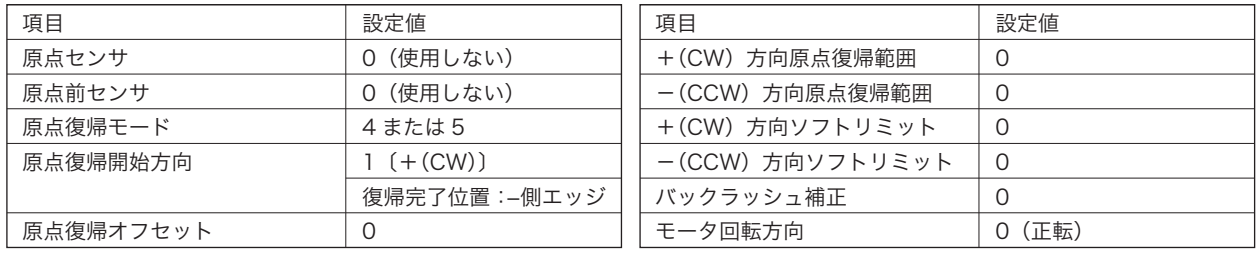

#### 4.1 -リミット範囲内より原点復帰の場合

[動作]①スタート→②停止(全行程低速移動)

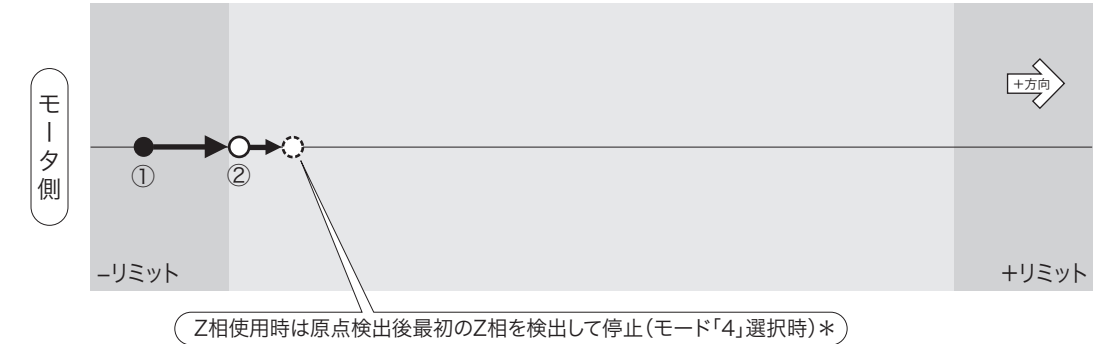

#### 4.2 -リミット~+リミット間から原点復帰の場合

[動作]①スタート→②加速→③高速→④減速→⑤低速→⑥反転→⑦高速→⑧減速→⑨低速→⑩反転→⑪停止

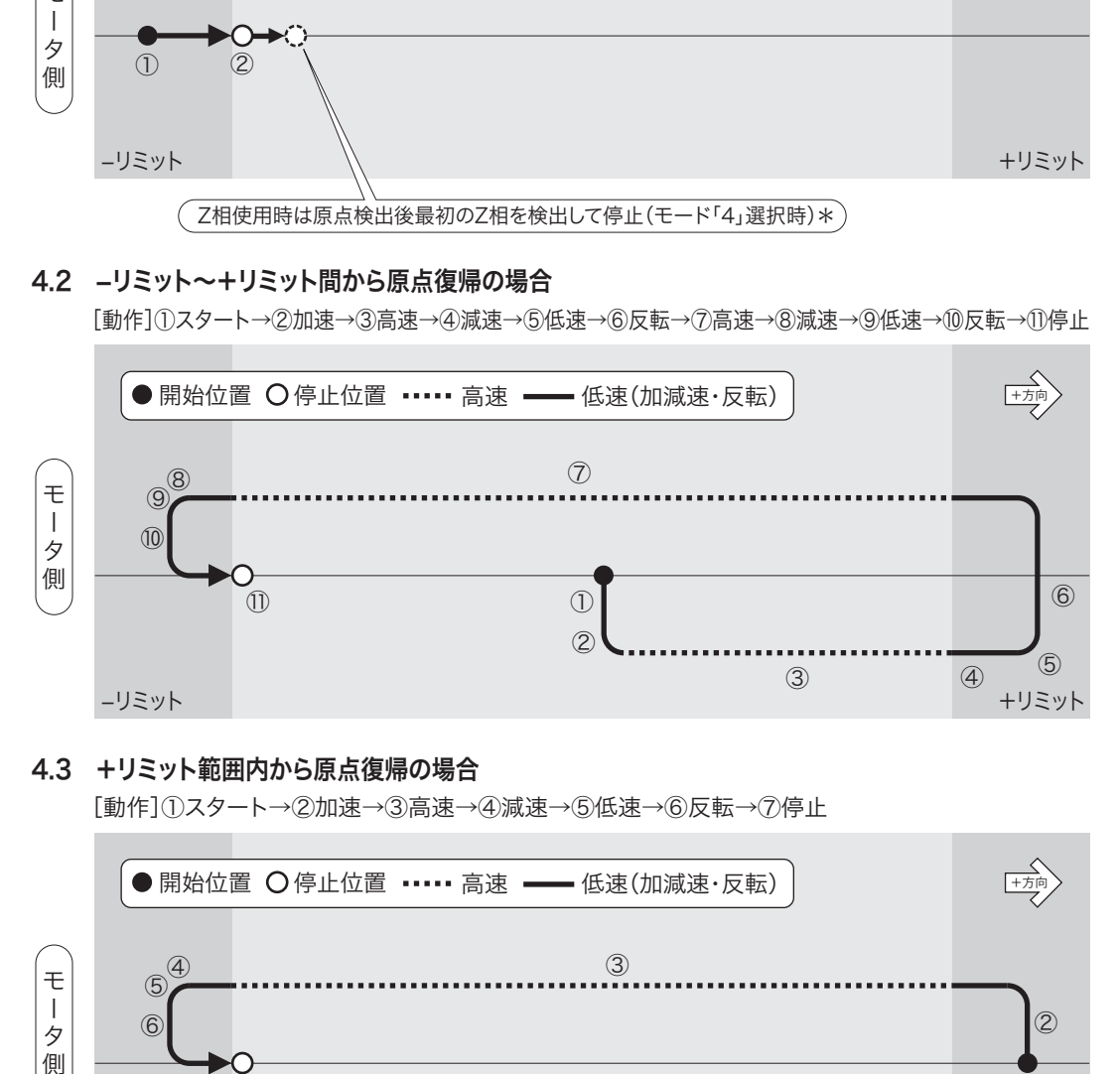

#### 4.3 +リミット範囲内から原点復帰の場合

[動作]①スタート→②加速→③高速→④減速→⑤低速→⑥反転→⑦停止

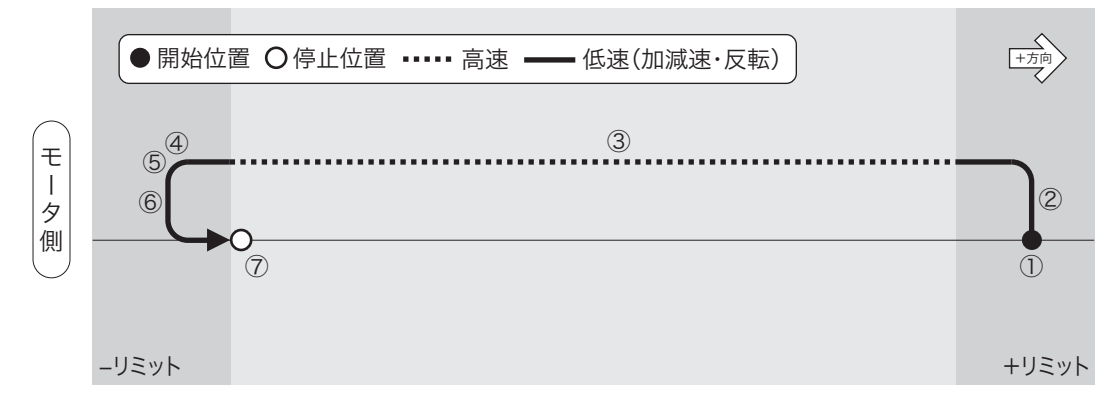

## 5. 原点復帰モード:「4」または「5」- ③

原点復帰開始方向:「0」、モータ回転方向:「逆転」でリミットを原点として使用したときの動作

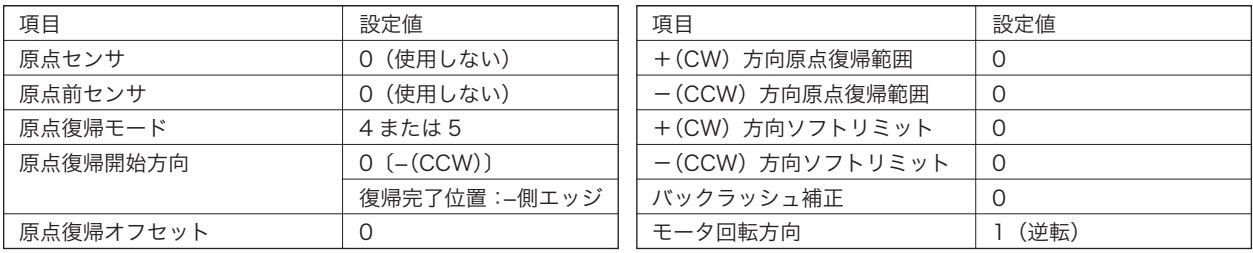

#### 5.1 -リミット範囲内より原点復帰の場合

[動作]①スタート→②加速→③高速→④減速→⑤低速→⑥反転→⑦停止

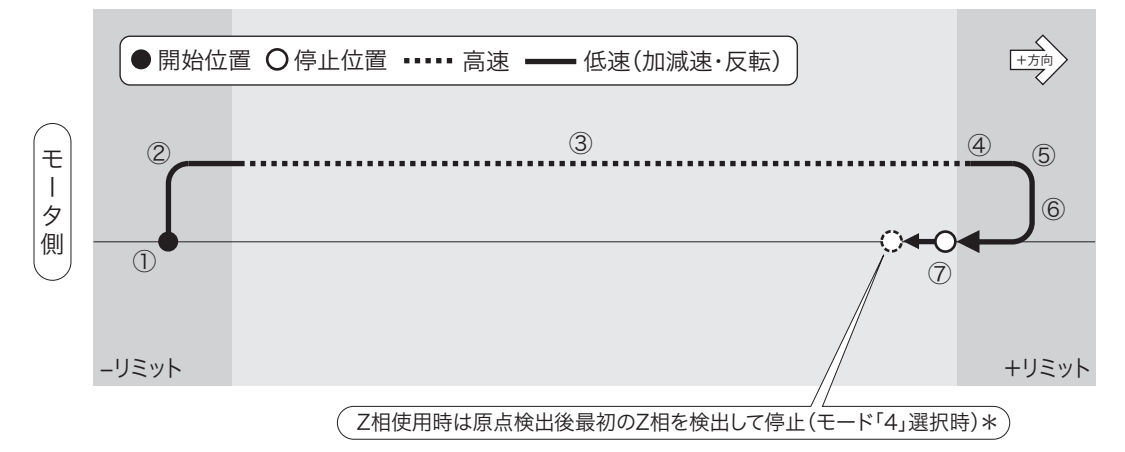

#### 5.2 -リミット~+リミット間から原点復帰の場合

[動作]①スタート→②加速→③高速→④減速→⑤低速→⑥反転→⑦停止

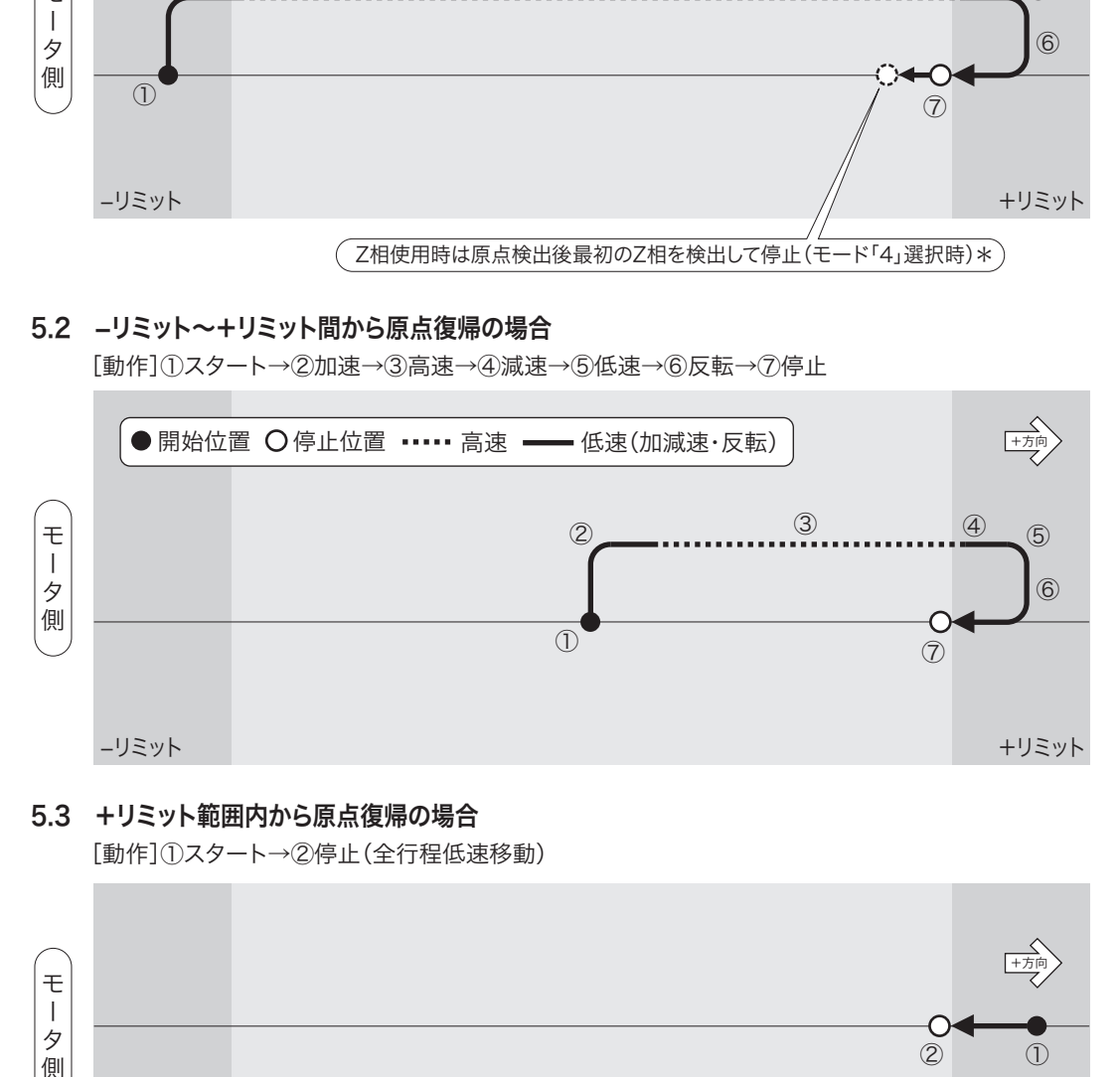

#### 5.3 +リミット範囲内から原点復帰の場合

[動作]①スタート→②停止(全行程低速移動)

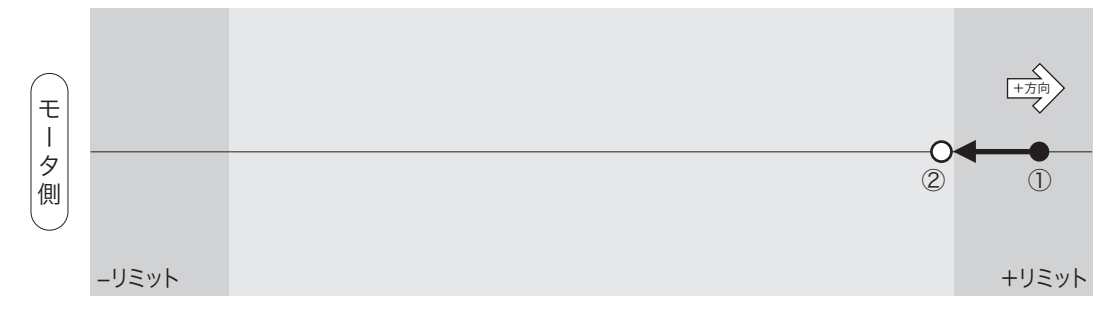

# 6. 原点復帰モード:「4」または「5」- ④

原点復帰開始方向:「1」、モータ回転方向:「逆転」でリミットを原点として使用したときの動作

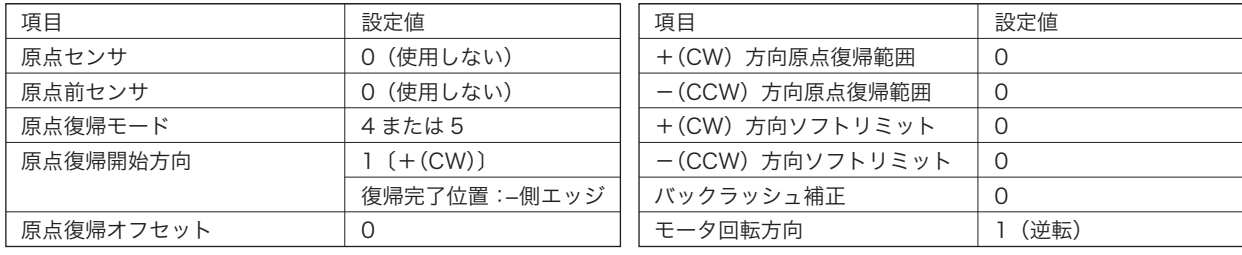

#### 6.1 -リミット範囲内より原点復帰の場合

[動作]①スタート→②加速→③高速→④減速→⑤低速→⑥反転→⑦停止

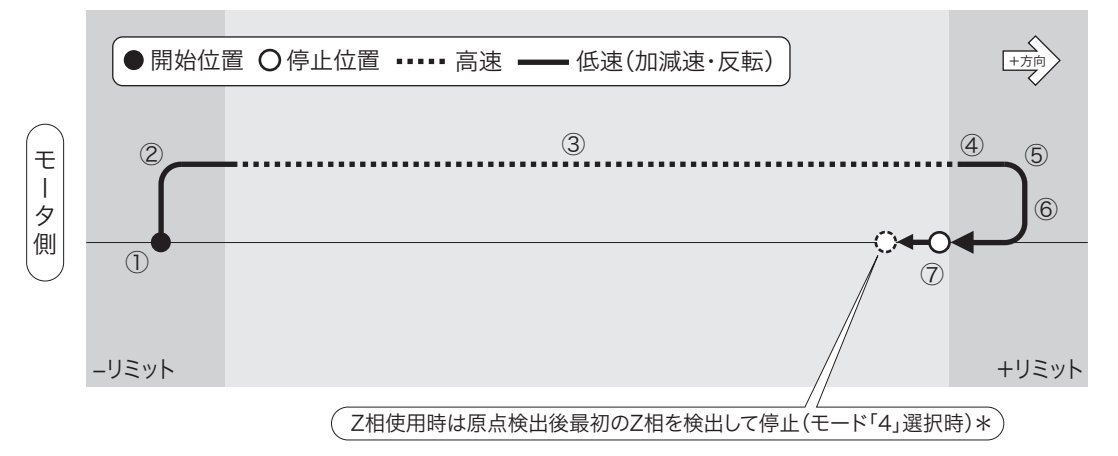

#### 6.2 -リミット~+リミット間から原点復帰の場合

[動作]①スタート→②加速→③高速→④減速→⑤低速→⑥反転→⑦加速→⑧高速→⑨減速→⑩低速→⑪反転→⑫停止

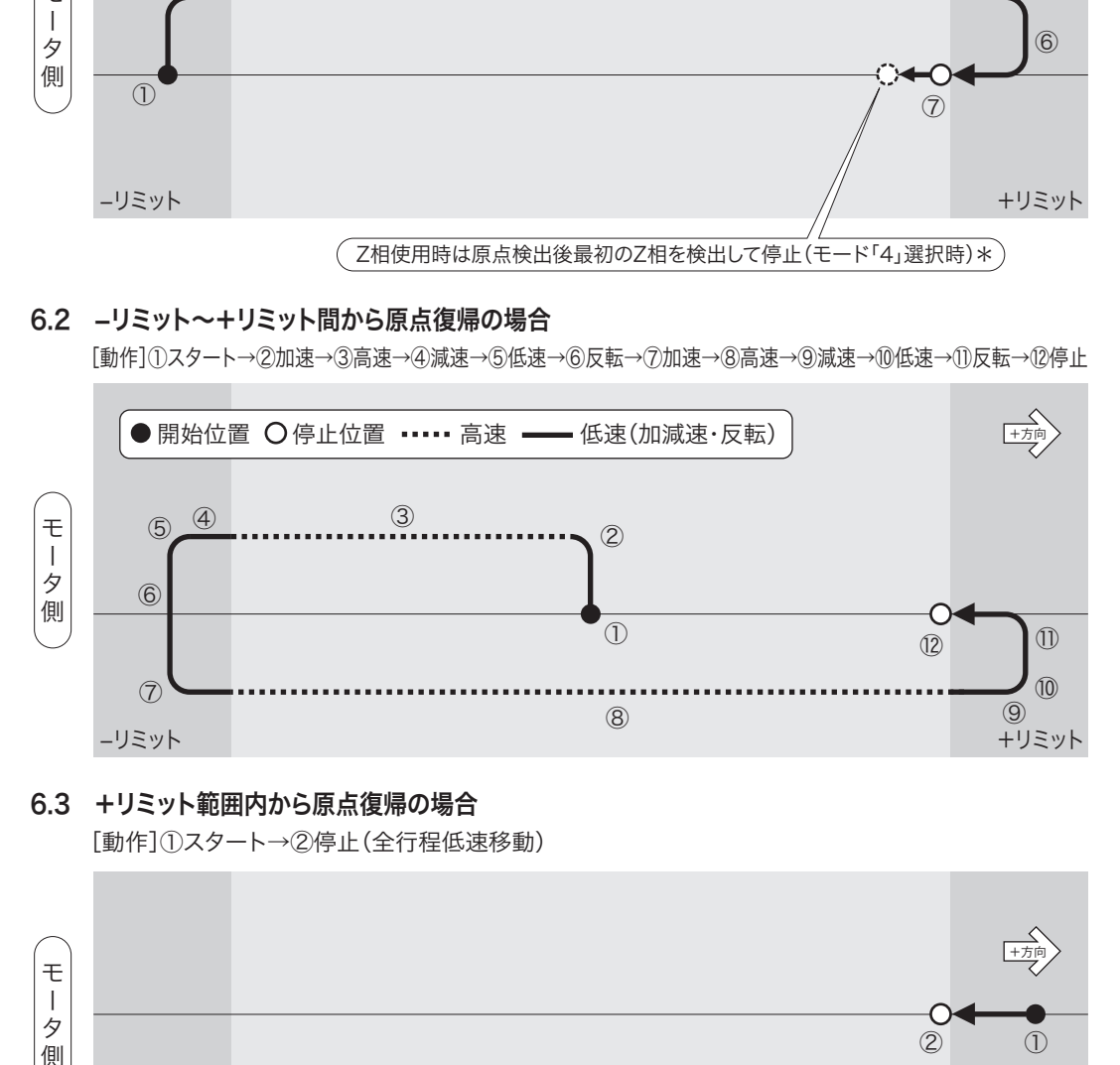

#### 6.3 +リミット範囲内から原点復帰の場合

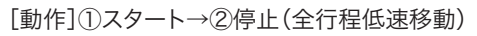

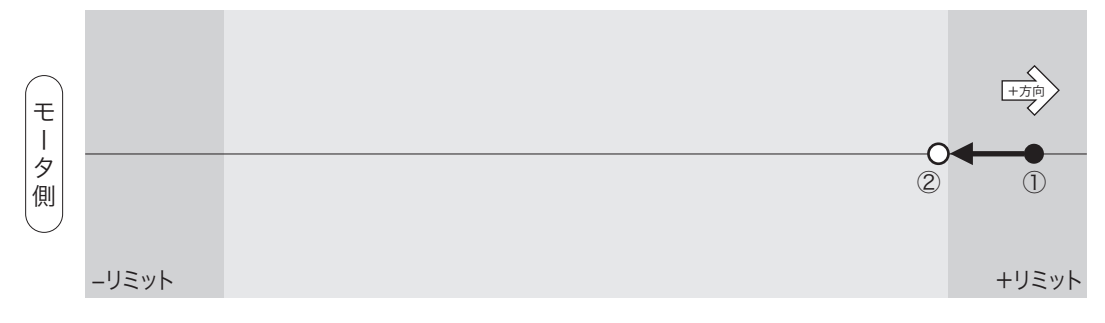

# 7. 原点復帰モード:「4」または「5」- ⑤

原点復帰開始方向:「2」、モータ回転方向:「正転」でリミットを原点として使用したときの動作

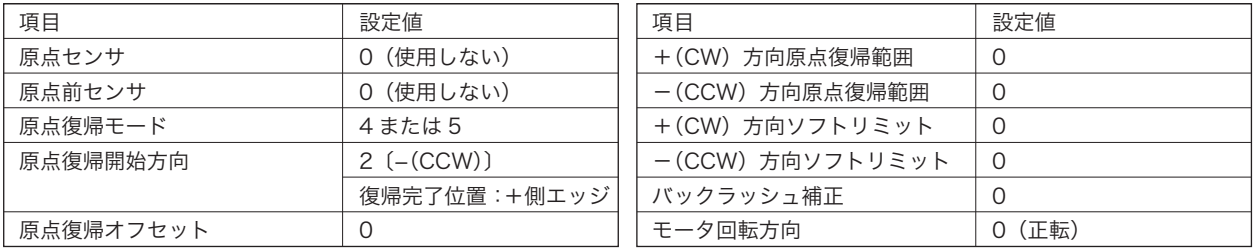

#### 7.1 -リミット範囲内より原点復帰の場合

[動作]①スタート→②加速→③高速→④減速→⑤低速→⑥反転→⑦停止

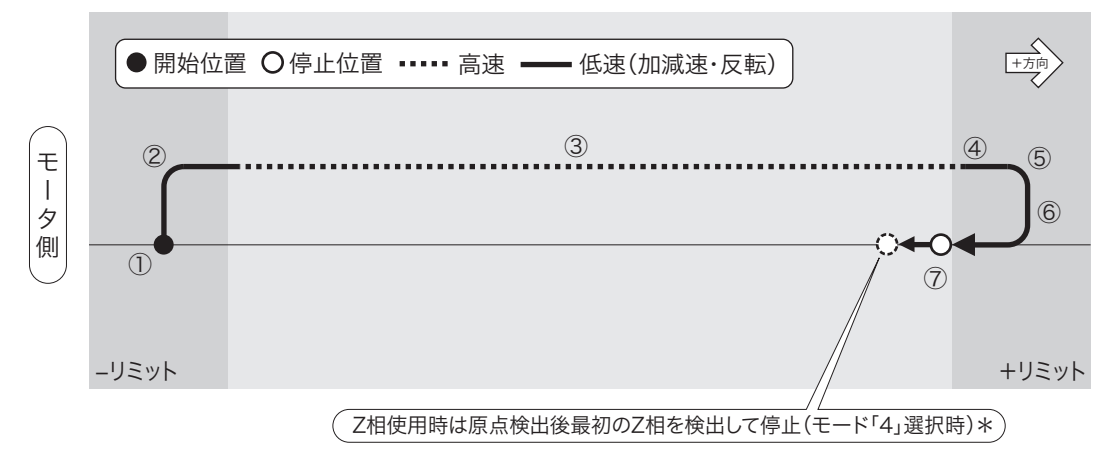

#### 7.2 -リミット~+リミット間から原点復帰の場合

[動作]①スタート→②加速→③高速→④減速→⑤低速→⑥反転→⑦加速→⑧高速→⑨減速→⑩低速→⑪反転→⑫停止

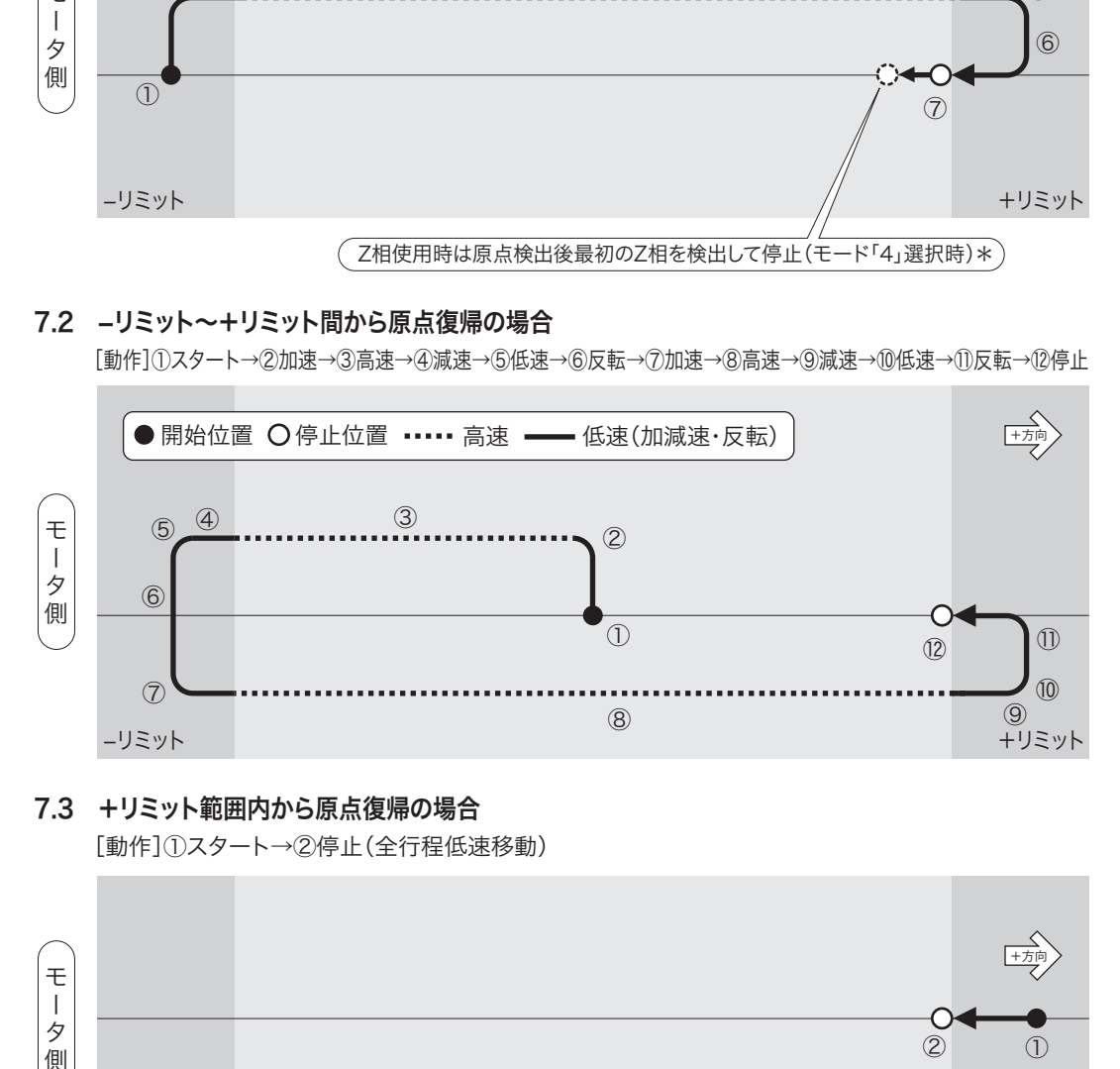

#### 7.3 +リミット範囲内から原点復帰の場合

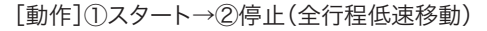

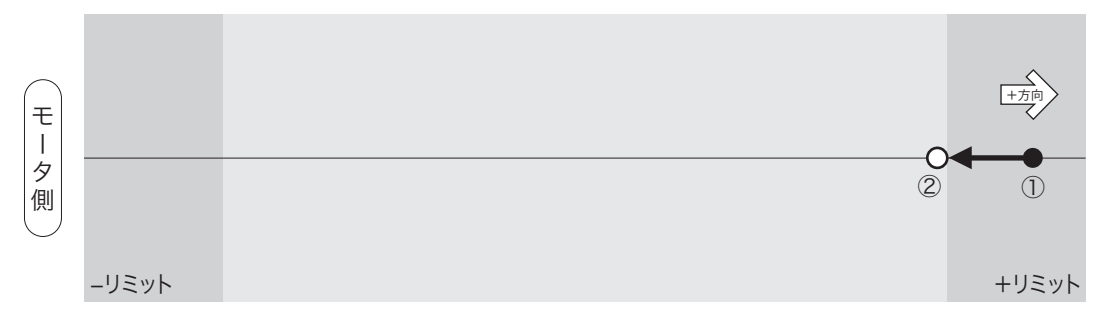

## 8. 原点復帰モード:「4」または「5」- ⑥

原点復帰開始方向:「2」、モータ回転方向:「逆転」でリミットを原点として使用したときの動作

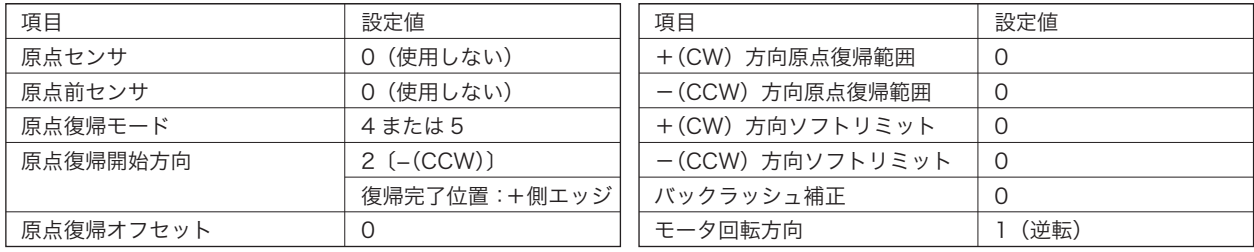

#### 8.1 -リミット範囲内より原点復帰の場合

[動作]①スタート→②停止(全行程低速移動)

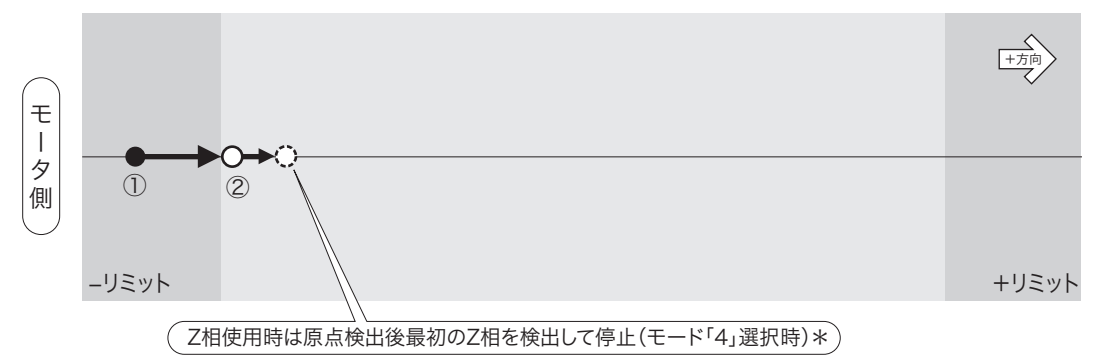

#### 8.2 -リミット~+リミット間から原点復帰の場合

[動作]①スタート→②加速→③高速→④減速→⑤低速→⑥反転→⑦高速→⑧減速→⑨低速→⑩反転→⑪停止

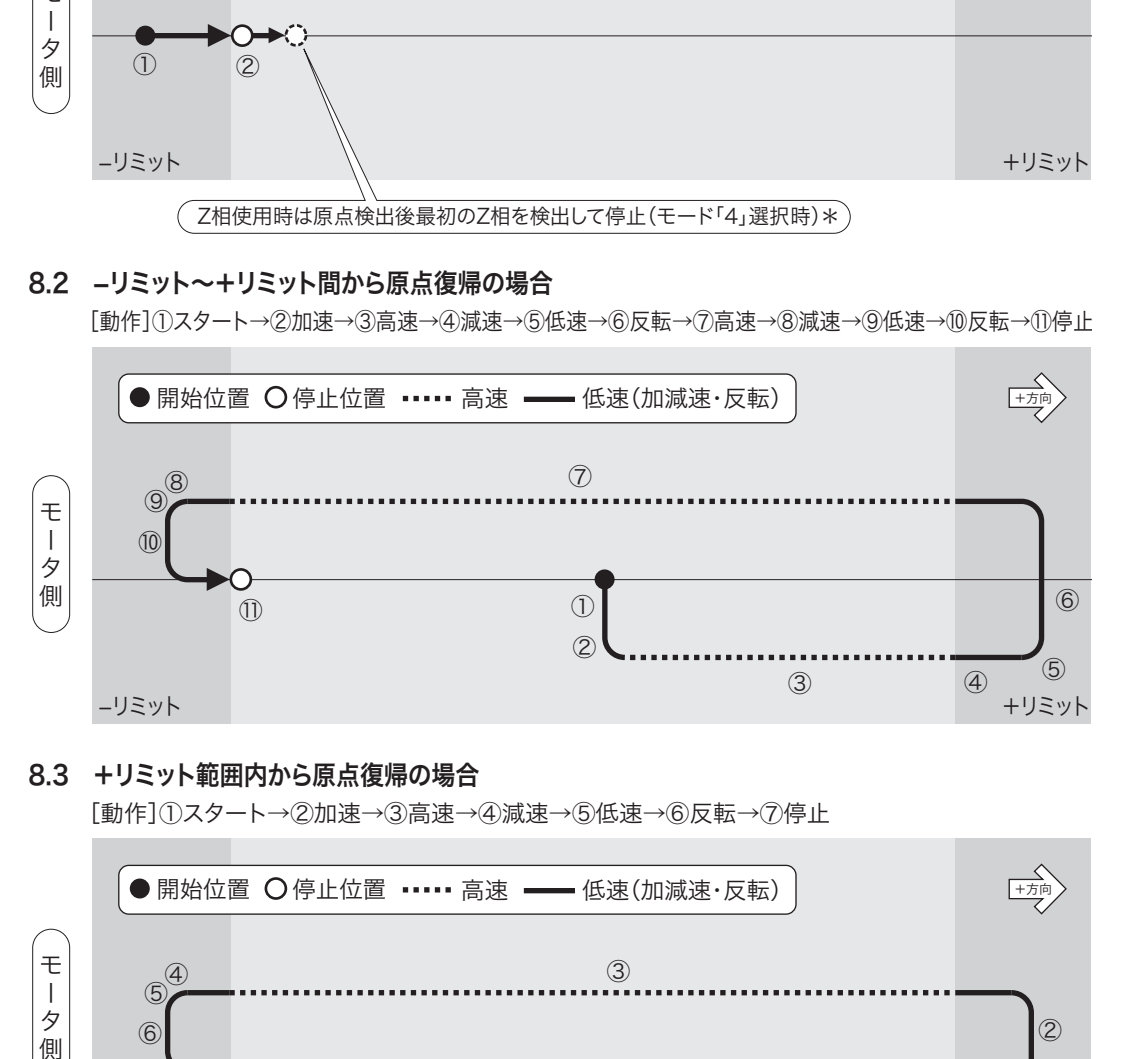

#### 8.3 +リミット範囲内から原点復帰の場合

[動作]①スタート→②加速→③高速→④減速→⑤低速→⑥反転→⑦停止

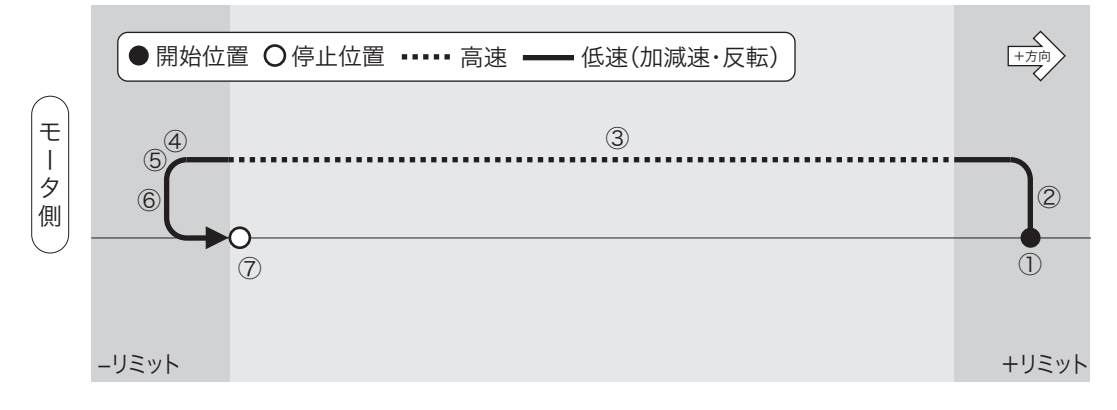

## 9. 原点復帰モード:「4」または「5」- ⑦

原点復帰開始方向:「3」、モータ回転方向:「正転」でリミットを原点として使用したときの動作

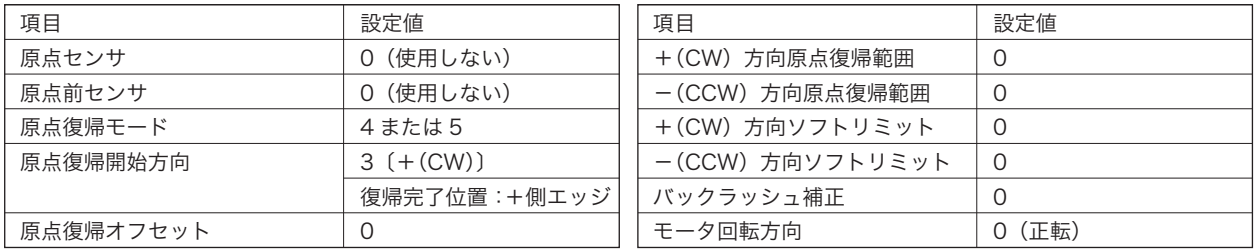

#### 9.1 -リミット範囲内より原点復帰の場合

[動作]①スタート→②加速→③高速→④減速→⑤低速→⑥反転→⑦停止

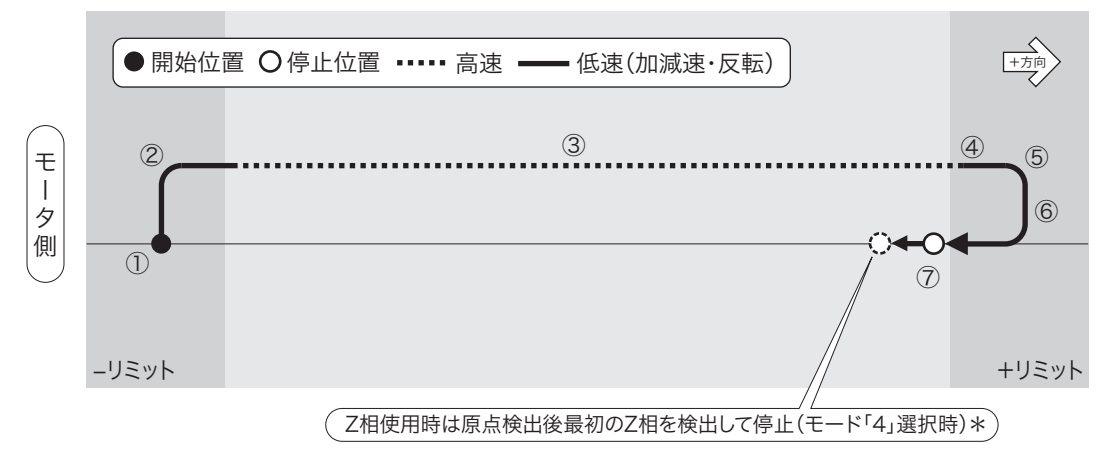

#### 9.2 -リミット~+リミット間から原点復帰の場合

[動作]①スタート→②加速→③高速→④減速→⑤低速→⑥反転→⑦停止

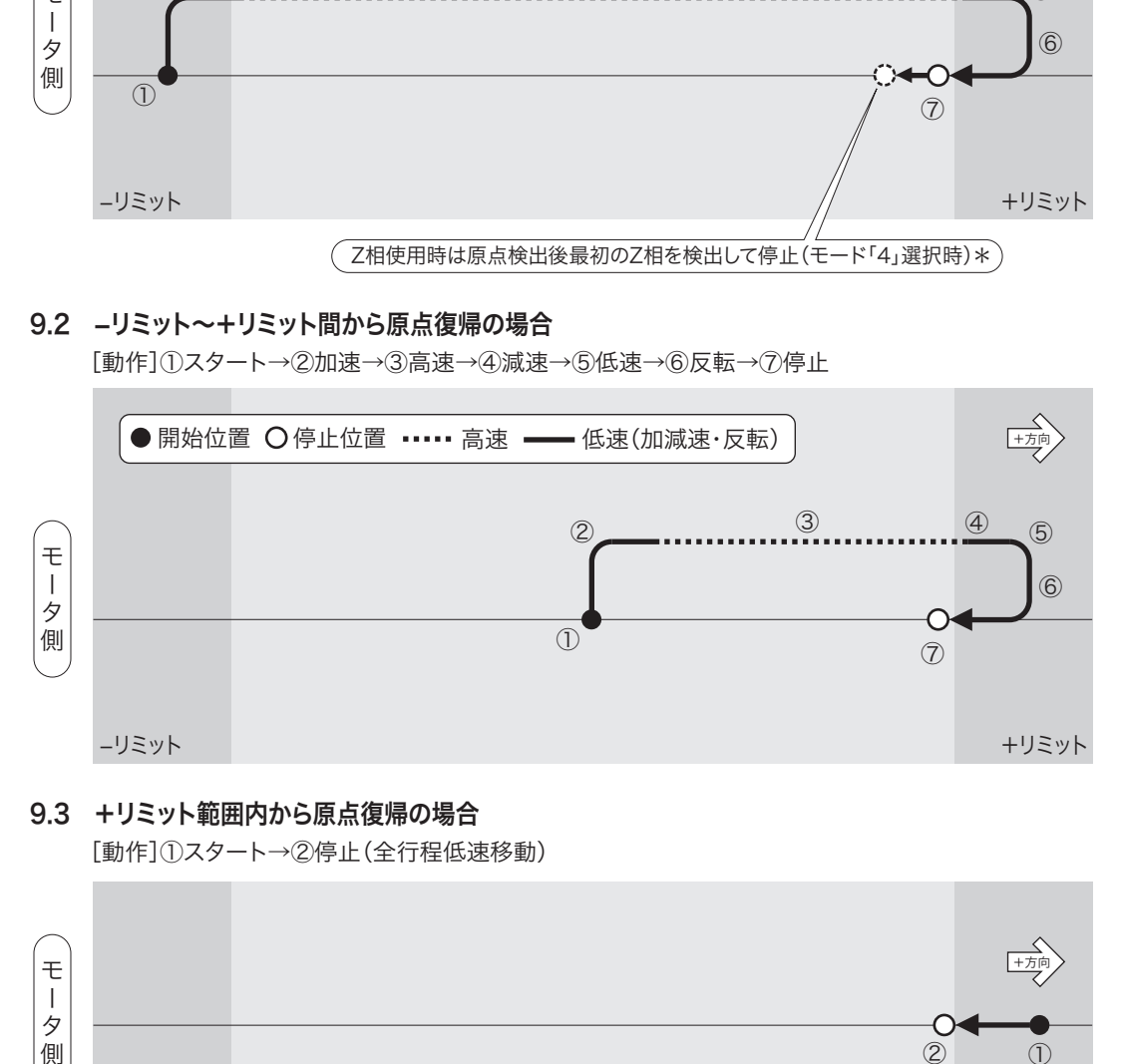

#### 9.3 +リミット範囲内から原点復帰の場合

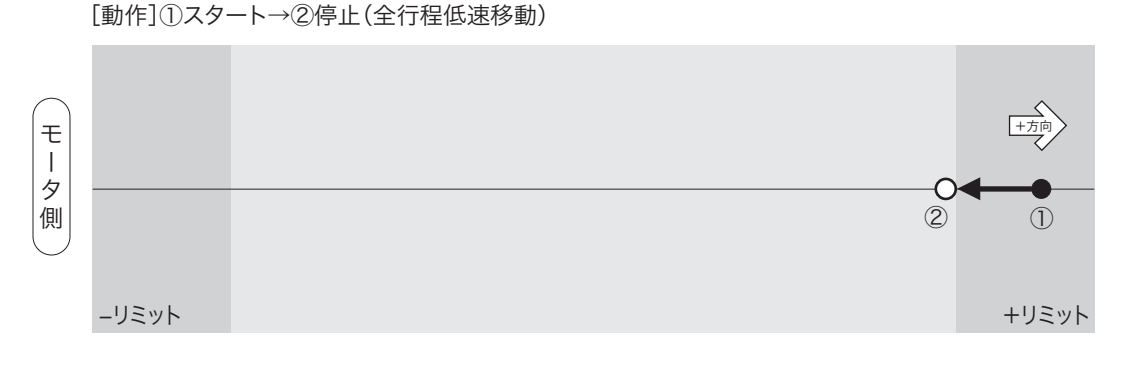

# 10. 原点復帰モード:「4」または「5」- ⑧

原点復帰開始方向:「3」、モータ回転方向:「逆転」でリミットを原点として使用したときの動作

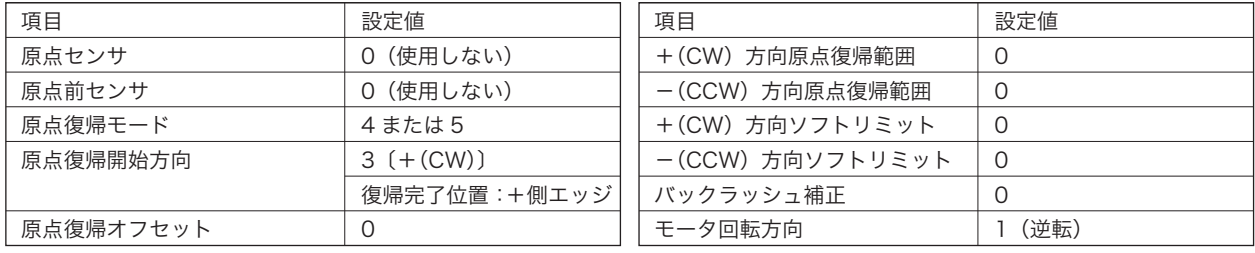

#### 10.1 -リミット範囲内より原点復帰の場合

[動作]①スタート→②停止(全行程低速移動)

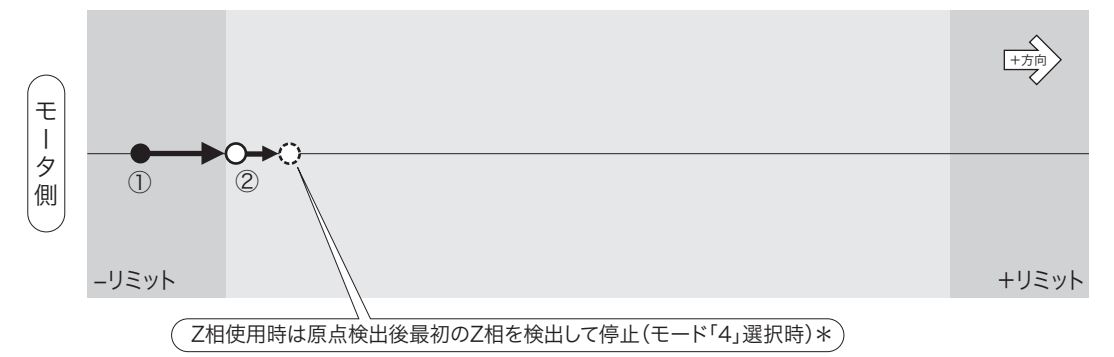

#### 10.2 -リミット~+リミット間から原点復帰の場合

[動作]①スタート→②加速→③高速→④減速→⑤低速→⑥反転→⑦停止

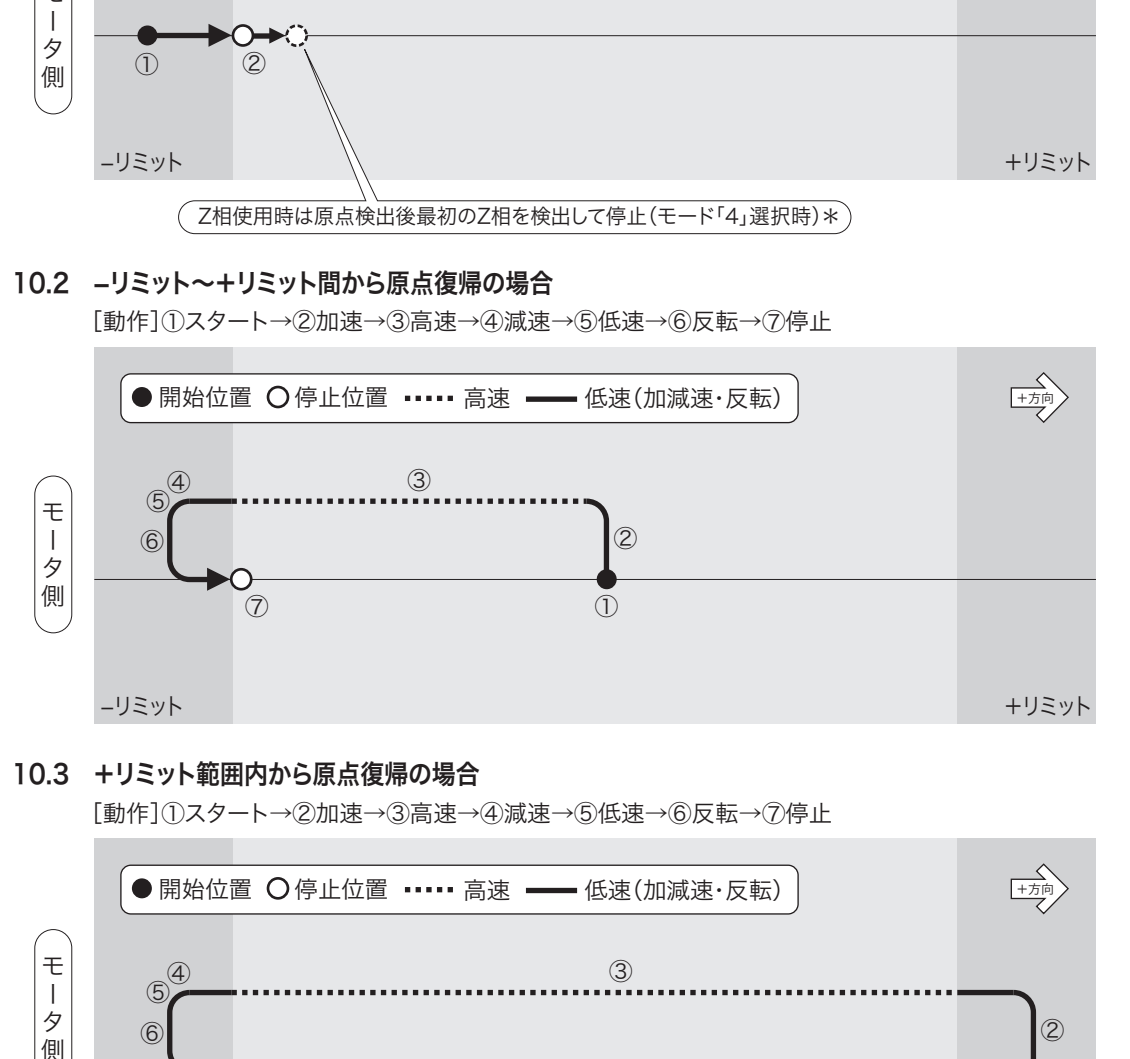

#### 10.3 +リミット範囲内から原点復帰の場合

[動作]①スタート→②加速→③高速→④減速→⑤低速→⑥反転→⑦停止

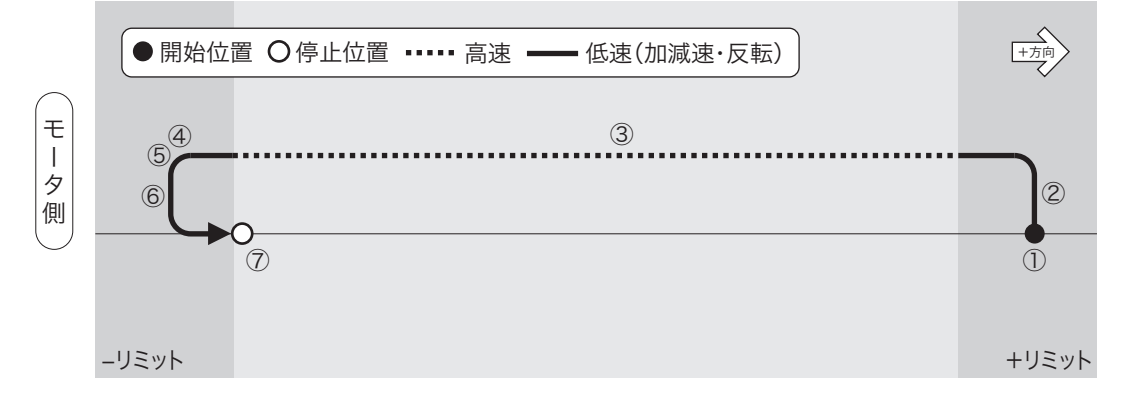

#### 11. 原点復帰モード:「8」

#### 原点・原点前センサに関係なく座標値ゼロを原点とするソフト原点復帰で、機械部のバックラッシュ補正動 作を加えたソフト原点復帰

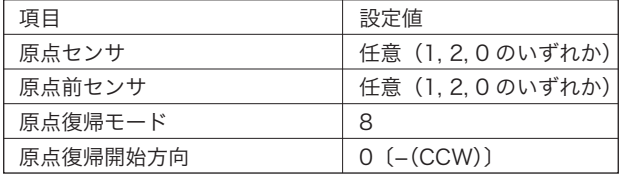

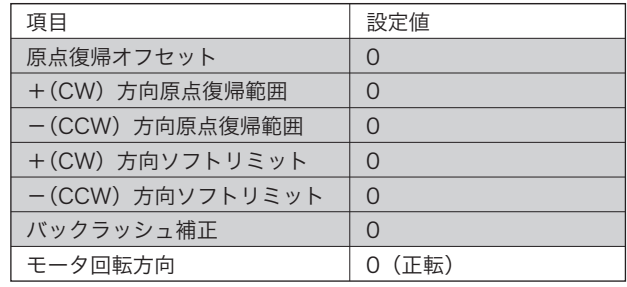

#### 八 注意

- このモードでは、上表 の各機能は設定しても無効となります。また、原点センサおよび原点前センサを「1」ま たは「2」に設定した場合でも、検出した原点·原点前センサを無視して動作します(リミットセンサは有効)。
- ●このモードは、座標値「0」を原点とする原点復帰ですので、原点復帰開始前に座標値を変更した場合、その座標系 の「0」位置が原点となりますのでご注意ください。
- バックラッシュの補正方向は、原点復帰開始方向(パラメータ No.05)、またはモータ回転方向(パラメータ No.18) により決定されます。なお、バックラッシュ補正量の 500 パルスは変更できません。

#### 11.1 原点(座標値"0")~+リミット間から原点復帰を開始

[動作]①スタート(低速)→②加速→③高速→④減速→⑤低速→⑥反転→⑦停止

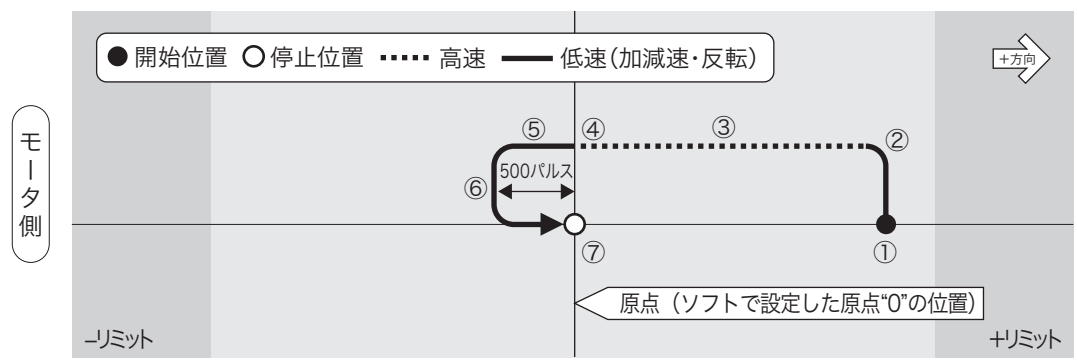

#### 11.2 -リミット~原点(座標値"0")間から原点復帰を開始

[動作]①スタート(低速)→②加速→③高速→④減速→⑤停止

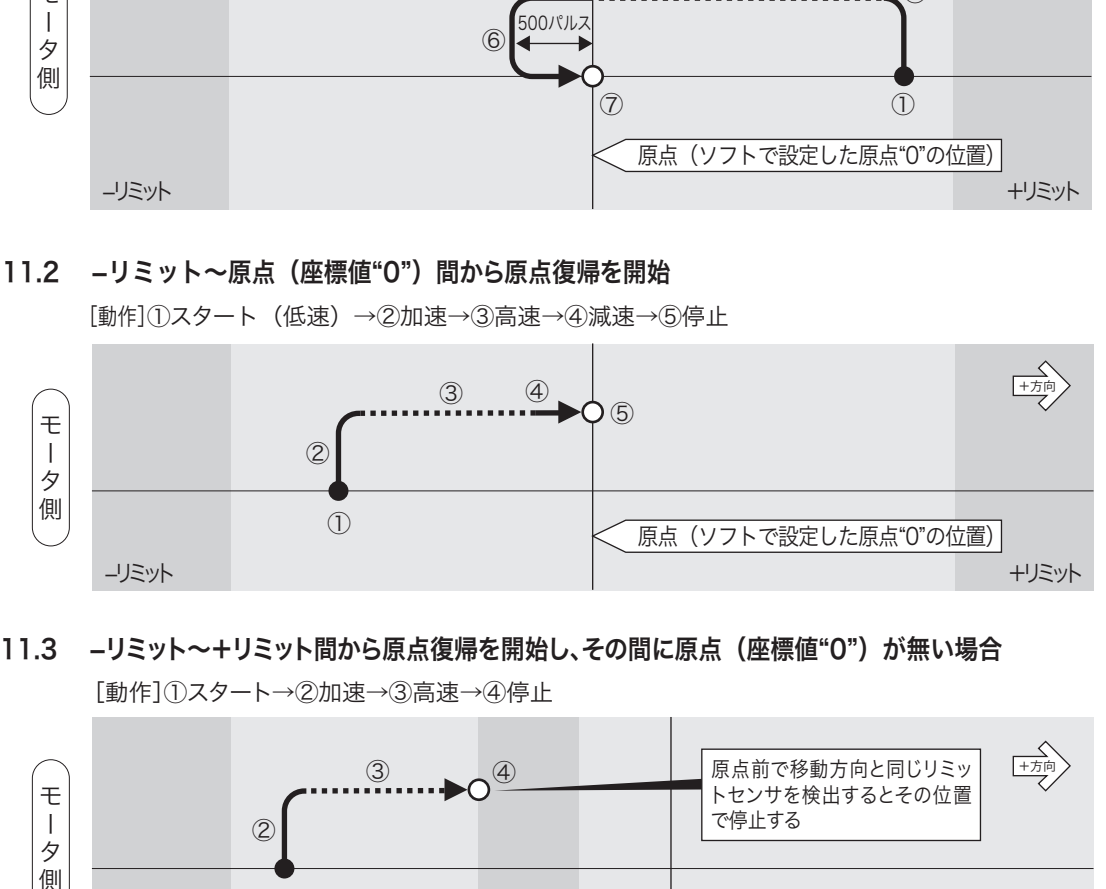

#### 11.3 -リミット~+リミット間から原点復帰を開始し、その間に原点 (座標値"O")が無い場合 [動作]①スタート→②加速→③高速→④停止

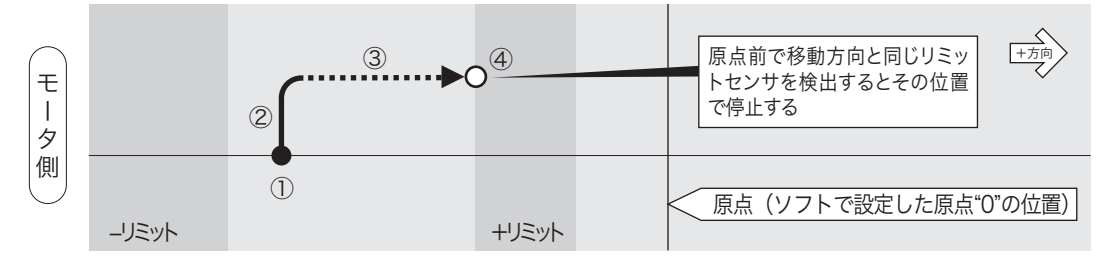

#### 11.4 原点(座標値"0")から原点復帰を開始

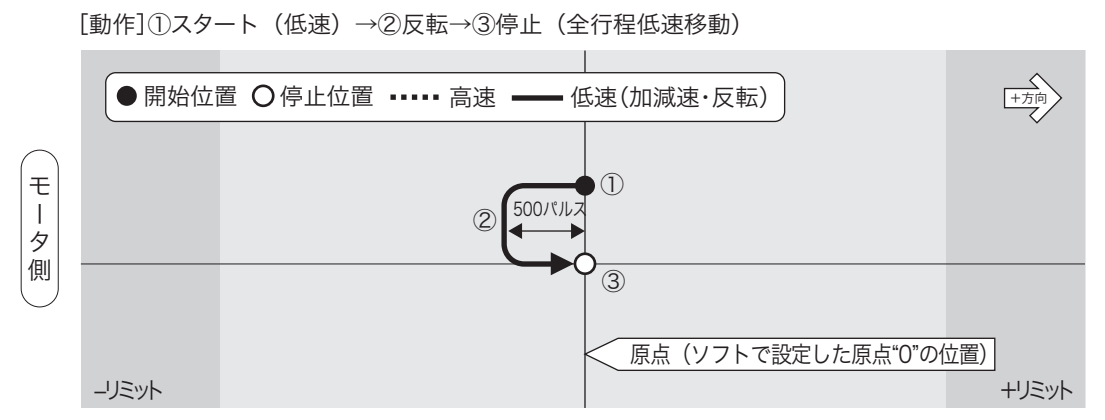

#### 11.5 -リミットと原点 (座標値"0") 間が500パルス以内に設定されている場合

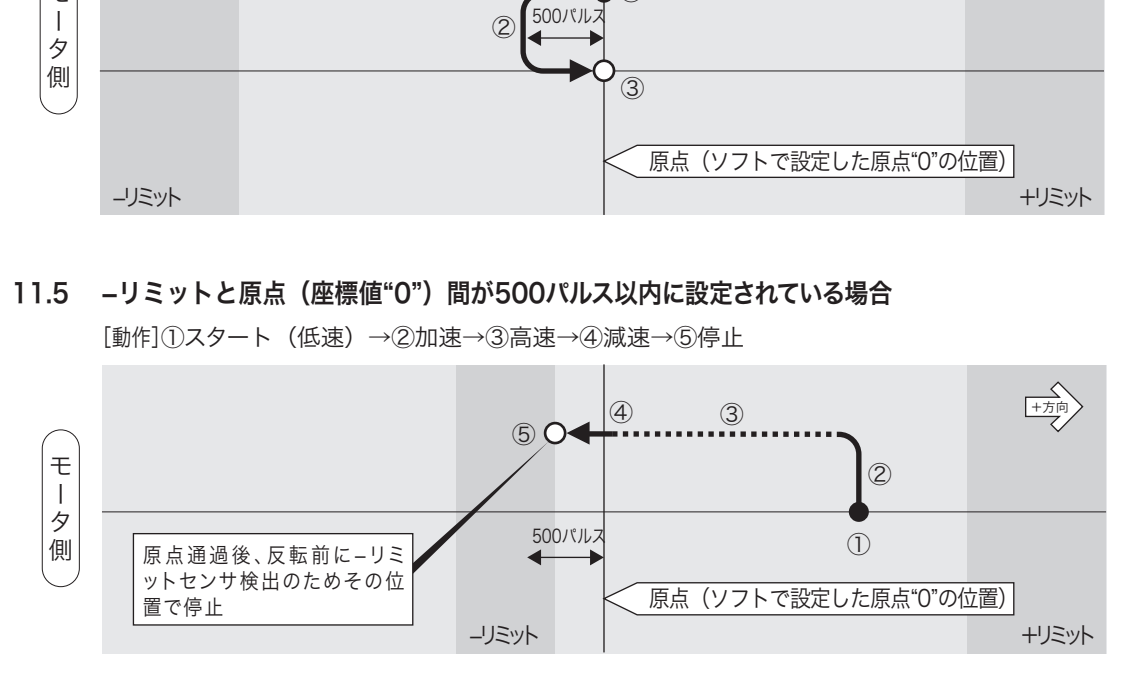

このモードでは、バックラッシュを補正するために 500 パルス分余分に移動して反転する必要があります。従って、 上図のように座標値「O」位置より500 パルス以内に-リミットセンサが存在するような場合、原点復帰を中止し-リミットセンサ検出位置で停止します。

リミットセンサに接近した位置に原点を設定する場合には、その距離が 500 パルス以上になるように注意してくだ さい。

#### 12. 原点復帰モード:「9」

#### 原点・原点前センサに関係なく座標値ゼロを原点とするソフト原点復帰です。

【参考】座標値「0」へのアブソリュート移動と同じ動作です。

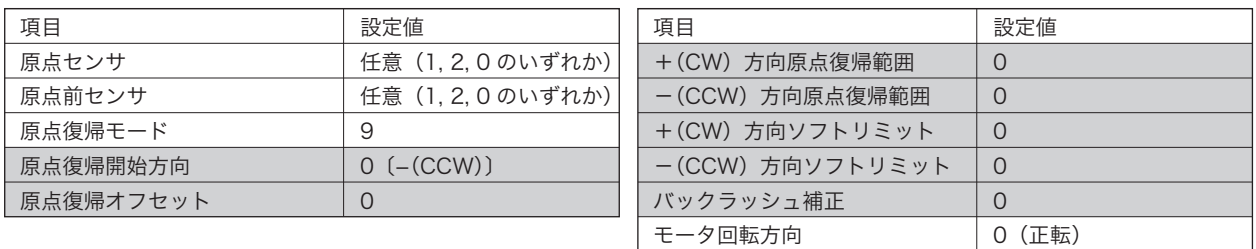

#### 八 注意

●このモードでは、上表 ■ の各機能は設定しても無効となります。また、原点センサおよび原点前センサを「1」 または「2」に設定した場合でも、検出した原点・原点前センサを無視して動作します(リミットセンサは有効)。

●このモードは、座標値「0」を原点とする原点復帰ですので、原点復帰開始前に座標値を変更した場合、その座 標系の「0」位置が原点となりますのでご注意ください。

#### 12.1 原点(座標値"0")~+リミット間から原点復帰を開始

[動作]①スタート(低速)→②加速→③高速→④減速→⑤停止 開始位置 停止位置 高速 低速(加減速・反転) +方向 ③ ④ ② モ  $\bigcap$  $\overline{\phantom{a}}$ ・タ側  $\mathcal{L}$ 原点(ソフトで設定した原点"0"の位置) -リミット +リミット + リミット + リミット + リミット + リミット + リミット + リミット + リミット + リミット

#### 12.2 -リミット~原点(座標値"0")間から原点復帰を開始

[動作]①スタート(低速)→②加速→③高速→④減速→⑤停止

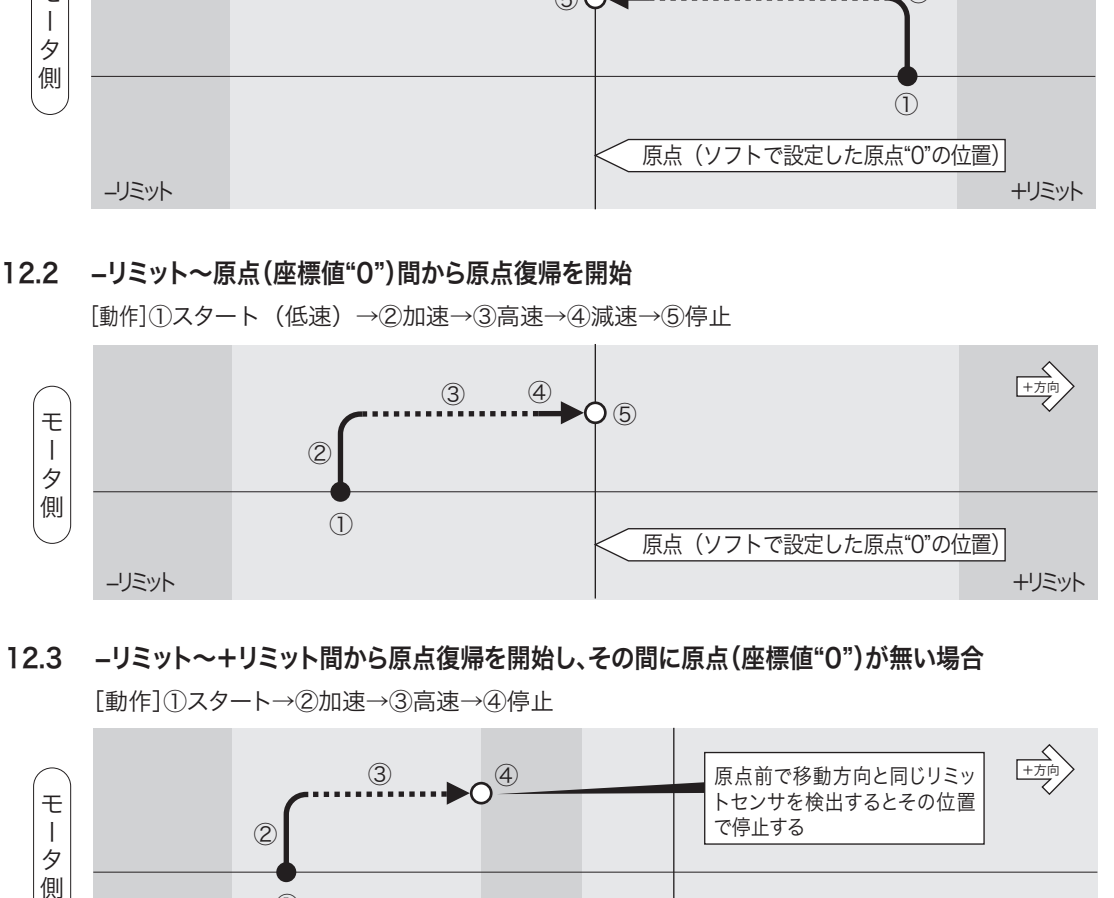

#### 12.3 -リミット~+リミット間から原点復帰を開始し、その間に原点(座標値"0")が無い場合 [動作]①スタート→②加速→③高速→④停止

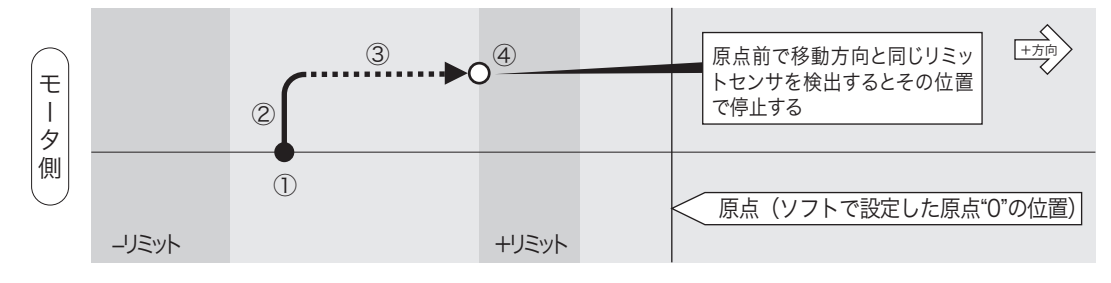

QT-BDL1 [本体編 ]

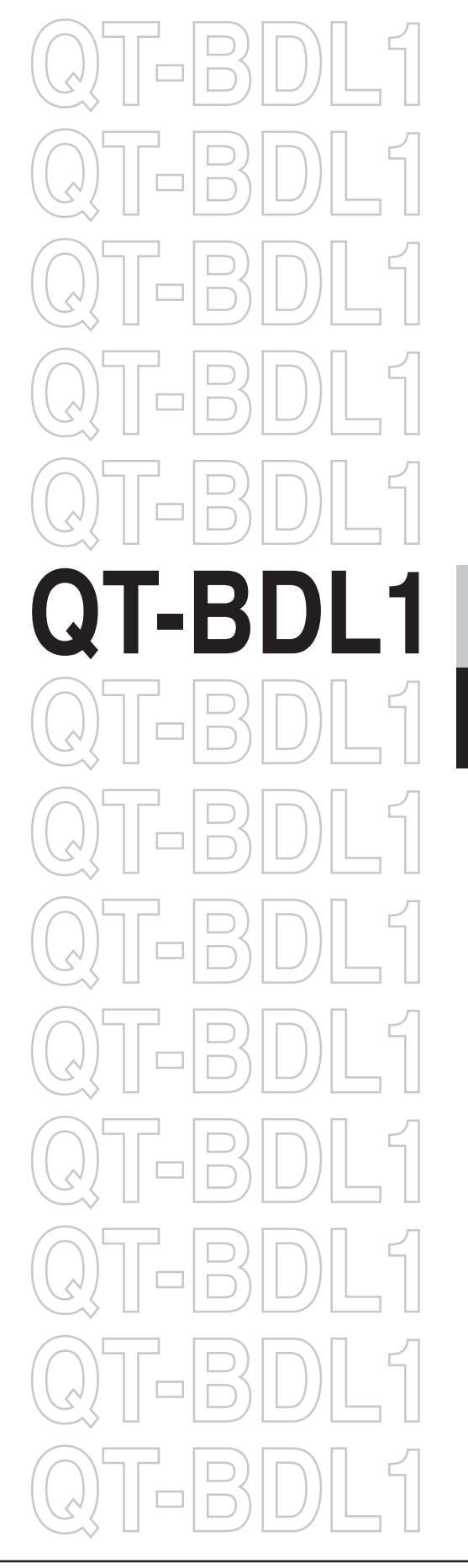

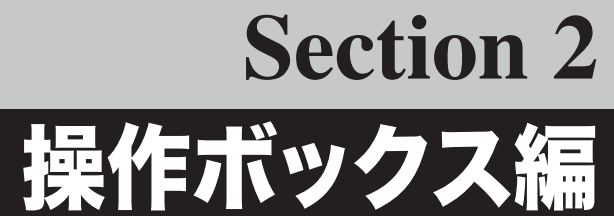

# **12 電源投入時の表示**

本体の電源を「ON」にすると、最初にシステムのバージョンを(約 1秒間)表示し、「JOG モード」になります。

システムバージョン表示は、現在お使いのバージョンが表示さ れます。

「JOG モード」時には、右上に「JOG」が表示されます。この状態 でジョグ送り、各モードへの移行、パラメータ設定などの操作を行 うことができます。

QT-AK のモード遷移については、次ページをご覧ください。

#### エラー表示

QT-BDL1で設定されている「リミットセンサ論理」と実際に接続 したステージのリミットセンサ論理が異なると「E」が表示され、 エラーとなります。

エラーが表示されたときは、お使いになるステージの「リミットセ ンサ論理」を確認して、正しい設定を行ってください。

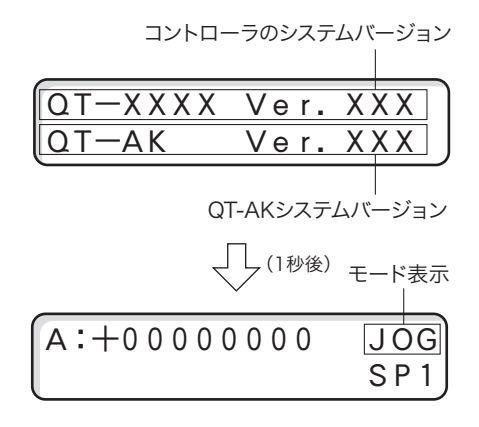

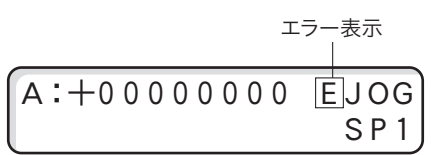

# **13 QT-AK のモード遷移**

QT-AK のモード遷移は次のとおりです。各メニューやモードについては、参照先をご覧ください。

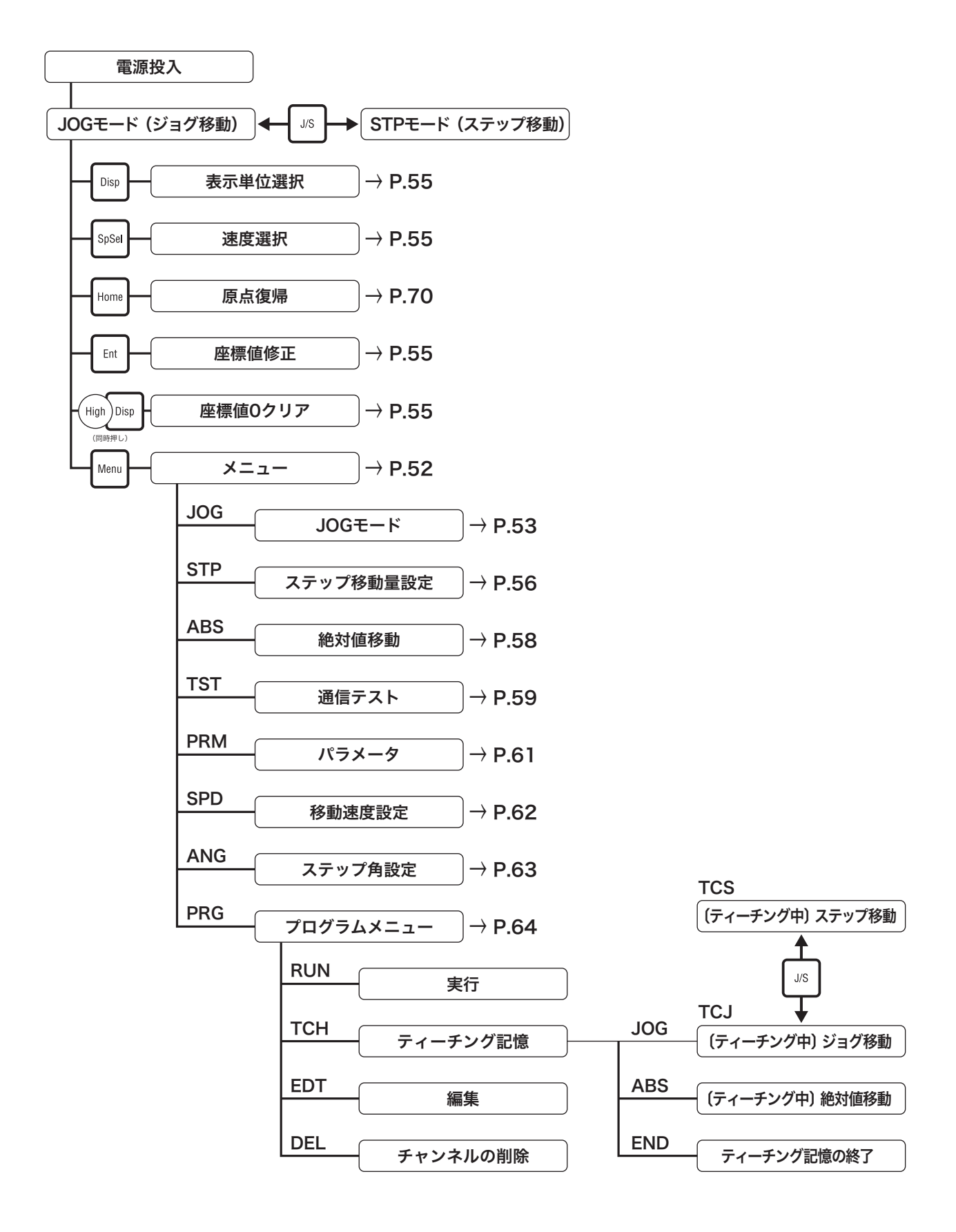

# **14 メニュー画面**

- 「JOG モード」、「STP モード」、「ABS モード」時に [Menu] を押 すと「メニュー画面」となります。
- 現在のモードが他のモードになっている場合は、[Stop]  $\rightarrow$  [Menu] で「メニュー画面」を表示させることができます。
- 現在のモードや設定中の画面によって、上記キー操作が多少異 なる場合があります。

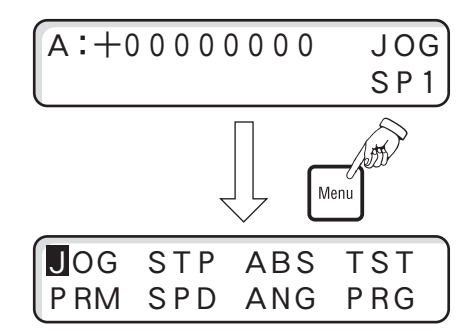

■ メニューの選択

- 1 メニュー画面では次の 8 つのモードが表示されます。
- 2 左右の[+][-]を押すとカーソルが左右へ移動し、前後の[+] [-]を押すとカーソルが上下へ移動します。
- 3 目的のモードにカーソルを移動し [Ent] を押します。
- 各モードについては、次ページからの各項目をご覧ください。

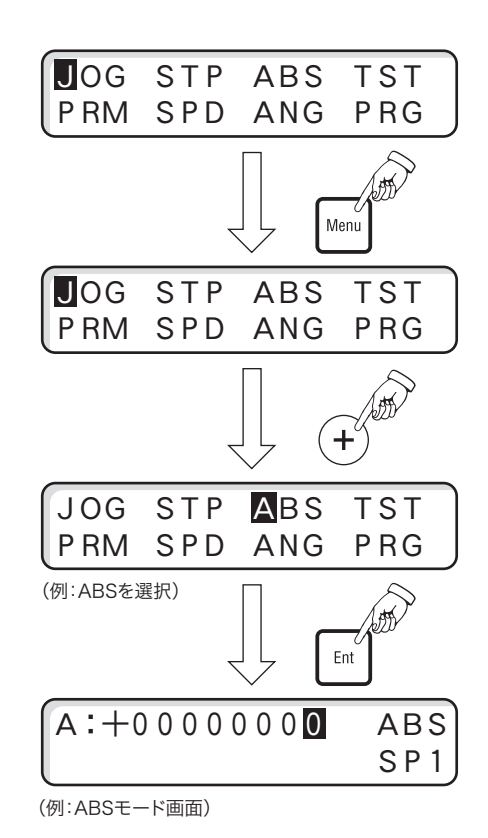

# **15 JOG モード**

#### ■ JOG モード画面

電源投入時、またはメニューで「JOG」を選択すると「JOG モード」 となります。「JOG モード」時には、右上に「JOG」が表示されます。

- ●現在のモードが他のモードになっている場合は、[Stop] → [Menu]→[Ent]で「JOG モード」になります。
- [J/S] を押すと「JOG モード」と「STP モード」の切り換えが できます。

■ 現在のモードや設定中の画面によって、上記キー操作が多少異 なる場合があります。

#### JOG モード時の操作について

JOG モード時にはジョグ移動の他に、次の操作を行うことができ ます。

● 速度の切替(速度グループの切替)

- 表示単位の切替(パルス /mm/ μ m/nm/ 角度)
- 現在座標値の変更
- ●軸の停止(移動中の軸の停止)
- 原点復帰

これらの操作や設定については、他の移動モード(STP、ABS)と 共通ですので、「移動モード時の操作と設定」(→ P.55)の項でま とめて解説してあります。原点復帰については、「Home(原点復帰)」 (→ P.70)をご覧ください。

#### ■ JOG モードの操作

■ モータの回転方向 (=ステージの移動方向) は、 [+] キーで CW 方向 (現在値が加算される方向) が初期値なっ ています。この回転方向は、パラメータ(No.18)で逆転させることができます。ステージの移動方向と移動キー ([+][-])の操作に矛盾を感じる場合は、変更してください。

1. 低速ジョグ送り

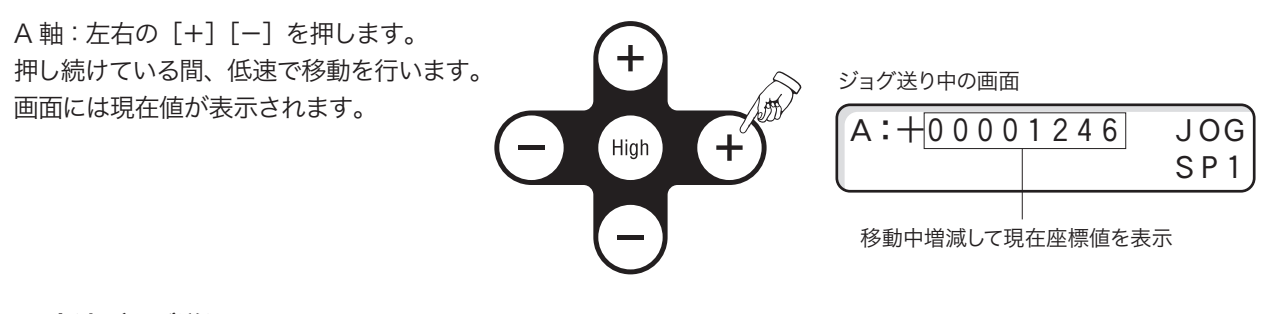

#### 2. 高速ジョグ送り

低速ジョグ移動中(「+1 または「-1 を押 して移動中)に「High]を押すと、押して いる間、高速移動になります。 「High]のみを離すと、低速移動に戻ります。 画面には現在値が表示されます。

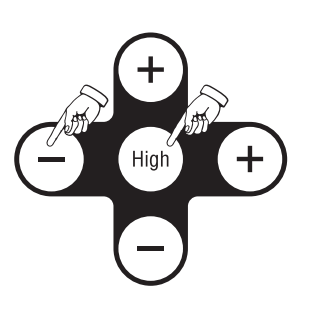

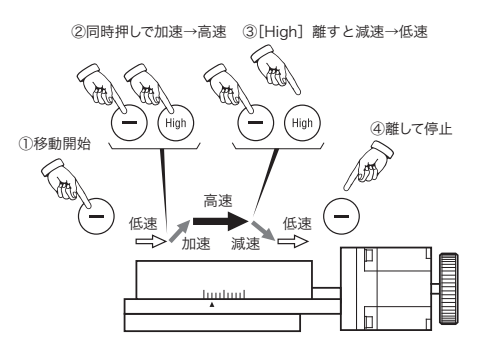

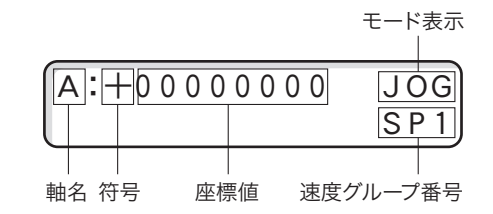

## 3. 1パルス送り

[Stop]を押しながら[+]または[-]を押すと、一度押すごと に 1パルスずつ移動を行います。 現在値表示は 1パルスずつ増減して現在値が表示されます。 A:+00003245 JOG

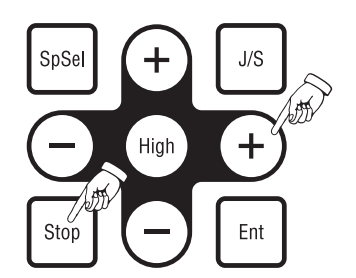

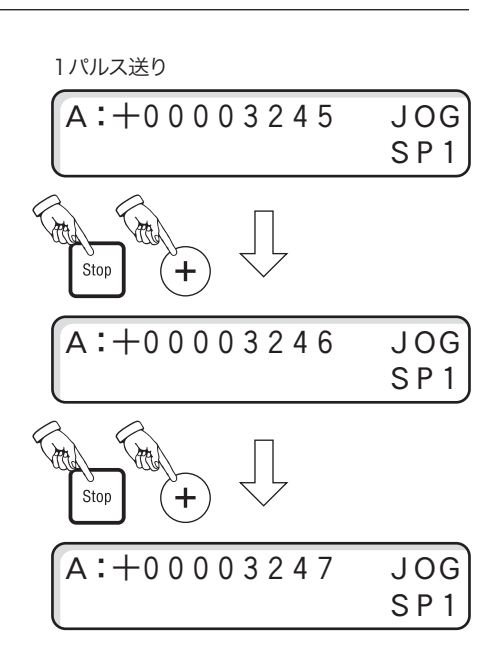

## ■ 移動モード時の操作と設定

以下の内容は、「JOG」、「STP」、「ABS」の各モード時に行う操作と設定です。

#### 現在座標値の変更

現在座標値を任意の座標値に変更することができま す。全軸停止中、「JOG モード」、「STP モード」で[Ent] を押します。カーソルが A 軸の最小桁に表示されま すので、左右の[+][-]で桁の移動、前後の[+][-] で数値の変更を行います。

- [High] と [Disp] を同時に押すと全軸とも座標値 が「0」に設定されます。
- 原点復帰を行うと座標値は「O」になります。

JOGモード A:+00003500 JOG SP1  $Fnt$ A:+00003500 JOG SET 左右の[+][-]で桁にカーソ ルを移動し、上下の[+][-]で 数値の変更を行う (図では"5,000"に変更)

# A:+00005000 JOG SET

#### 軸の停止(移動中の軸の停止)

移動中の軸は[Stop]キーで停止させるとができます。

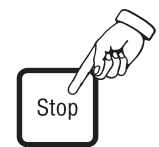

#### 移動速度の切替(速度グループの切替)

速度グループ SP1〜 SP4 を切り替えることで、移動 時の速度(低速速度、高速速度、加減速時間)を変 更することができます。

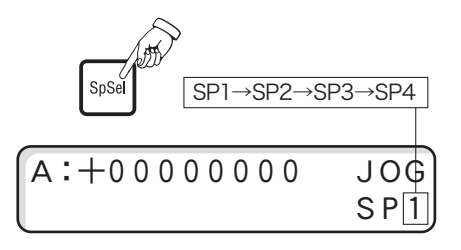

この速度グループ SP1〜 SP4 の内容は、「SPD モー ド」で設定することができます。詳細は「SPD モード」 (→ P.62)を参照してください。

#### 表示単位の切替(パルス /mm/ μm/nm/ 角度)

座標値の表示単位をパルスから他の単位に変更しま す。[Disp]を押すと単位が切り替わり、現在座標値 が演算されて表示されます。

パルス表示から切り替わる単位は、パラメータ No.19 で設定します。詳細は「10. パラメータ」(→ P.20) を参照してください。

■ 初期値は「パルス表示のみ(他の単位への変換無 し)」の設定になっています。

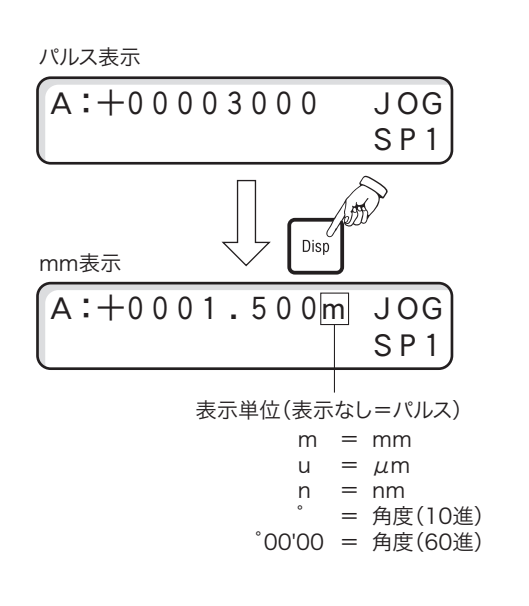

# **16 STP モード(ステップ送りモード)**

ステップ数 (パルス数)を設定して、[+][-]を押すごとに、設 定されたステップ数だけ高速で移動します。

- ステップ数は各軸それぞれ別に設定することができます。
- 一度設定されたステップ数はメモリされます。

#### STP モード時の操作について

STP モード時にはステップ移動の他、次の操作を行うことができ ます。

- 速度の切替(速度グループの切替)
- $\bullet$  表示単位の切替 (パルス /mm/  $\mu$  m/nm/ 角度)
- 現在座標値の変更
- 軸の停止(移動中の軸の停止)
- 原点復帰

これらの操作や設定については、他の移動モード(JOG,ABS)と 共通ですので、「移動モード時の操作と設定」(→ P.55)の項でま とめて解説してあります。原点復帰については、「23. Home(原 点復帰)」(→ P.70)をご覧ください。

## ■ STP モードの操作(ステップ数の設定と移動)

- 1「JOG モード」、「STP モード」、「ABS モード」になっているこ とを確認します。
- 2 [Menu] を押して「メニュー画面」を表示します。
- 3 左右の「+1「ー1でカーソルを「STP」に移動し「Fnt]を押します。
- 4 ステップ数設定画面が表示されます。
	- **カーソルは A 軸の最少桁に表示されます。**
	- 現在の設定値が表示されます。
- 5 A 軸のステップ数を設定します。 桁の移動: 左右の [+] [-] 値の設定:前後の[+][-]
- 6[Ent]を押します。
- 7[Menu]を押します。

フラッシュメモリへの「バックアップ書き込み」の確認画面が 表示されます。書き込みを行う場合は「Ent]、行わない場合は [Stop]を選択します。

- ●書き込みを行わない場合でも、設定値は有効です。ただし、 この場合は電源再投入(または「RESTA: 」コマンド)で元 の設定に戻ります。
- 8 STP モード (ステップ移動モード) になります。
	- A軸の[+][-]を押すごとに設定されたステップ数でステー ジが移動します。
	- ●ステージ移動中に移動を中止(停止)する場合は、[Stop] を押します。

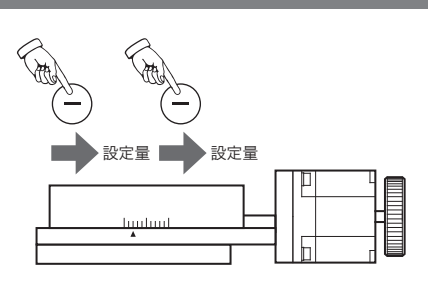

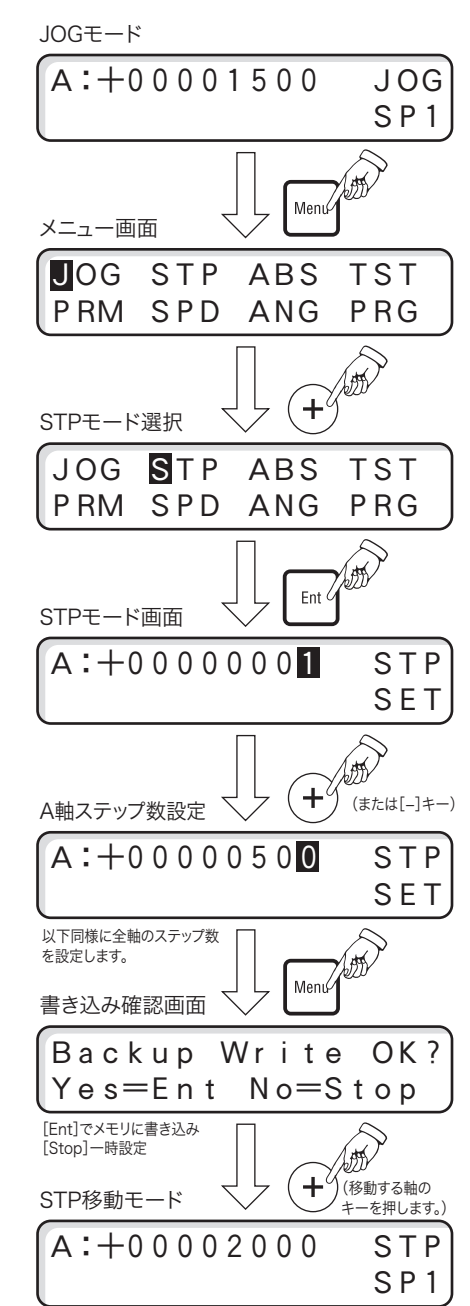

#### ステップ移動のみを行う場合

既にステップ数が設定済みでステップ移動のみを行う場合は、 JOG モード時に [J/S] を押すと「STP モード」に切り換えること ができます。

■ステップ数の設定を行わない場合は、メニュー画面から「STP モード」を選択する必要はありません。

#### ステップ数の変更

入力したステップ数を変更するには、次の 2 つの方法があります。

- ステップ数の設定中、入力が完了した軸の設定をやり直すとき は、[High]キーを押してカーソルを戻し再入力してください。
- ●すでにステップ数の設定が終了し、ステップ移動モードになっ ているときは、[Menu]を押して「メニュー画面」に戻り、やり 直してください。

#### STP モードを解除するときは

「STP モード」を解除して「JOG モード」に戻したいときは、[J/S] を押します。

#### リミットを検出すると

移動中にステージのリミットを検出すると停止します。リミットで 停止した軸の座標値表示の右側に符号が表示されます。

■ 解除するには、逆方向への移動、または原点復帰を行ってくだ さい。

#### ソフトリミットが設定されている場合

ソフトリミットが設定されている場合、次のステップ移動の範囲内 にソフトリミットがある時は、移動キーを押してもステージの移動 を行いません。この場合はリミット検出も表示されませんのでご注 意ください。

# **17 ABS モード(アブソリュート移動モード)**

移動先の座標値を設定して高速でステージを移動します。

## ■ ABS モードの操作

- 1「JOG モード」、「STP モード」になっていることを確認します。
- 2 [Menu] を押して「メニュー画面」を表示します。
- 3 左右の [+] でカーソルを「ABS」に移動し [Ent] を押します。
- 4「ABS モード画面」が表示されます。
	- **カーソルは A 軸の最少桁に表示されます。**
	- 初期値は現在の座標値が表示されます。
- 5 A 軸の移動先の座標を設定します。 桁の移動: 左右の [+][-] 値の設定:前後の[+][-]
	- ソフトリミットが設定されている場合は、この範囲を超える 座標は入力できません。
- 6[Ent]を押します。
- 7[Ent]を押すとステージが移動を開始します。
	- ステージ移動中に移動を中止(停止)する場合は、[Stop] を押します。
- 8 移動が終了すると移動先の座標値が表示されます。 モードは「ABS モード」が継続されています。
- 9「ABS モード」を終了するときは、[Menu]を押します。

#### リミットを検出すると

設定された値がリミット(ステージのリミットセンサ)を超える場 合でも、入力は有効となります。移動を開始してリミットを検出す ると停止します。

■ 解除するには、逆方向への「ABS モード」移動、または [Menu] を押して「JOG モード」に戻し、原点復帰を行ってください。

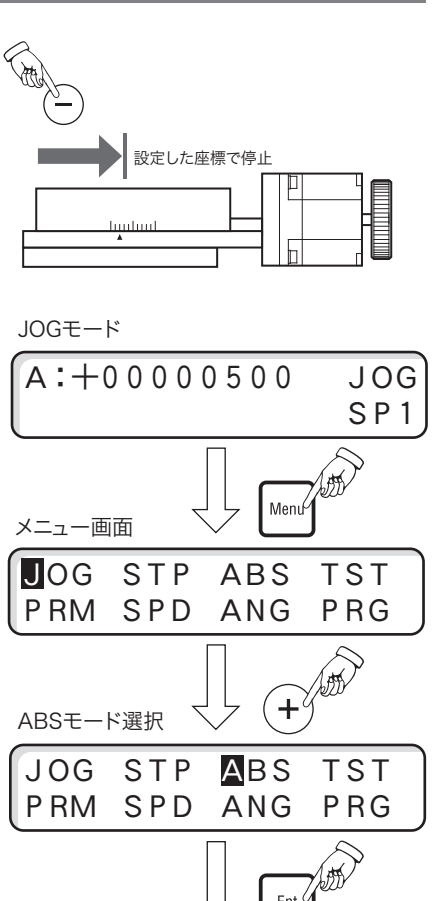

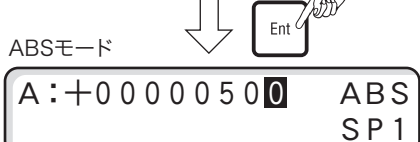

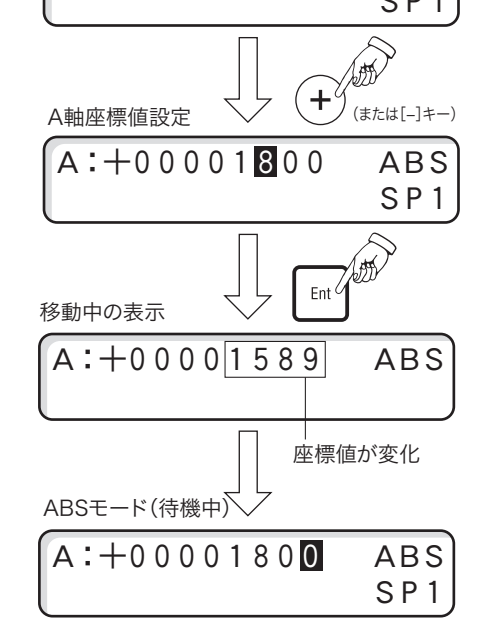

# **18 TST モード(テストモード)**

RS-232C インターフェースによるホストコンピュータと QT-BDL1 との通信確認用のテストモードで、本体から以下の文字が送信さ れます。(XXX は、現在お使いの製品とバージョンによって異なり ます。)

QT-XXXXVer.XXXCOPYRIGHT(C)CHUO.SEIKI

- TST モードを行う前に QT-BDL1 とホストコンピュータとの接 続や通信設定が終了していることが必要です。詳細は、「6. 接続」 (→ P.15)、「通信制御編」(→ P.72 〜)を参照してください。
- TST モードで不具合が生じる場合は、「9. Dip SW の設定」 (→ P.19) の「【SW-3】通信回線チェック (エコーバック)」を 参照してください。

#### ■ TST モードの操作

- 1「JOG モード」、「STP モード」、「ABS モード」になっているこ とを確認します。
- 2 [Menu] を押して「メニュー画面」を表示します。
- 3 左右の [+] でカーソルを「TST」に移動し [Ent] を押します。
- 4「TST モード画面」が表示されます。
- 5 [High] を押します。 QT-BDL1からテスト用文字が送信されます。
- 6 接続や通信設定が正しければ、ホストコンピュータのディスプ レイに上記テスト用文字が表示されます。

7 再度送信するときには[High]を押します。 終了して「JOG モード」に戻るときは[Stop]を押します。

# 注意

ホストコンピュータのディスプレイに文字を表示させるにはハイ パーターミナルなどの通信ソフトが必要です。通信ソフトはお客様 ご自身でご用意ください。

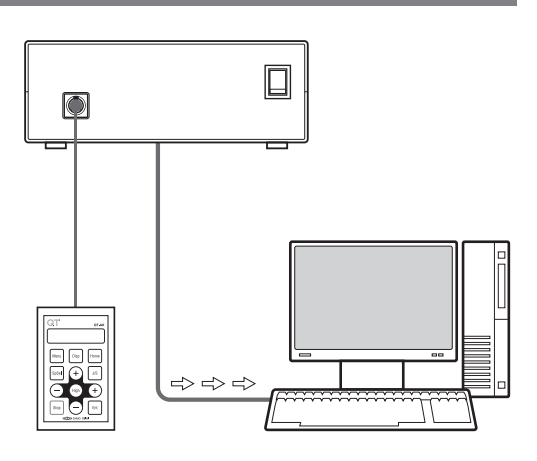

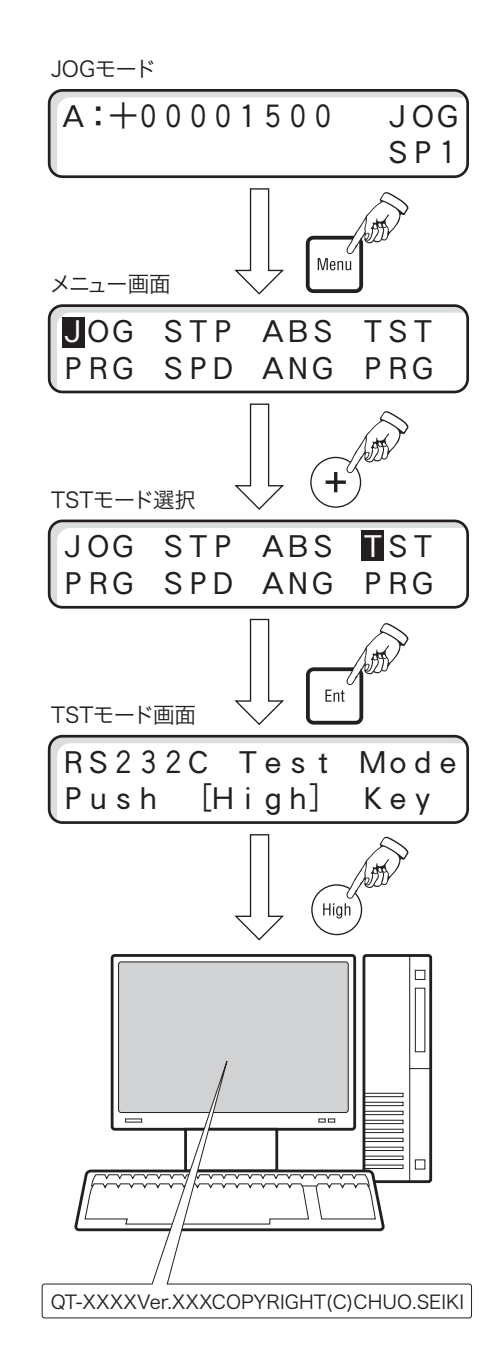

## ■ コントローラとホストコンピュータ間の通信テスト

通信テストは、操作ボックスで行う「TST モード」(送信のみ)と、ホストコンピュータから行う「?:コマンド」(送 受信)の2つの方法があります。通信テストで不具合が生じる場合は、「9. Dip SW の設定」(→ P.19)の「【SW-3】 通信回線チェック(エコーバック)」を参照してください。

#### 1. 「TST モード」による送信確認(操作ボックスからの操作)

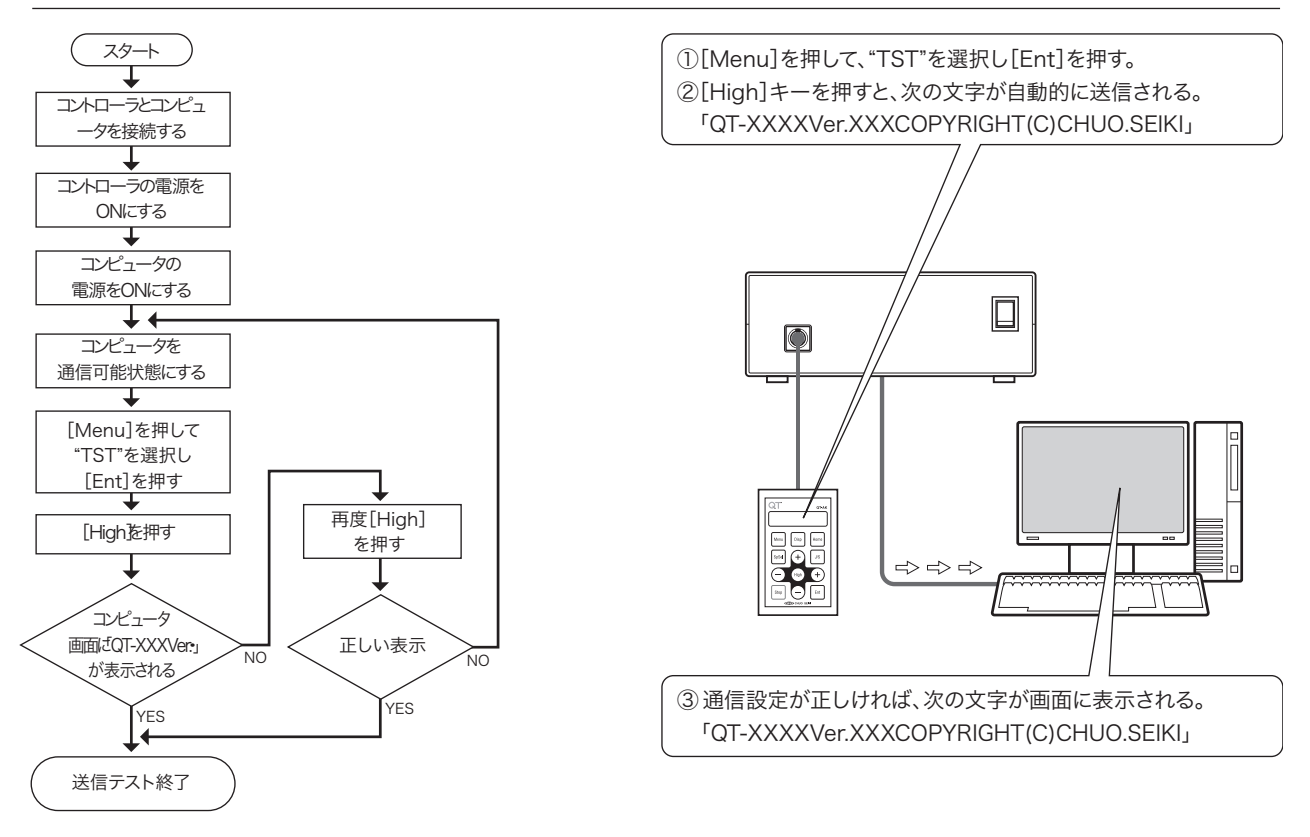

#### 2. エコーバック機能による送受信確認(ホストコンピュータからの操作)

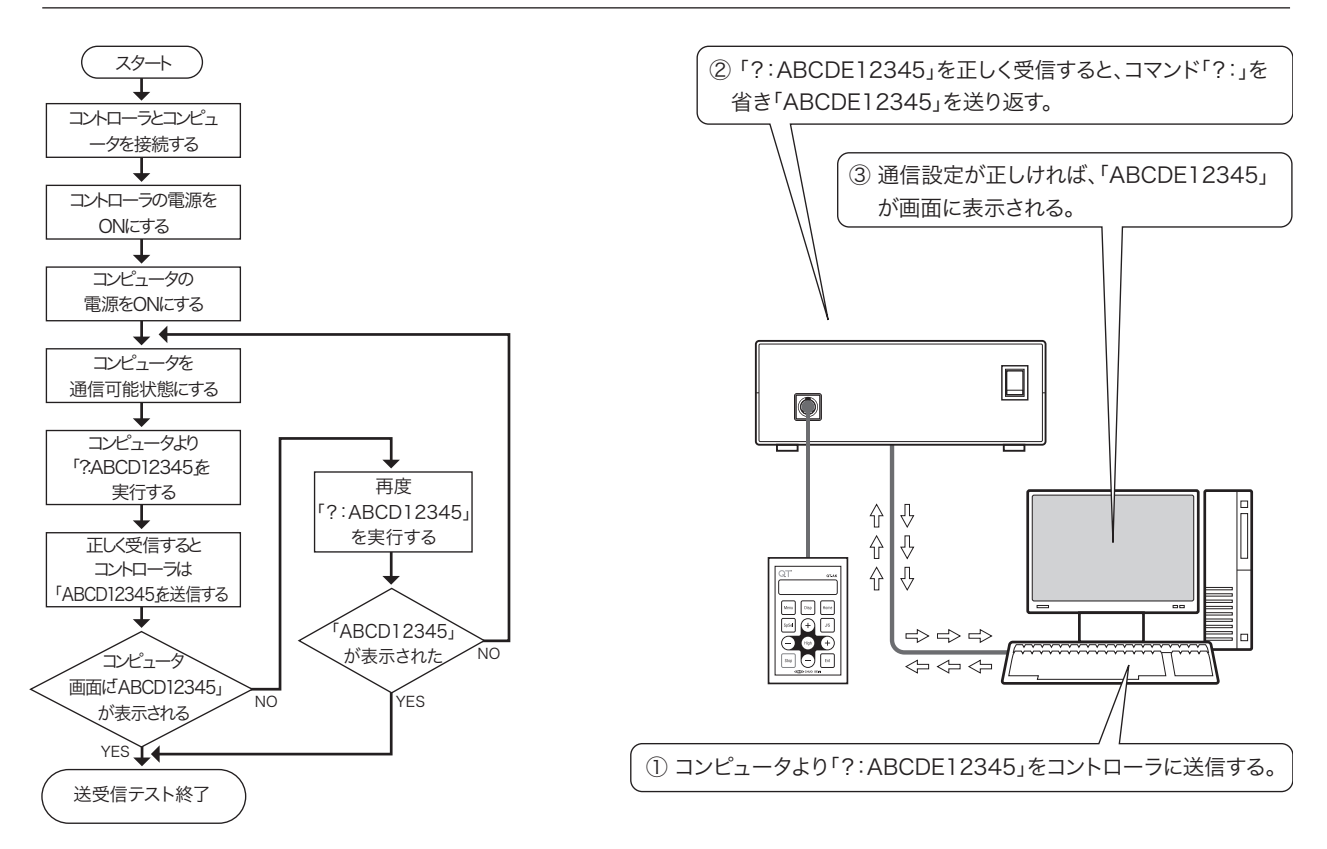

# 19 PRM モード (パラメータ設定モード)

ここでは操作ボックスからのパラメータの設定方法のみを解説します。パラメータの詳しい説明については、「10. パ ラメータ」(→ P.20)と「10.3 パラメータの詳細」(→ P.21)を参照してください。

#### ■ PRM (パラメータ)の操作

- 1「JOG モード」、「STP モード」、「ABS モード」になっているこ とを確認します。
- 2 [Menu] を押して「メニュー画面」を表示します。
- 3 左右の [+] でカーソルを「PRM」に移動し [Ent] を押します。
- 4「PRM (パラメータ)設定画面」が表示されます。 「パラメータ No.」を任意の番号にすると、右側に現在の設定内 容が表示されます。 パラメータ No. の選択は、次のキーで行います。 桁の選択: 左右の [+] [-] 値の設定:前後の[+][-]
- 5 設定を行う「パラメータ」が表示された状態で[Ent]を押します。
- 6 項目にカーソルが移動しますので、希望する値を選択します。 項目の選択: 左右の「+1「-1 値の設定 :前後の[+][-]
- 7 設定が終了したら[Ent]を押します。カーソルが次の項目に移 動します。 他のパラメータ設定を続けて行う場合は、上記手順(4 〜 7) を繰り返してください。
- 8 すべてのパラメータ設定が終了したら[Menu]を押します。 フラッシュメモリへの「バックアップ書き込み」の確認画面が 表示されます。書き込みを行う場合は[Ent]、行わない場合は [Stop]を選択します。
	- 書き込みを行わない場合でも、設定値は有効です。ただし、 この場合は電源再投入(または「RESTA:」コマンド)で元 の設定に戻ります。
- 9 JOG モード画面に戻ります。

#### 設定されたパラメータを初期値に戻すには

本体の「Reset SW」を押すか、「RESET:」コマンドを実行する とすべてのパラメータがシステムの初期値にリセットされます。

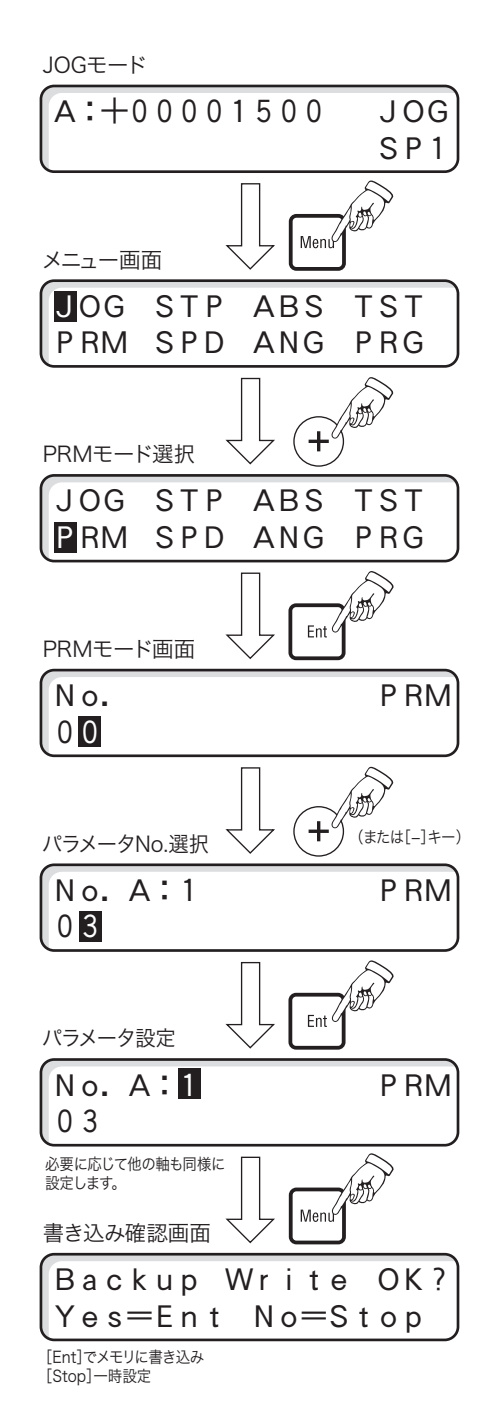

# **20 SPD モード(速度設定モード)**

ステージ移動時の低速速度、高速速度、加減速時間を 4 つの速度グループに設定します。ここで設定された内容は、 速度グループ番号「SP1〜 SP4」に反映されます。

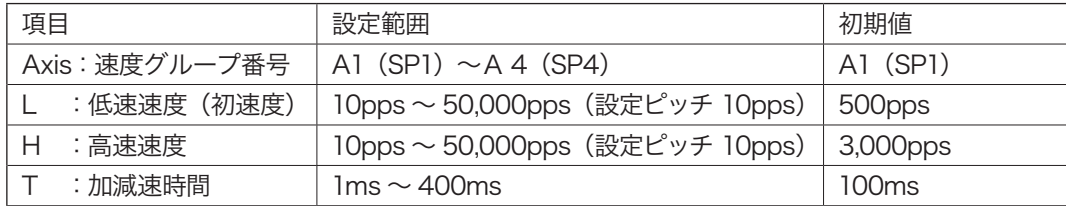

- A1 (SP1) に設定された値は、通信制御時の「D:」コマンドの移動速度になります(相互書換)。A2 (SP2) 〜 A4(SP4)は、通信制御の「D02:」〜「D04:」でも設定できます。
- ●ここで設定された加減速時間は、停止コマンド「L:」と「Stop]キーによる減速停止時の減速時間にもなります。 また、リミットで反転する場合の加減速時間、停止する場合の減速時間もこの値になります。 設定は必ず、低速速度≦高速速度となるようにしてください。
- 加減速時間は、他のコントローラ(当社製)との書式互換のため入力は 1,000ms まで可能ですが、台形駆動時 は最大 200ms まで、S 字駆動時は最大 400ms までしか動作しません。
- 加減速時間は、ステッピングモータが脱調(空回り)するのを防止するためのものです。加減速を利用した精密 測定などは行わないでください。適切な加減速時間は概ね 100 ~ 200ms となります

## ■ SPD モードの操作

- 1「JOG モード」、「STP モード」、「ABS モード」になっているこ とを確認します。
- 2 [Menu] を押して「メニュー画面」を表示します。
- 3 左右の「+1 でカーソルを「SPD」に移動し「Entl を押します。
- 4「SPD モード画面」になり、現在の設定値が表示されます。
- 5 各項目を先頭から順に設定します。 左右の[+][-]:桁の移動 前後の [+] [-]:値の設定 [Ent] :入力項目を進める [High] :入力項目を戻す
- 6 一つの項目の設定が終了したら[Ent]を押します。入力が確定 してカーソルが次の項目に移動します。
- 7 すべての設定が終了したら、[Menu]を押します。 フラッシュメモリへの「バックアップ書き込み」の確認画面が 表示されます。書き込みを行う場合は[Ent]、行わない場合は [Stop]を選択します。
	- 書き込みを行わない場合でも、設定値は有効です。ただし、 この場合は電源再投入(または「RESTA:」コマンド)で元 の設定に戻ります。
- 8「JOG」モードに戻ります。

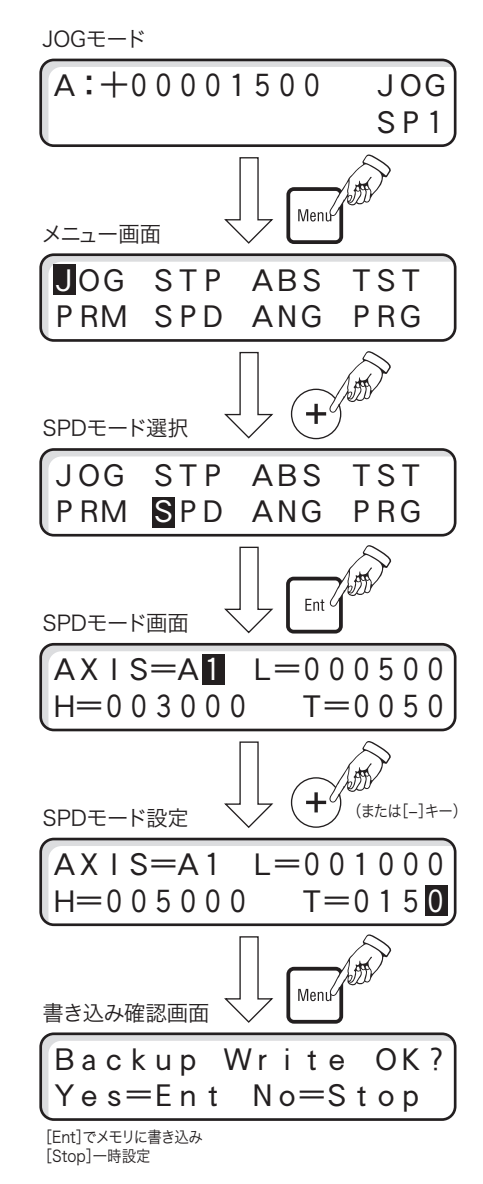

# **21 ANG モード(ステップ角設定モード)**

モータの 1ステップあたりの移動角(ステップ角)をフルステップに対する分割数で設定します。設定できるステッ プ角は次のとおりです。

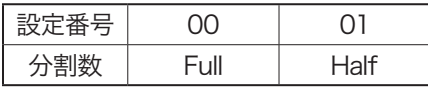

 $(Full = 0.72^{\circ}$  Half =  $0.36^{\circ}$ )

設定番号は「00」または「01」を選択してください。フル/ハーフのみの切り換えになります。

#### ■ ANG モードの設定

- 1「JOG モード」、「STP モード」、「ABS モード」になっているこ とを確認します。
- 2 [Menu] を押して「メニュー画面」を表示します。
- 3 左右の [+] でカーソルを「ANG」に移動し [Ent] を押します。
- 4「ANG モード画面」が表示されます。 A 軸の設定値(初期値は「00」)にカーソルが表示されます。
- 5 前後の「+1「-1 でA軸のステップ角の設定を行います。
- 6[Ent]キーを押します。
- 7 すべての設定が終了したら、[Menu]を押します。 フラッシュメモリへの「バックアップ書き込み」の確認画面が 表示されます。書き込みを行う場合は[Ent]、行わない場合は [Stop]を選択します。
	- 書き込みを行わない場合でも、設定値は有効です。ただし、 この場合は電源再投入(または「RESTA:」コマンド)で元 の設定に戻ります。
- 8「JOG」モードに戻ります。

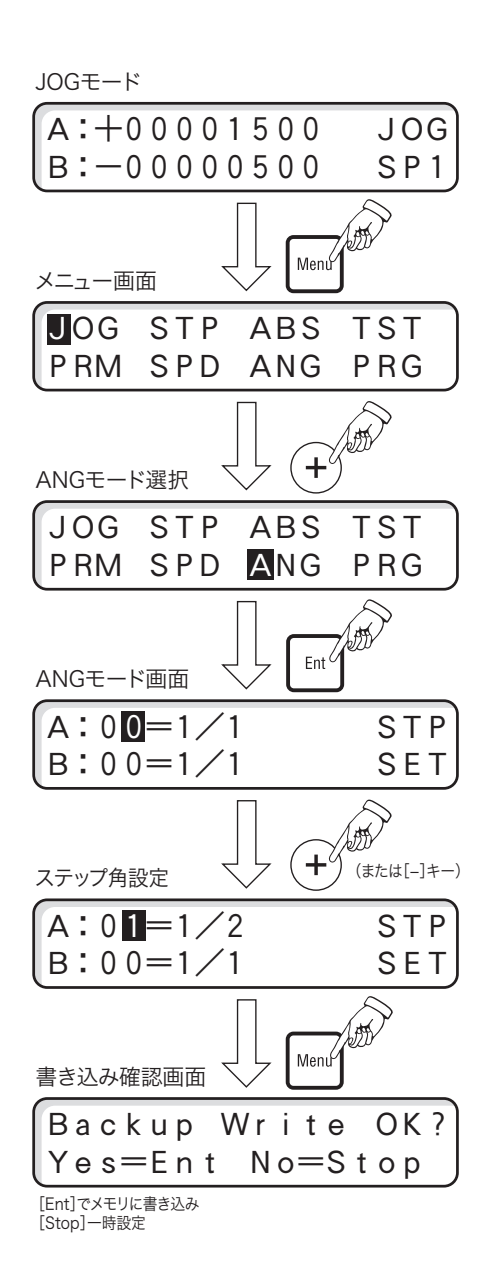

# **22 PRG モード(プログラムモード)**

ティーチングデータおよび、ダウンロード型データをプログラムとして 01から15 のチャンネルに 15 個記憶するこ とができます。

各データを作成するときは、ティーチングデータの場合、実際に移動を行いその座標値を記憶し、ダウンロード型デー タの場合、付属のプログラムエディタ(QT-EDIT)で作成し、ダウンロードします。

■ この取扱説明書では、ティーチングデータおよび、ダウンロード型データを総称して「プログラム」と呼びます。

#### ■ PRG モードの選択

- 1「JOG モード」、「STP モード」、「ABS モード」になっているこ とを確認します。
- 2 [Menu] を押して「メニュー画面」を表示します。
- 3 右の「+1 でカーソルを「PRG」に移動し「Entl を押します。

PRG モードには、次の 4 つのメニューがあります。

#### RUN:プログラムの実行

保存されたプログラムを選択し実行します。

#### TCH:ティーチングの記憶

操作ボックス (QT-AK) から実際の移動を行い、その座標値を記 憶します。

#### EDT:ティーチングデータの編集

保存されたティーチングデータを編集します。

#### DEL:プログラムの削除

不要なプログラムを削除します。

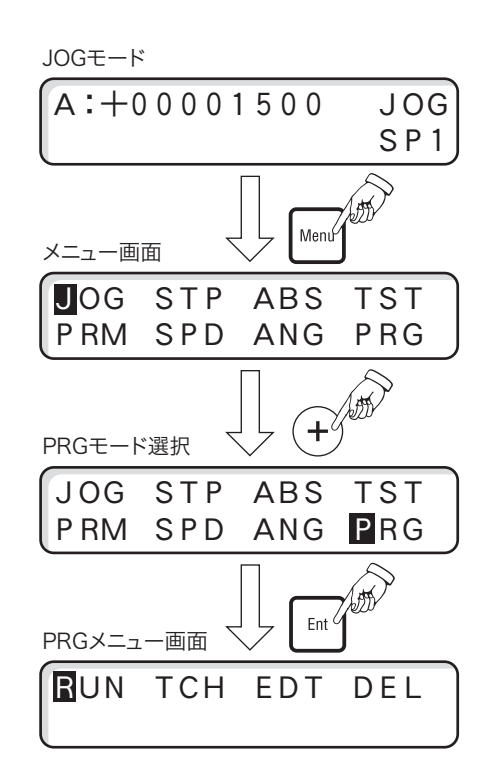

#### ■ RUN : プログラムの実行

プログラムを実行する場合は、現在の位置(座標)がそのプラグラムのスタート位置になっていることを確認してく ださい。必要に応じて、「JOG モード」、「STP モード」、「ABS モード」に戻り「原点復帰」を実行してください。

#### 1. チャンネルの選択

最初にチャンネル選択画面が表示されますので、目的のプログラムが保存されている番号を選択します。

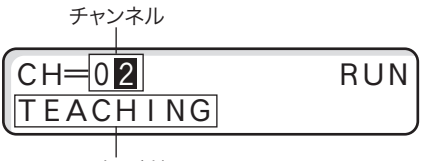

データの種類

桁の選択 : 左右の [+] [-]

値の設定 : 前後の [+] [-]

入力確定 :[Ent]を押すと、ティーチングデータの場合、次の「カウンタ番号選択画面」になります。 ダウンロード型データの場合、プログラムが実行されステージが移動します。

入力の中止:[Stop]を押すと「PRG メニュー画面」に戻ります。

#### データの種類

選択されたチャンネルに保存されているデータの種類を表示します。 DOWNLOAD:プログラムエディタなどで組まれたダウンロード型のデータ TEACHING :ティーチングデータ NOT IN USE:未使用のチャンネル

■ 以下「2. カウンタ番号の選択」〜「4. ティーチング実行中の操作」はティーチングデータ実行時の機能です。ダ ウンロード型データの場合は、「5. ダウンロード型データの実行」(→ P.66)をご覧ください。

#### 2. カウンタ番号の選択

カウンタ番号はそのプログラム中の「移動ポイント(座標値)」に当たります。この番号を指定することで途中の移 動ポイントを省略して、希望のポイントからティーチングを実行させることができます。 ■ カウンタ番号を指定せずプログラムを先頭から実行する場合は (カウンタ番号「00」のまま) [Ent] を押します。

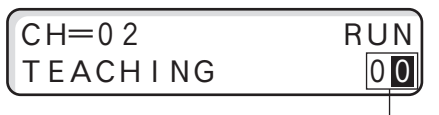

カウンタ番号

桁の選択 : 左右の [+] [-]

値の設定 :前後の[+][-]

入力確定 :[Ent]を押すと指定したカウンタ番号の目標値に移動します。

#### 3. ティーチング実行

上記「カウンタ番号の選択」後、[Ent]を押すと指定したカウンタ番号のポイントに移動して停止します。以降、同 様に [Ent] を押すごとに次のカウンタ番号のポイントに移動します。最後ポイントまで移動し、さらに [Ent] を押 すとカウンタ番号「00」のポイントに戻ります。

例:カウンタ番号「01」に移動後の表示

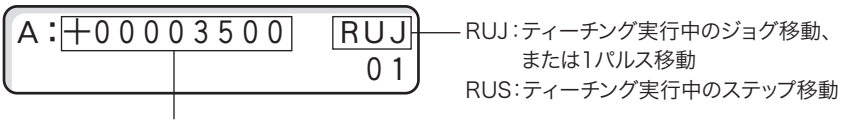

移動後の座標値

#### 4. ティーチング実行中の操作

ティーチング実行中、ジョグ送り、ステップ送り、1パルス送りの操作が可能です。その他、次の操作を行うことが できます。

#### バックステップ

[Stop]を押しながら[Ent]を押すと、一つ前のポイントに戻ります(移動します)。現在のポイントが「00」の場合は、 最後のポイントに戻ります(移動します)。

#### カウンタ番号の変更

ティーチング実行中(どのポイントにおいても)、[Home]を押すと「カウンタ番号の選択」画面になります。目的の「カ ウンタ番号」を選択して、そのポイントに移動することができます。

#### ティーチング実行時の速度の切替

ティーチング実行中も移動速度を切り換えることができます。ステージ停止中に[SpSel]で「速度グループ番号」 を切り換えます。変更された速度で次のポイントに移動して停止します。

#### 表示単位の切替

ティーチング実行中も表示単位を切り換えることができます。[Disp]を押すごとにパルス表示と単位表示が切り替 わります。単位表示はパラメータ(No.19, 20)で設定します。

#### ティーチング実行の中止

ティーチング実行でステージ移動中に[Stop]を押すと、移動を中止して「PRG メニュー画面」になります。ステー ジ停止中に、「ティーチング実行」を終了するときは[Menu]を押します。

#### 5. ダウンロード型データの実行

チャンネルを選択して[Ent]を押すと、プログラムが実行されます。実行中は、「RUN」が表示され、移動中の座 標値が表示されます。

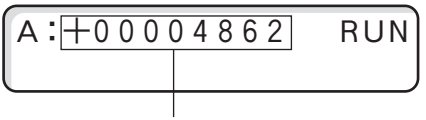

移動中の座標値を表示

実行中、[Stop]を押すと移動を停止します(一時停止)。[Ent]を押すと再開します。 実行が終了すると、「PRG メニュー画面」に戻ります。

● 一時停止中は、操作ボックス (QT-AK) の移動キーは受け付けません。

● 一時停止中にもう一度 [Stop] を押すと、実行を中止し「PRG メニュー画面」に戻ります。

#### ■ TCH : ティーチングの記憶

ティーチングデータの新規作成と登録を行います。

- プログラムを実行する場合は、現在の位置(座標)がそのプログラムのスタート位置になっていることを確認し てください。必要に応じて、「JOG モード」、「STP モード」、「ABS モード」に戻り「原点復帰」を実行してください。
- ティーチング記憶中は、ステップ移動の移動量を変更することはできません。必要に応じて、「Menu 画面」→「STP モード」で設定しておいてください。

#### 1. チャンネルの選択

「PRG メニュー」で「TCH」を選択し [Ent] を押します。

最初にチャンネル選択画面が表示されますので、新規作成して保存する番号を選択します。

# 注意

新規作成する場合は、必ず「NOT IN USE」が表示される番号を選択してください。

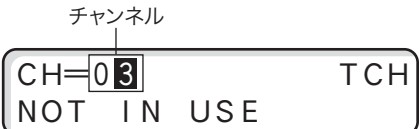

桁の選択 : 左右の [+] [-] 値の設定 :前後の[+][-] 入力確定 :[Ent]を押すと次の「カウンタ番号選択画面」になります。 入力の中止:[Stop]を押すと「PRG メニュー画面」に戻ります。

#### 2. カウンタ番号の選択

カウンタ番号はそのティーチングデータ中の「移動ポイント(座標値)」に当たります。ティーチングデータはカウン タ番号順に実行されます。ティーチングの記憶では、カウンタ番号は「00」から始まり、変更はできません。カウン 夕番号「00」の状態で「Ent]を押します。

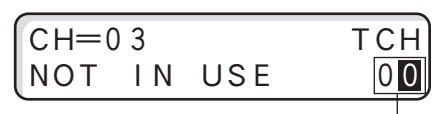

カウンタ番号

入力確定 : [Ent] を押すと次の「ティーチング記憶操作」になります。 入力の中止 :[Stop]を押すと「PRG メニュー画面」に戻ります。

#### 3. ティーチング記憶操作

この「ティーチング記憶画面」では、実際に「ジョグ移動」、「ステップ移動」、「アブソリュート移動」を行って、目 的のポイント (座標値) に移動させます。移動終了後 [Ent] を押すとその座標値が記録され、「カウンタ番号」が 一つ進みます。

以下同様に操作を行いすべてのポイントを記憶します。

■ [J/S] で「ジョグ送り」または「ステップ送り」の切り換えができます。

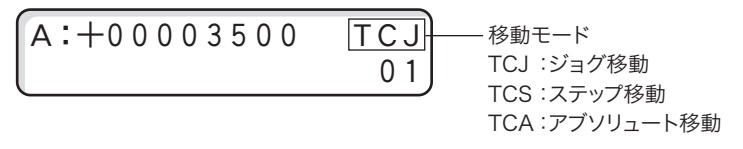

A 軸の移動: 左右の [+] [-]

#### 4. ティーチングメニュー

「ティーチング記憶操作中」に「Menul を押すと、次のメニューが表示されます。

#### **JOG ABS END**

JOG :ティーチング記憶操作中「JOG 送り」を選択

ABS :ティーチング記憶操作中「ABS 送り」(アブソリュート移動)を選択 ※アブソリュート移動は行いますが、移動後の座標値は記憶されません。この座標値を記憶させたいと きは[Menu]を押し、上記ティーチングメニューから「JOG」を選択して[Ent]を押してください。 END :ティーチング記憶を終了して、現在までのティーチングデータを保存します。

保存後は「PRG メニュー」に戻ります。

#### ■ EDT: ティーチングデータの編集

ティーチングデータの編集を行います。既に保存されたティーチングデータ中の「座標値の変更」、「新たなポイント の追加」、「削除」を行います。

#### 1. チャンネルの選択

最初にチャンネル選択画面が表示されますので、目的のティーチングデータが保存されている番号を選択します。

 $CH = 02$  EDT TEACHING チャンネル

データの種類

桁の選択 :左右の[+][-]

値の設定 :前後の[+][-]

入力確定 :[Ent]を押すと次の「カウンタ番号選択画面」になります。

入力の中止:[Stop]を押すと「PRG メニュー画面」に戻ります。

#### 2. カウンタ番号の選択

変更するカウンタ番号を選択します。番号を切り換えるごとにその「座標値」が表示されます。

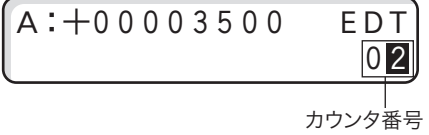

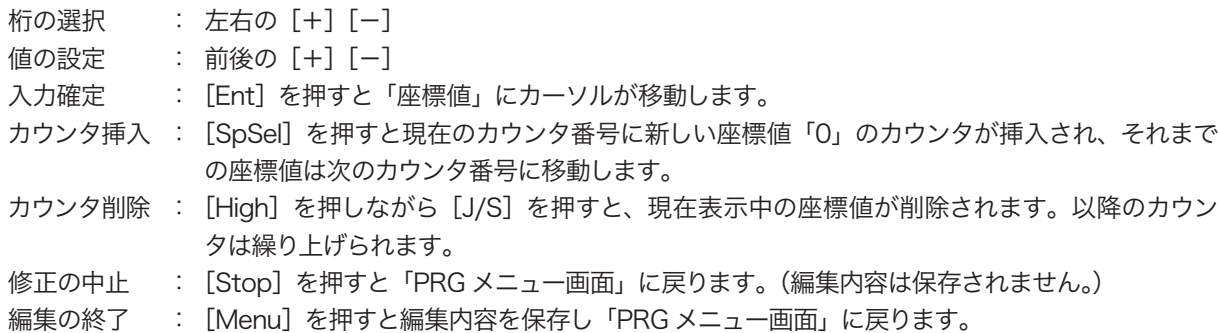

#### 3. 座標値の変更

前項「カウンタ番号」選択後、[Ent]を押すと座標値にカーソルが移動します。

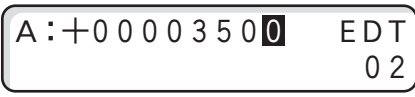

桁の選択 : 左右の [+] [-] 値の設定 : 前後の [+] [-] 入力確定 : [Ent] を押すと、次の軸の座標値にカーソルが移動します。 項目の戻し :[High]を押します。一つ前の軸にカーソルが戻ります。入力中の場合は、元のデータに戻ります。 カウンタの指定:[Home]を押すと、カウンタ番号にカーソルが移動します。入力中の場合は、元のデータに戻 ります。 修正の中止 : [Stop]を押すと「PRG メニュー画面」に戻ります。 編集の終了 :[Menu]を押すと編集内容を保存し「PRG メニュー画面」に戻ります。

## ■ DEL: プログラムの削除

チャンネル番号を指定して、そのプログラムすべてを削除します。

#### 1. チャンネルの指定と削除

最初にチャンネル選択画面が表示されますので、削除するプログラムが保存されている番号を選択します。

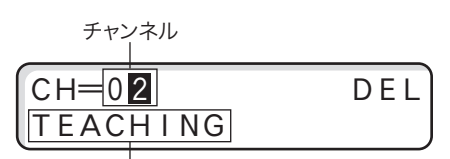

データの種類

- 桁の選択 : 左右の [+] [-]
- 値の設定 : 前後の[+][-]
- 入力確定 : [Ent]を押すと、選択した番号のデータを削除し、「PRG メニュー画面」に戻ります。 バックアップメモリからも削除されます。(削除したチャンネル番号は、未使用になります。)
- 入力の中止:[Stop]を押します。「PRG メニュー画面」に戻ります。

# **23 Home(原点復帰)**

ステージを原点復帰します。原点復帰の方向および方法は、本体のパラメータで設定されています。詳しくは、「10. パラメータ」(→ P.20)、「11. 原点復帰動作」(→ P.33)を参照してください。 Home(原点復帰)の機能は、「JOG モード」時、「STP モード」時に有効となります。

## ■ Home (原点復帰) の操作

- 1「JOG モード」または「STP モード」になっていることを確認し ます。
- 2 [Home] を押します。
- 3「HOME モード画面」が表示され、原点復帰を行う A 軸が表示 されます。
- 4 設定後「Ent] を押すと、原点復帰動作を開始します。
- 5 原点を検出すると停止して座標値「0」を表示し、原点復帰前 のモードに戻ります。

#### 原点復帰動作中のステージを停止させたいときは

JOGモード(STPモード)

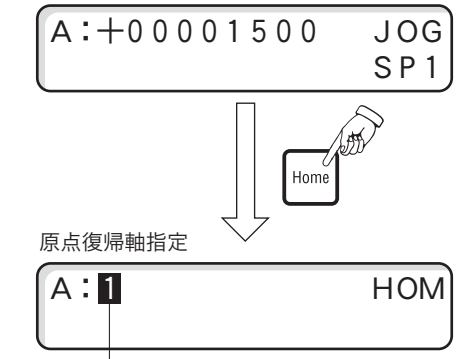

原点復帰させる場合"1"それ以外は"0"

[Stop]を押すと原点復帰動作を中止して停止します。停止方法は、減速停止または即停止になり(パラメータ No.55)、減速時間はパラメータ(No.07,10)で設定された値になります。

# 注意

- 原点復帰中の停止では、設定された停止方法(減速停止、または即停止)に関係なく停止時の座標値に誤差が生 じます。
- 未使用の軸は、原点復帰の選択はできません。
- **●原点復帰中の停止方法の初期値は、減速停止 (100ms) です。**

#### 原点復帰エラー

原点復帰に失敗すると原点復帰エラーとなり、表示部にエラー「Er」 が表示され、[STOP]以外のキー操作が無効になります。 [STOP]キーを押すと原点復帰エラー状態を解除します。原点復 帰の失敗原因(センサの有無や論理、モード、原点復帰速度を下 げる等)を取り除いてから原点復帰をやり直してください。

 $A: -10305078E$  r HOM

原点復帰エラーの表示例(A軸)

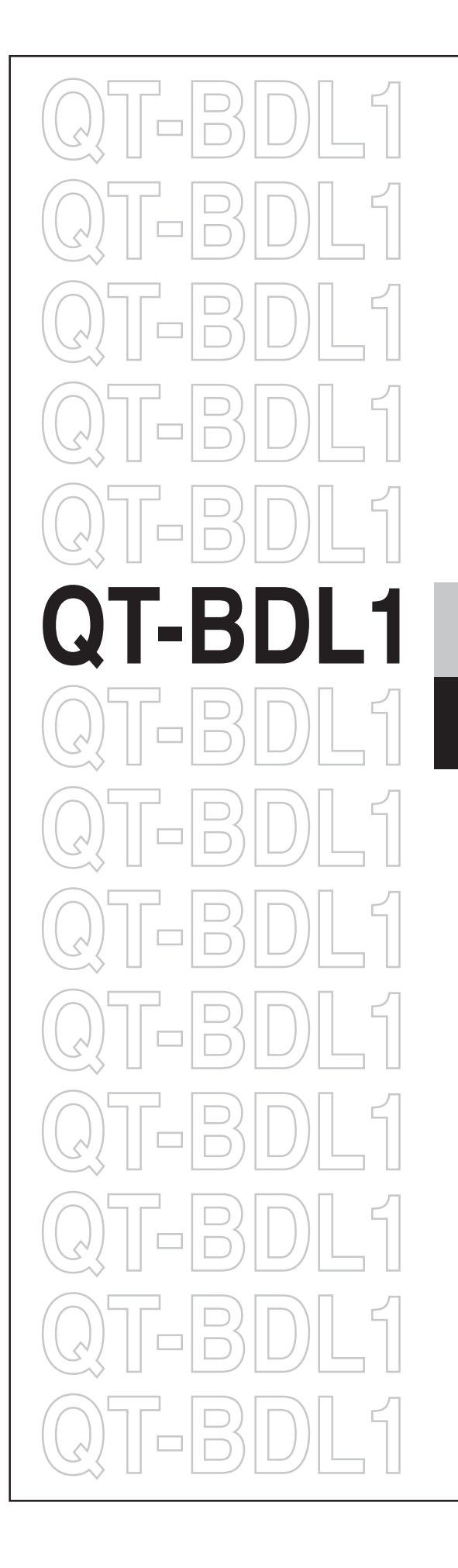

# **Section 3**

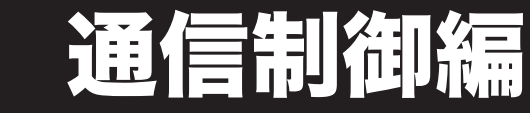

# **24 通信制御について**

QT-BDL1は、通信制御を行うための RS-232C の通信インターフェイスを標準装備しています。

# 注意

コンピュータの操作についてのご質問には、当社では応じられませんのでご了承ください。また、通常次のようなサポー トは行っておりませんので、ご了承ください。

● お客様のシステムに合わせた当社コントローラのプログラム変更

● 個々のご要望によるプログラム開発

● 当社製品とお客様が用意した製品を組み合わせて作られた装置に対し、コンサルティングに関するサービス

● 個々のご要望によるプログラムなどのデバッグ作業

## ■ 通信制御を行うための通信設定について

ホストコンピュータによる通信制御では、体系化されたコマンド書式や簡単なプログラムを組んで次のような操作を 行うことができます。

- ・ステージ動作の各種コントロール
- ・パラメータ設定
- ・システムのリセット、再起動
- ・通信回線チェック

QT-BDL1とホストコンピュータ間の通信設定もパラメータで設定されています。このパラメータ設定は、操作ボック ス(QT-AK)を使用して行う方法と、ホストコンピュータからの通信制御によって行う方法の 2 つがあります。 通信制御によるパラメータ設定を行う場合は、「P:コマンド」(→ P.89)を参照してください。
# <span id="page-72-0"></span>**25 RS-232C 通信仕様**

QT-BDL1の RS-232C 通信の初期設定値は次のとおりです。

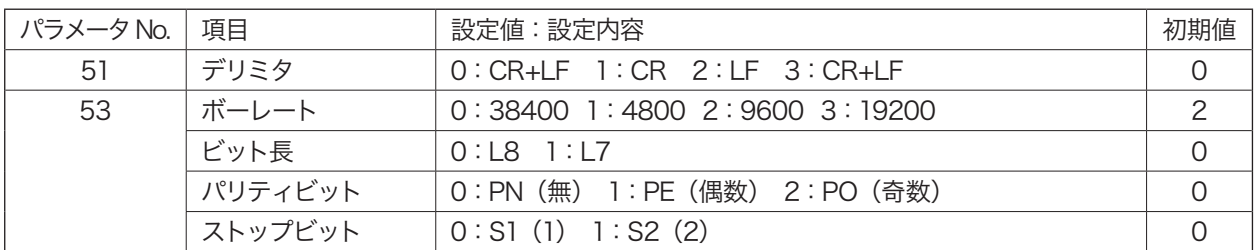

# 注意

●変更したパラメータを有効にするには、電源再投入または「RESTA コマンド」が必要です。

- 通信設定がホストコンピュータ側と一致していない場合、通信が正常に行われません。
- ボーレート 38400bps 以上では、ホストコンピュータのクロック精度や RS-232C ケーブルの影響により正常な 通信が行われない場合があります。このような場合にはボーレートを低く設定してください。

# **26 RS-232C コネクタ結線**

RS-232C のコネクタ結線を示します。

#### IBM-PC の場合

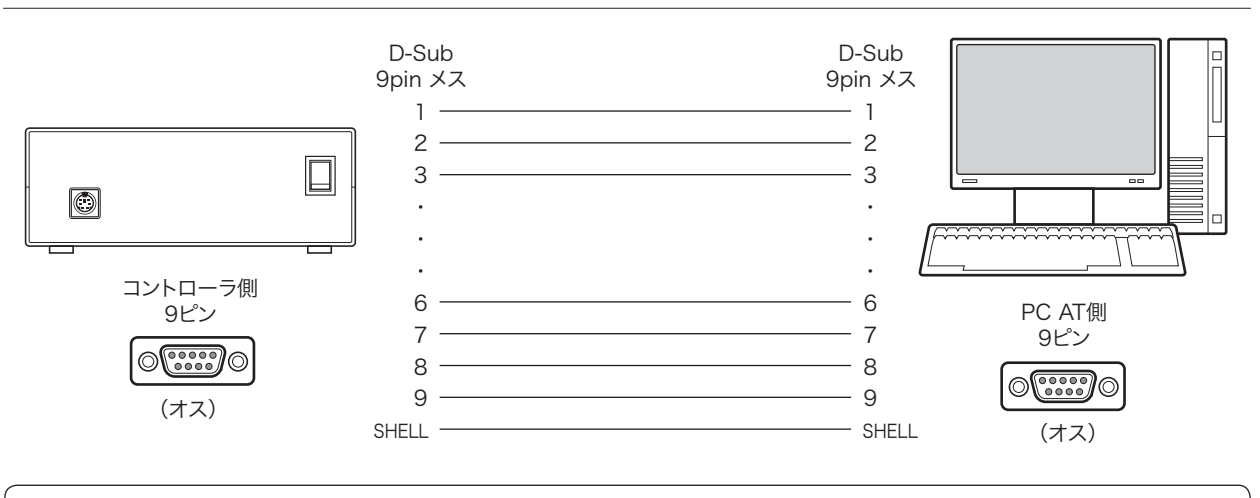

ピン配列は標準の PC AT 互換機と同じです。接続ケーブルは、ACB-RSS-15(別売)、または市販の 9pin[メ スーメス]全結線ストレートタイプをお使いください。

# <span id="page-73-0"></span>**27 コマンドレスポンス**

通信制御のレスポンス「有り」と「無し」の選択と設定状態の確認ができます。 コマンドレスポンスは、「X:」コマンド(→ P.93)を使用します。

#### レスポンス無し

送られたコマンドに対してアクノリッジ(コマンドが正しく受信できたどうか)を返しません、状態確認はステータ ス確認「Q:」コマンドで行ってください。

### レスポンス有り

送られたコマンドに必ずアクノリッジを返します。コマンドがエラーの場合はアクノリッジとしてエラーコードを返し ます。エラーコードにつては、「32. エラーコード」(→ P.96)を参照してください。

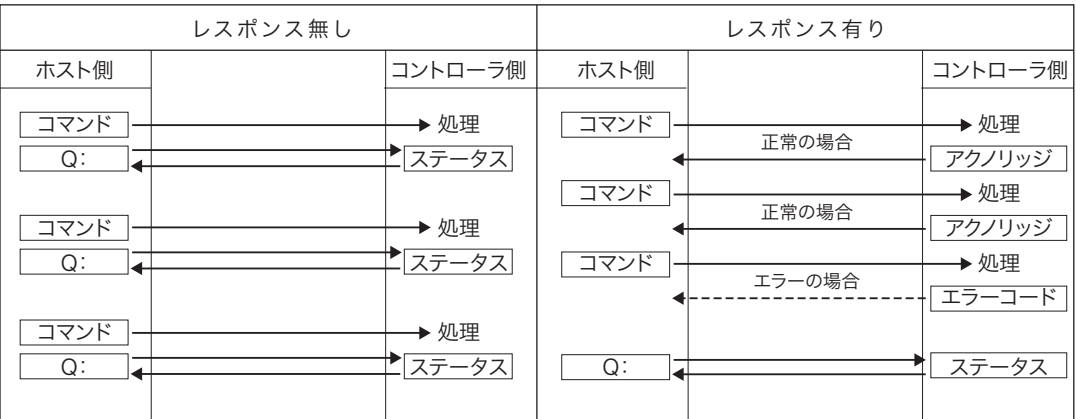

#### コマンド処理時間

QT-BDL1のコマンド処理時間は、最大約 10ms です(ホストコンピュータと QT-BDL1間の通信時間は除く)。

# 注意

高速処理のコンピュータで通信制御を行う場合、コントローラに対して連続的にコマンドを送信すると、コントロー ラが応答できなくなることがあります。

このような場合は、連続送信するコマンドとコマンドの間に 30ms 以上のウェイト時間を設定してください。

# <span id="page-74-0"></span>**28 本書のコマンドについて**

この章では、コマンドの書式、機能、注意事項などについて解説してあります。 各コマンドは、次のような構成になっています。

$$
\bigcirc \limits_{\perp}
$$

- ① → H:原点復帰
- ③ → 【機 能】 原点復帰を行います。
- ④ → 【書 式】 H:A
- $\circledS \rightarrow$  【 例 】 H: A
- ⑥ → 【返 答 例】 1000,8000,100(速度設定値の返答例)
- ⑦ → 【備 考】 ステージを機械原点に戻します。 原点検出後は内部の位置カウンタがクリアされ、表示も同様に「0」になります。 ⑧ → 【関連コマンド】 停止コマンド「L:」
- ① コマンド
- ② コマンドの名称、コマンドの意味を示します。
- ③ 機能:コマンドの機能を簡単に示します。
- ④ 書式:コマンドの記述方法を示します。 カッコ 〈 〉 の位置に軸名や選択値などを入力します。
- ⑤ 例:実際に軸の指定文字や座標値の数値などを入れた入力例を示します。
- ⑥ 返答例:返答があるコマンドの場合、返答例を示します。
- ⑦ 備考:関連する情報や補足説明などを示します。
- ⑧ 関連コマンド:関連するコマンドを示します。

#### 区切り文字について

項目の区切りには通常「P」を使用しますが、「,」(カンマ)を使用することもできます。 (例) D:A1000P8000P100 または D:A1000,8000,100

# <span id="page-75-0"></span>**29 コマンドの書式**

●コマンドは ASCII 文字で表記されます。

- ●コマンドとして送れる文字は、アルファベットの大文字(41h〜5Ah)、数字(30h〜39h)、コロン(3Ah)、#(23h)、? (3Fh)、カンマ(2Ch)、+(2Bh)、-(2Dh)の 42 種類で、すべて半角文字を使用します。
- ●一つのコマンドは1行で構成され、形式は1〜5文字のアルファベット+コロン(:)の後に、各設定が付き、 行の終わりは[CR]コードまたは[CR + LF]です。コマンドの【例】では、[CR + LF]は省略してあります。

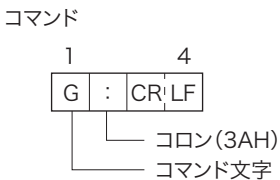

コマンド+軸指定+命令内容

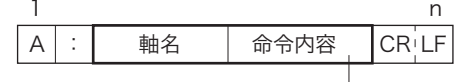

使用可能バイト数はコマンドによって異なります。

- ●軸名の指定には「A」(A軸)を使用します。
	- (例) A:A2000……アブソリュート移動(A 軸=+ 2000)
- ●「+」符号は省略できます。(「-」以外は「+」となります。ただし、「J:」、「JGO:」コマンドは符号を省略でき ません。)
- 座標値などの数値は符号と1桁~8桁の数字。 スペースコード (空白、20h) は使わないでください。数字の 0 は有効です。
	- (例)A:A1000B2000...............................○ OK(符号「+」は省略可)
		- A:A +1000.......................................○ OK A:A123456789 ................................× 8 桁以上でエラー A:A □1000 .......................................× スペースは使用できない A:A1000 □.........................................× スペースは使用できない A:A100 □ 00.....................................× スペースは使用できない ※ □はスペースを表します。

# 八 注意

プログラム言語の種類によって、数値変数を文字変数に変換した場合、自動的に文字列先頭にスペース(空白)コー ドが付きますので、この場合はスペースを削除する処理が必要です。

数値変数 + 1 2 3 4 5 文字変数へ変換→ □ 1 2 3 4 5 ↑ スペースが挿入される

# <span id="page-76-0"></span>**30 コマンド一覧**

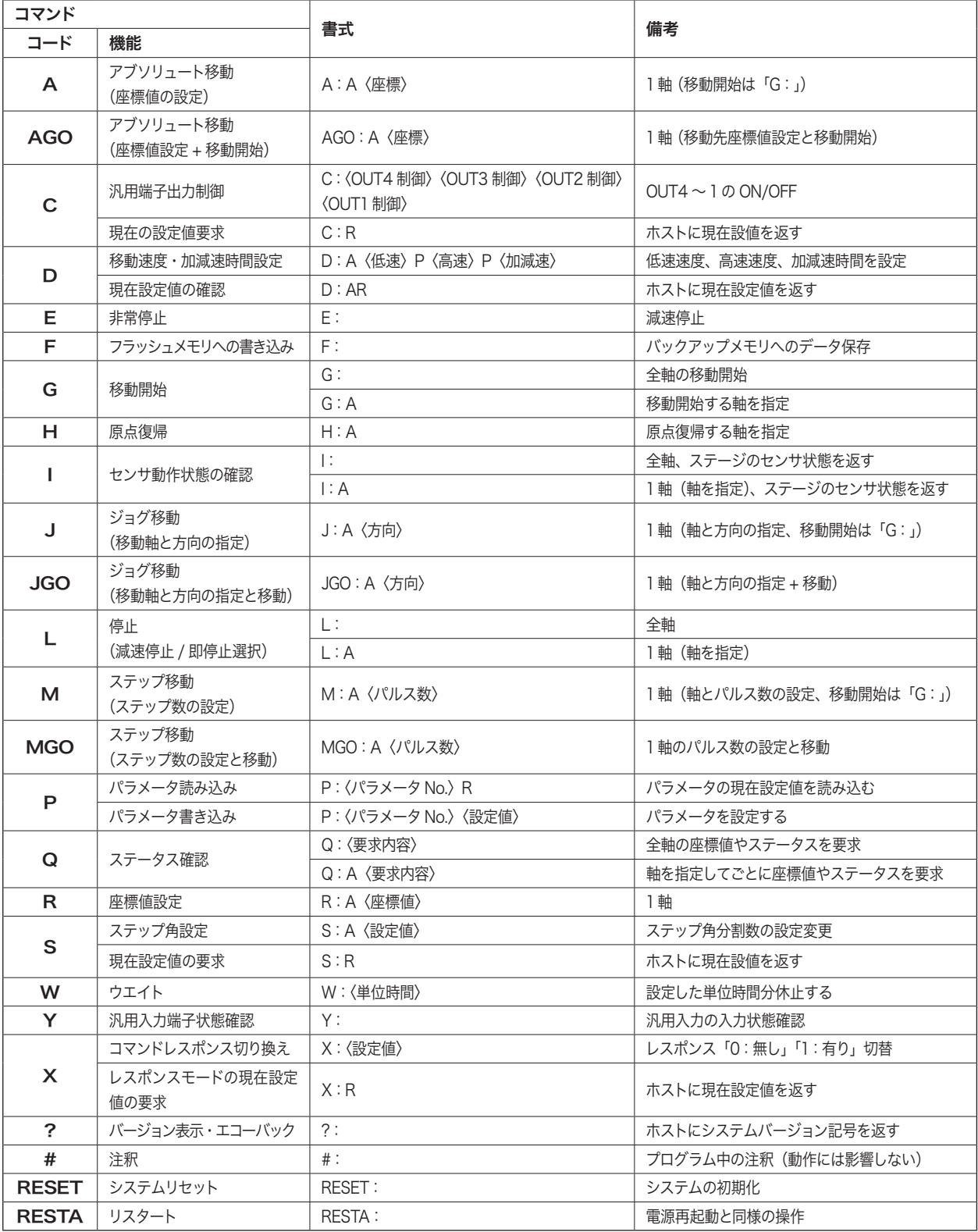

※コマンドの区切り文字は「P」の代わりに「,」(カンマ)も使用可能。

<span id="page-77-0"></span>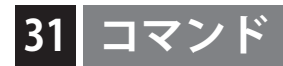

# A: アブソリュート移動 (座標値の設定)

### 【機能】

設定座標位置への移動を行います。

「A:」コマンドは、座標値の設定のみで、移動開始は「G:」コマンドで行います。座標値の設定後、すぐに移動を 開始させるときは「AGO:」コマンド(→次ページ)で行います。

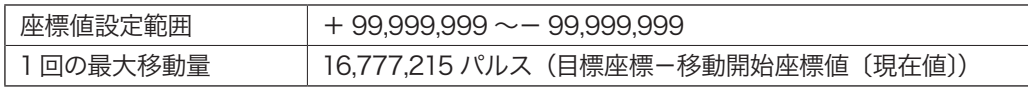

### 【書式】

1) A:A〈座標値〉.............1軸の場合

#### 【例】

A:A1000 ............................「A =1000」を設定(A 軸の移動目標を1,000 に設定〔絶対座標〕)

A:A -1500.......................「A =-1500」を設定

### 【備考】

- アブソリュート移動では、「SPD (速度設定モード)」または「D:」コマンドで設定された速度(高速)で移動します。 移動中にリミットを検出した場合は停止します。(座標値は停止した位置を示します。)
- 他の軸が移動中でも停止している軸に対しては、再設定可能です。移動中の軸に対して設定を行った場合は、エラー となります。(コマンドレスポンスが「有り」に設定されている場合、エラーコード「!0」を返します。
- 軸名の指定は、「A」軸のみとなります。

## AGO: アブソリュート移動 (座標値の設定と移動)

#### 【機能】

設定座標位置への移動を行います。「AGO:」コマンドでは、座標値の設定後すぐに移動を開始します(「G:」コマ ンドは不要です)。

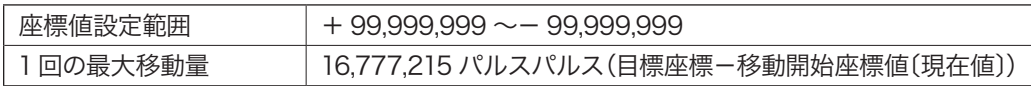

#### 【書式】

1) AGO:A〈座標値〉.............................................................1軸の場合

#### 【例】

AGO:A1000.....................「A =1000」に移動 A 軸の移動目標を1,000 に設定〔絶対座標〕) AGO: A-1500 ...............「A =-1500」に移動

#### 【備考】

- **●アブソリュート移動では、「SPD (速度設定モード)」または「D:」コマンドで設定された速度(高速)で移動します。** 移動中にリミットを検出した場合は停止します。(座標値は停止した位置を示します。)
- 他の軸が移動中でも停止している軸に対しては、再設定可能です。移動中の軸に対して設定を行った場合は、エラー となります。(コマンドレスポンスが「有り」に設定されている場合、エラーコード「!0」を返します。
- 軸名の指定は、「A」軸のみとなります。

# <span id="page-79-0"></span>C: 汎用出力端子制御

## 【機能】

汎用出力端子「OUT1~OUT4」の出力状態を制御します。

# 注意

本機能を有効にするには、パラメータ No.59 の設定が「O」または「1」(汎用出力端子)のときに、QUT1 ~ QUT4 の出力状態を制御できます。

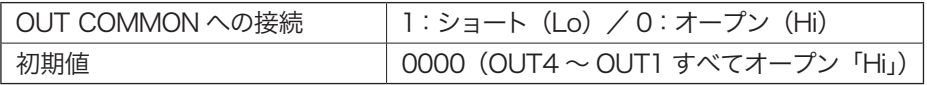

## 【書式】

1) C:〈OUT4 の設定値〉〈OUT3 の設定値〉〈OUT2 の設定値〉〈OUT1の設定値〉........... 4 ~ 1を設定(4 ポートすべ

ての記述が必要)

2)C:R ......... 現在設定値の確認

### 【例】

C:0101 ..........「OUT4=Hi」、「OUT3=Lo」、「OUT2=Hi」、「OUT1=Lo」

## 【「C:R」コマンドでの返答書式と返答例】

### 【返答書式】

〈OUT4 の状態〉〈OUT3 の状態〉〈OUT2 の状態〉〈OUT1の状態〉

#### 【返答例】

1010 ..........「OUT4=Lo」、「OUT3=Hi」、「OUT2=Lo」、「OUT1=HI」 (バイト数 計 4) 回路動作の詳細は、「34. 汎用入出力回路」(P.99)を参照してください。

## 【備考】

● 電源を「OFF」にした場合は、初期値に戻り、値は保持しません。

## <span id="page-80-0"></span>D:(D01):速度グループ 1の移動速度・加減速時間設定

#### 【機能】

1) 各軸の低速時と高速時の速度と加減速時間を設定します。「D:」と「D01:」は文字が異なるだけで、機能(速度グルー プ 1の設定)は同じです。ここで設定した「速度グループ 1」は通信制御時の速度となります。また、操作ボック ス (QT-AK) の速度グループ「SP1」に反映されます (相互書き替え)。

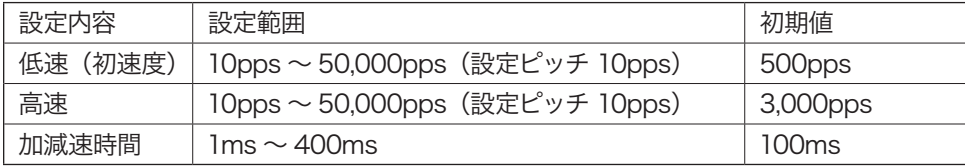

●低速速度と高速速度の設定は、低速≦高速のみ有効で、低速 > 高速の設定はできません。

- ●ここで設定された加減速時間は、停止コマンド(L)、Stop キーによる減速停止時の減速時間にもなります。また、 リミットで反転する場合の加減速時間、停止する場合の減速時間もこの値になります。
- 加減速時間は、他のコントローラ(当社製)との書式互換のため入力は 1,000ms まで可能ですが、台形駆動時 は最大 200ms まで、S 字駆動時は最大 400ms までしか動作しません。
- 加減速時間は、ステッピングモータが脱調(空回り)するのを防止するためのものです。加減速を利用した精密 測定などは行わないでください。適切な加減速時間は概ね 100 ~ 200ms となります。

2)「D:AR」コマンドでは、現在設定値の確認を行うことができます。

#### 【書式】

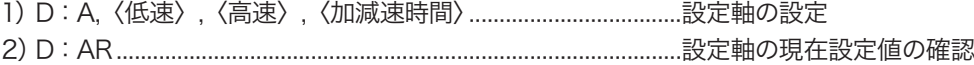

#### 【例】

D:A1000,8000,100...........A 軸、低速 1,000pps 高速 8,000pps 加減速時間 100ms D:AR......................................A 軸の現在設定値の確認

#### 【「D:AR」コマンドでの返答書式と返答例】

#### 【返答書式】

〈低速〉〈区切文字〉〈高速〉〈区切文字〉〈加減速時間〉

#### 【返答例】

D:AR の場合 01500 , 09000 , 0800........A 軸=低速 1,500pps、高速 9,000pps、加減速 800ms (バイト数 5 1 5 1 4 計16)

## 注意

- 返答に使用する区切り文字は、「.」(カンマ)のみで、「P」の選択はできません。
- 低速速度と高速速度の差が少ないときには、指定した加減速時間より短い時間で、高速速度に達する場合があります。
- ●設定値の範囲であっても、非常に速い速度設定や、加減速時間設定を極端に短くした場合は、ステージが動かなかっ たり、脱調を起こしたりします。適切な設定値でご使用ください。
- ●このコマンドでの設定値は、操作ボックスで行う「SPD」モードの値に反映されます。
- 移動中の設定、変更はできません。

#### D02:, D03:, D04: 速度グループ 2 〜 4 の移動速度・加減速時間設定

速度グループ 2 〜 4 を設定します。設定方法は、「D:(D01:)」と同じです。ここで設定された内容は、操作ボッ クス(QT-AK)の速度グループ SP2 〜 SP4 に反映されます。

速度グループ SP2 ~ SP4 の速度は QT-AK による移動時のみ選択可能です。通信制御では値の変更のみ可能で、 速度グループ SP2 ~ SP4 の速度で移動させることはできません。

## <span id="page-81-0"></span>E:非常停止

## 【機能】

移動中の全軸に対して停止を行います。停止後は非常停止状態となり、ステージの移動はできません。下記(備考) を実行し、解除してください。

停止方法は即停止となりパラメータ No.55 の設定、および「SPD」モードまたは「D:」コマンドで設定されている 減速時間は無効となります。非常停止時は、減速停止にすることはできません。

# 八 注意

[Stop]キー以外のキー操作や移動に関するコマンドが拒否されます。

### 【書式】

1) E:............. 全軸停止

## 【備考】

「E:」コマンド(非常停止)実行後は、次のいずれかを実行して非常停止状態を解除します。 ● パラメータ No.54 (非常停止後の解除方法)が「1」の場合 [Stop] キーを押す。 ●「RESET:」コマンド、「RESTA:」コマンドを実行する。 ● 本体電源の再起動を行う。

#### 【関連コマンド】

停止コマンド「L:」

## F:フラッシュメモリへの書き込み

#### 【機能】

フラッシュメモリへの書き込みを行います。 QT-BDL1では、パラメータやプログラムの保存にフラッシュメモリを使用しています。 フラッシュメモリへの保存は、本コマンドで行います。

#### 【書式】

1) F:

## 【備考】

書き込み終了後に「OK」の文字を返信します。 ● すべての軸が停止中の場合のみ実行可能。 ● 書き込みが完了するまですべてのコマンドを受け付けません。

# 注意

パラメータや「D:」コマンド、「S:」コマンドで設定を変更した場合は、必ず本コマンドを実行してください。本 コマンドを実行せずに電源を「OFF」すると、設定値は保存されません(「RESTA:」コマンドも同様)。特に通信条 件の変更は、電源再投入か「RESTA:」コマンド実行後有効になりますので、必ず事前に「F:」コマンドを実行し てください。

## <span id="page-82-0"></span>G:移動開始

#### 【機能】

移動開始コマンドです。他のコマンド「A:」、「J:」、「M:」と必ずペアで使用し、移動は 1回限りです。「G:」コ マンドのみを連続して使用しても、直前の移動コマンドをくり返すことはできません。

#### 【書式】

- 1) G:....................................全軸の移動開始(停止中の軸のすべてが対象)
- 2)G:A................................指定軸の移動開始

### 【備考】

軸名の指定は、「A」軸のみとなります。

#### H:

#### 【機能】

現在位置よりステージの原点(原点センサまたは、座標値「0」を原点とするソフト原点)に原点復帰を行います。 原点復帰の方法は、パラメータで設定された方法で動作します。詳細は、「11. 原点復帰動作」(→ P.33)を参照し てください。

#### 【書式】

1) H:A...............................指定軸の原点復帰を行います。指定軸の省略はできません。「H:」とした場合は コマンド文法エラーとなります。

#### 【例】

H:A....................................... A 軸の原点復帰

# 注意

未使用の軸の原点復帰を行うと、原点復帰処理が終了しません。その場合、操作ボックスの[Stop]を押すか、「L:」 コマンドで原点復帰を中止してください。

## 【備考】

軸名の指定は、「A」軸のみとなります。

# I:センサ動作状態の確認

## 【機能】

各軸ごとの「リミットセンサ」、「原点センサ」、「原点前センサ」の動作状態を確認できます。

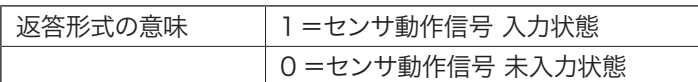

返答値は、センサ動作論理を反映した値になります

## 【書式】

- 1) I:.....................全軸の場合
- 2) I: A ..................A 軸指定の場合

### 【例】

- I : .........................全軸の確認
- I :A.......................A 軸のみの確認

## 【返答形式】

0110.....................1軸設定の返答 (バイト数 4)

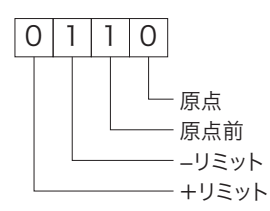

# 【備考】

- ●軸名の指定は、「A」軸のみとなります。
- 未使用センサは「O」を返します。

## J:ジョグ移動 (移動軸と方向の指定)

#### 【機能】

ジョグ移動を行う軸と方向を指定します。移動開始は「G:」、停止は「L:」コマンドで行います。移動条件を設定後、 すぐに移動を開始するときは「JGO:」コマンドを使用します。

● 移動速度は低速で、「D:」 コマンドまたは 「SPD」 モードでの設定値になります。 (高速への切り換えはできません。) ●軸名と方向は必ずペアで指定し、方向を表す符号(+/-)は省略できません。

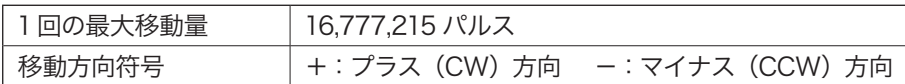

#### 【書式】

1) J: A 〈方向〉............A 軸の JOG 移動指定

#### 【例】

J:A +...........................A 軸を+方向へ JOG 移動指定

#### 【関連コマンド】

移動開始コマンド「G:」、停止コマンド「L:」

#### 【備考】

●軸名の指定は、「A」軸のみとなります。

#### JGO:ジョグ移動 (移動軸と方向の指定と移動)

#### 【機能】

ジョグ移動を行う軸と方向を指定し、指定後にジョグ移動を開始します(「G:」コマンドは不要です。(「AGO:」コ マンドには使用できません )。

● 移動速度は低速で、「D:」 コマンドまたは 「SPD」 モードでの設定値になります。 (高速への切り換えはできません。) ●軸名と方向は必ずペアで指定し、方向を表す符号(+/-)は省略できません。

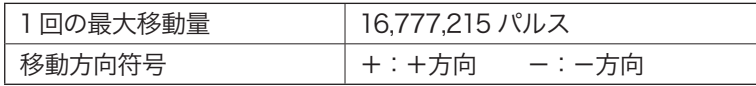

#### 【書式】

1)JGO:A〈方向〉............. A 軸の JOG 移動指定

#### 【例】

JGO:A +............................. A 軸を+方向へ JOG 移動

#### 【関連コマンド】

停止コマンド「L:」

#### 【備考】

軸名の指定は、「A」軸のみとなります。

## L:停止(減速停止/即停止)

### 【機能】

移動中のステージを停止します。 停止方法(減速停止・即停止)はパラメータ No.55 で設定します。 減速停止時の減速時間は「SPD」モードまたは「D:」コマンドで設定されている値となります。

## 【書式】

1) L:...............................移動中の軸すべてを停止 2)L:A...........................移動中の A 軸を停止

#### 【例】

L: ....................................移動中の軸すべてを停止

L: A.................................移動中の A 軸を停止

# 【関連コマンド】

非常停止コマンド「E:」

# 注意

停止方法が「即停止」に設定されている場合、本コマンドを実行すると表示される座標値と実際の位置に誤差が発 生します。

## 【備考】

軸名の指定は、「A」軸のみとなります。

## M:ステップ移動(ステップ数の設定)

#### 【機能】

ステップ移動する軸と移動量(パルス数)を設定します(相対移動)。

「M:」コマンドでは、軸、方向、移動量(パルス数)の設定のみで、移動開始は「G:」コマンドで行います。移動 条件を設定後、すぐに移動を開始するときは「MGO:」コマンド(→次ページ)を使用します。

設定範囲 │ − 16,777,215 〜 + 16,777,215 パルス

● 移動は高速で移動速度は、「D:」コマンドまたは「SPD」モードでの設定値となります。

● 本コマンドは操作ボックスの「STP」(ステップモード)とは異なり、設定したステップ数は移動後にクリアされます。 (本コマンドでは、移動ごとにステップ数を設定する必要があります。)

#### 【書式】

1)M:A〈パルス数〉....................A 軸の設定

【例】

M:A2000....................................現在値から A 軸を+方向に「2,000」パルス移動する設定

#### 【備考】

●「M:」コマンドで設定されたステップ数は、操作ボックスで行う「STP」モードには反映されません。

● 他の軸が移動中でも停止している軸に対しては、再設定可能です。 移動中の軸に対して設定を行った場合は、エラー となります。(コマンドレスポンスが「有り」に設定されている場合、エラーコード「!0」を返します。 ● 軸名の指定は、「A」軸のみとなります。

#### 【関連コマンド】

移動開始コマンド「G:」、停止コマンド「L:」

# MGO:ステップ移動(ステップ数の設定と移動)

#### 【機能】

設定された軸と移動量(パルス数)でステップ移動します (相対移動)。(「G:」コマンドは不要です。)

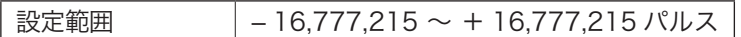

● 移動は高速で移動速度は、「D:」コマンドまたは「SPD」モードでの設定値となります。

● 本コマンドは操作ボックスの「STP」(ステップモード)とは異なり、設定したステップ数は移動後にクリアされます。 (本コマンドでは、移動ごとにステップ数を設定する必要があります。)

### 【書式】

1) MGO:A〈パルス数〉...............A 軸の設定

#### 【例】

MGO:A2000..................................現在値から A 軸を+方向に「2,000」パルス移動

### 【備考】

●「MGO:」コマンドで設定されたステップ数は、操作ボックスで行う「STP モード」には反映されません。

● 他の軸が移動中でも停止している軸に対しては、再移動可能です。 移動中の軸に対して設定を行った場合は、エラー となります。(コマンドレスポンスが「有り」に設定されている場合、エラーコード「!0」を返します。

● 軸名の指定は、「A」軸のみとなります。

#### 【関連コマンド】

停止コマンド「L:」

#### <span id="page-88-0"></span>P:パラメータの読み書き

#### 【機能】

パラメータの設定、およびパラメータの現在設定値を読み込みます。 ここでは、「P:」コマンドでのパラメータ設定について解説します。各パラメータについての詳しい説明や設定値な どについては、「10. パラメータ」(→ P.20)を参照してください。

#### パラメータ読み込み

パラメータの設定値を読み込みます。

#### 【書式】

P:〈パラメータ No.〉R

#### 【例】

- ① P:08R .........................パラメータ No.08(原点復帰低速速度)の現在設定値を要求
- ② P:51R..........................パラメータ No.51(デリミタ)の現在設定値を要求

#### 【返答書式】

〈設定値 1〉〈区切文字〉〈設定値 2〉〈区切文字〉(以下くり返し)

#### 【返答例】

① 00500...........................パラメータ No.08(原点復帰低速速度)の現在設定値は、A 軸 500pps (バイト数 5 計 5)

② 1......................................パラメータ No.51の現在設定値は、「 1 」(CR) (バイト数 1)

## 注意

● 返送される文字 (バイト数) や内容は、パラメータ No. によって異なります。詳細は、「10. パラメータ」(P.20) を参照してください。

● 返答に使用する区切り文字は、「 , 」(カンマ)のみで、「P」の選択はできません。

#### パラメータ書き込み

パラメータの設定を行います。

#### 【書式】

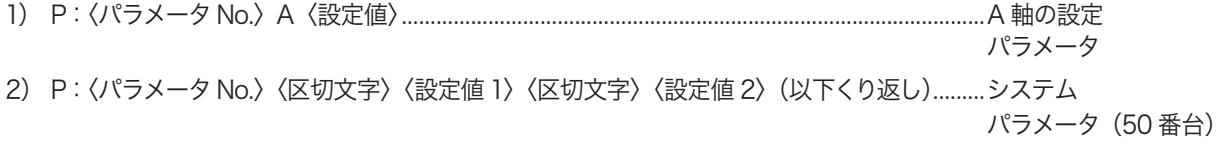

#### 【例】

P:08A1000 .................... パラメータ No.08(原点復帰低速速度)を A 軸 1,000pps に設定

P: 51P0................................ パラメータ No.51 (デリミタ)を「0」(CR + LF) に設定

#### 【備考】

● パラメータ No.51 ~ 53 (通信設定)を変更した場合は、必ず「F:」コマンドを実行し、設定内容をフラッシュ メモリに書き込んでください。その後、電源再投入、または「RESTA:」コマンドを実行してください。バックアッ プメモリへの書き込みを行わないと変更(通信設定)が有効になりませんので、ご注意ください。

● 軸名の指定は、「A」軸のみとなります。

## Q:ステータス確認

### 【機能】

本体の状態(ステータス)と各軸の現在座標値を確認します。

#### ■返答要求の番号と内容

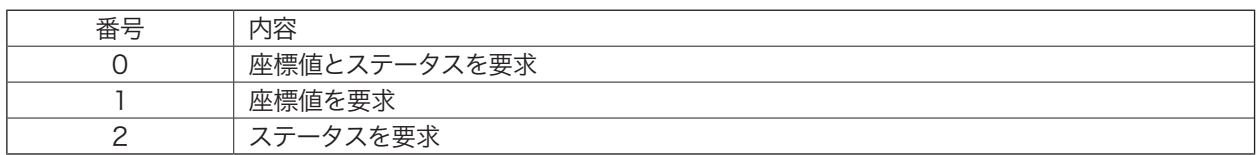

#### ■ステータス

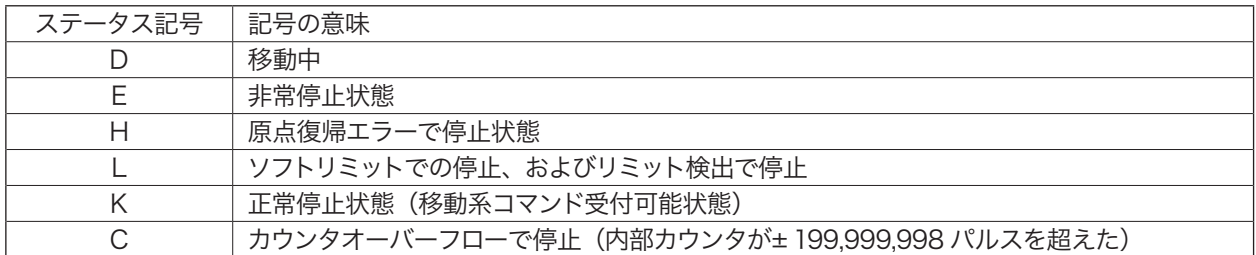

#### 【書式】

- 1)Q:〈要求番号〉....................全軸(= A 軸)に対して「要求番号」の項目の状態を要求
- 2)Q:A〈要求番号〉............... A 軸を指定して「要求番号」の項目の状態を要求

#### 【例】

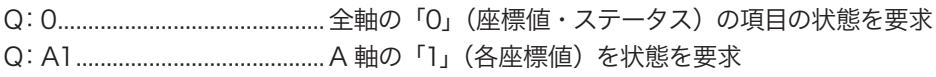

## 【返答書式】

〈返答値 1〉〈区切文字〉〈返答値 2〉〈区切文字〉(以下くり返し)

#### 【返答例】

① + 00035000L................... A 軸の座標値 + 35,000、ステータス「L」(リミット停止) (バイト数 10 計 10)

② + 00025000K .................. A 軸の座標値 + 25,000、ステータス「K」(正常値) (バイト数 10 計 10)

# 注意

● 返送される文字(バイト数)や内容は、要求によって異なります。

- 返答に使用する区切り文字は、「,」(カンマ)のみで、「P」の選択はできません。
- 軸名の指定は、「A」軸のみとなります。

# R:座標値設定

#### 【機能】

現在座標値(現在位置)を任意の座標値に変更します。

座標値設定範囲 + 99,999,999 〜- 99,999,999

### 【書式】

1)R:A〈座標値〉..................... A 軸の設定

#### 【例】

R:A2000.................................. A 軸の現在座標値を+ 2000 に変更(入力時「+」は省略可)

### 【備考】

● 原点復帰を行った場合、座標値は「0」にリセットされます。

●軸名の指定は、「A」軸のみとなります。

## <span id="page-91-0"></span>S:ステップ角設定

#### 【機能】

モータの 1ステップあたりの移動角(ステップ角)をフルステップに対する分割数で設定します。設定できるステッ プ角は次のとおりです。

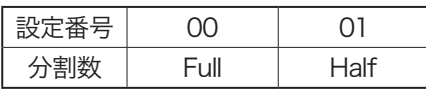

 $(Full = 0.72 \degree$  Half =  $0.36 \degree$ )

設定番号は「00」または「01」を選択してください。フル/ハーフのみの切り換えになります。

### 【書式】

- 1) S:A〈設定番号〉......... A 軸の設定
- 3) S:R................................現在設定の要求(A 軸)

#### 【例】

S: A00................................. A 軸を「00」(Full =フルステップ)に設定 S: A01................................. A 軸を「01」(Half =ハーフステップ)に設定

### 【「S:R」コマンドでの送信書式と返答例】

### 【送信書式】

S:R ※全軸一括での要求のみ

#### 【返答書式】

- 〈A 軸の設定番号〉〈区切文字〉
- A 軸のみで軸設定はできません。

#### 【返答例】

00 ......................................... A 軸:00(Full =フルステップ) ※返答軸数は、パラメータ(No.57)で設定されます。上記は 1軸分の返答例です。

## 【備考】

軸名の指定は、「A」軸のみとなります。

# 注意

● モータの動作中には、本コマンドは使用できません。

● 使用中にステップ角の切り換えを行った場合、表示される座標値と実際の位置に誤差が発生します。そのような 場合は、一度原点復帰を行ってください。

### W:ウエイト

#### 【機能】

設定した単位時間分休止します。

設定範囲:0 〜 100 (1単位時間=100ms)

#### 【書式】

W:〈単位時間〉

#### 【例】

W:10.................1秒間休止する

W:100..............10 秒間休止する

## X:コマンドレスポンスの切り換え

#### 【機能】

通信制御のレスポンス(有り/無し)のモード切り換えと確認を行います。 「レスポンス有り」に設定されている場合は、ホストコンピュータよりコマンドを受け取るたびにレスポンスとして「ア クノリッジ」、または「エラーコード」をホストコンピュータに返します。

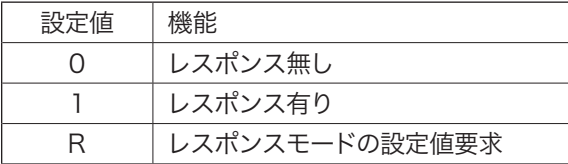

### 【書式】

1) X:0....................レスポンス無しに設定

2) X:1....................レスポンス有りに設定

3) X:R ...................レスポンスモードの現在設定値要求

#### 【返答書式】

0..................................レスポンスモードの現在設定値は「0」(無し) 1..................................レスポンスモードの現在設定値は「1」(有り)

#### 【備考】

エラーコードについては、「32. エラーコード」(P.96)を参照してください。

#### <span id="page-93-0"></span>Y:汎用入力端子状態確認

#### 【機能】

汎用入力端子の信号入力状態の確認を行います。この機能は、パラメータ No.59 の設定が「0」または「2」(汎用 入力端子)ときに、ポート1~4の入力状態を返します。

ポート入力ショート (Lo) のとき「1」、オープン (Hi) のとき「0」を返します。

### 【書式】

Y: ......................汎用入力端子の信号入力状態の要求

#### 【返答例】

0110....................「IN4=Hi」、「IN3=Lo」、「NI2=Lo」、「IN1=Hi」

回路動作については、「35. PCL を使用した汎用入出力端子の使用例」(→ P.100)をご覧ください。

# 八 注意

QT-AK および QT-AJ による移動操作中は、本コマンドによる入力端子状態確認はできません。移動操作中に本コマ ンドを送ると動作エラー(!0)となります。本コマンドは通信制御中にのみ使用可能です。

# ?:バージョン表示・エコーバック

#### 【機能】

本体のシステムバージョンの表示とエコーバック機能を使用して往復通信回線チェックを行います。

### 【書式】

- 1)?:..............................................................システムバージョンの表示
- 2)?:〈エコーバックさせる文字〉..............エコーバックさせる文字を入力

#### 【例】

- ?:QTAXXTEST ..........エコーバックさせる文字「QTAXXTEST」を送信  $\uparrow$ 
	- 1〜 64 文字以内で ASCII 20h(スペース)〜 7Eh(チルダ)までのキャラクタ(96 種類)
	- (例:ABCDEFGHIJKLMNOPQRSTUVWXYZabcdefghijklmnopqrstuvwxyz,.0123456789)

#### 【返答形式】

- 1) システムバージョン表示の例 106 ..............................システムバージョン(Ver.106) (バイト数 3 )
	- 2)エコーバック例 QTAXXTEST.............エコーバックで返ってきた文字

#### 【備考】

#### エコーバック (echo back) について

コンピュータ通信用語。コンピュータなどから送り出した文字が相手側の機器(コンピュータ、通信ソフト、モデム など)から、再び端末側(通信側)に送り返される機能。これにより、コンピュータから送り出した文字が正しく伝わっ たかどうかを確認することができます。

#### #:注釈

#### 【機能】

プログラム中のコメント用にユーザーが自由に使用できます。使用できる文字は次のとおりです。

0 〜 64 文字以内で ASCII 20h(スペース)〜 7Eh(チルダ)までの文字(96 種類)

(例:ABCDEFGHIJKLMNOPQRSTUVWXYZabcdefghijklmnopqrstuvwxyz,.0123456789)

#### 【書式】

1) #:〈文字〉

#### 【例】

#:QT-AXX No Chusyaku...............注釈

本コマンドを受け取ると非実行コマンドとして処理し、動作は何も行わずエラーとなることもありません。

### RESET:システムリセット

#### 【機能】

本体のすべてのメモリをクリアして、初期状態に戻します。

### 注意

- パラメータ設定も初期値に戻ります。したがって、RS-232C の通信設定も初期化されますので、今まで行ってい た通信ができなくなる場合があります。必要に応じて、現在のパラメータ設定値をメモに残すなどしてください。
- 本コマンドはステージ移動中は実行できません。
- 本コマンドを実行してもドライバの Z 相はリセットされません。原点復帰モードで「Z 相を使用するモード」が選 択されている場合は、必ず原点復帰を行ってください。
- ●リセット後再起動までの約10秒間、全て操作ができなくなりますが、故障ではありません。

#### 【書式】

1) RESET:...................システムリセット実行

### RESTA:リスタート

#### 【機能】

本体の主電源再投入と同じ状態にします。現在のメモリ内容には影響しません。

### 八 注意

● 本コマンドはステージ移動中は実行できません。

● 本コマンドを実行してもドライバの Z 相はリセットされません。原点復帰モードで「Z 相を使用するモード」が選 択されている場合は、必ず原点復帰を行ってください。

#### 【書式】

1) RESTA:...................本体のリスタート実行

# <span id="page-95-0"></span>**32 エラーコード**

ホストコンピュータからのコマンドを受け取った際に、何らかの異常で命令を実行できないときには、エラーを返し ます。(「レスポンス有り」の場合)

エラーの返りデータは ASCII 文字の「!」(21h)と数字 1桁のエラーコードです。

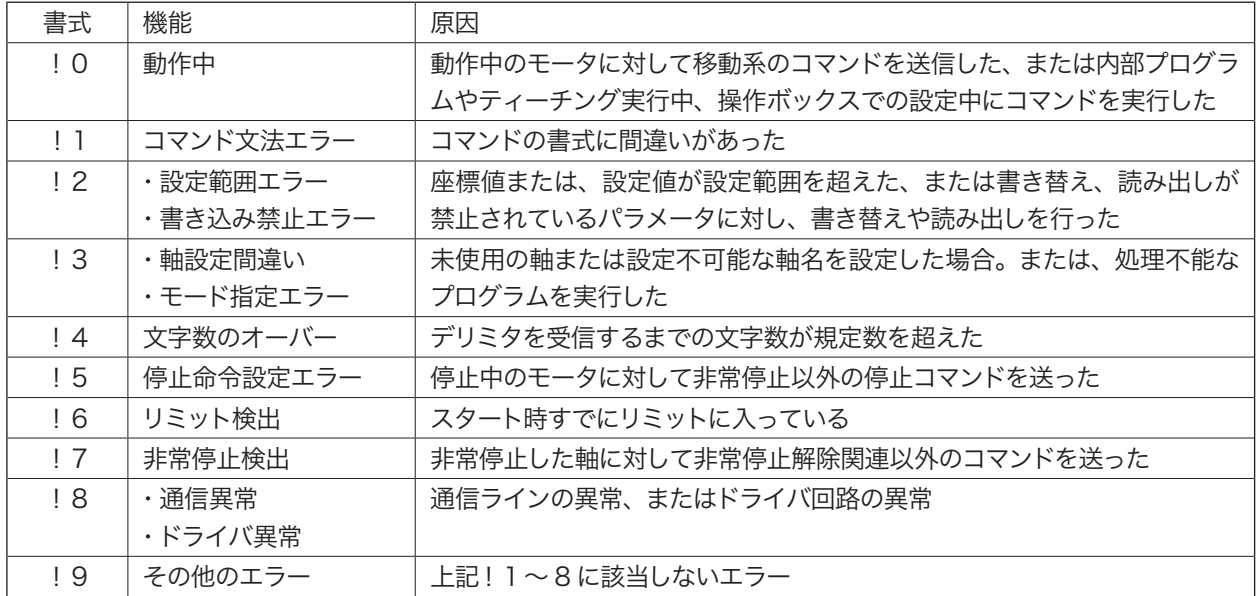

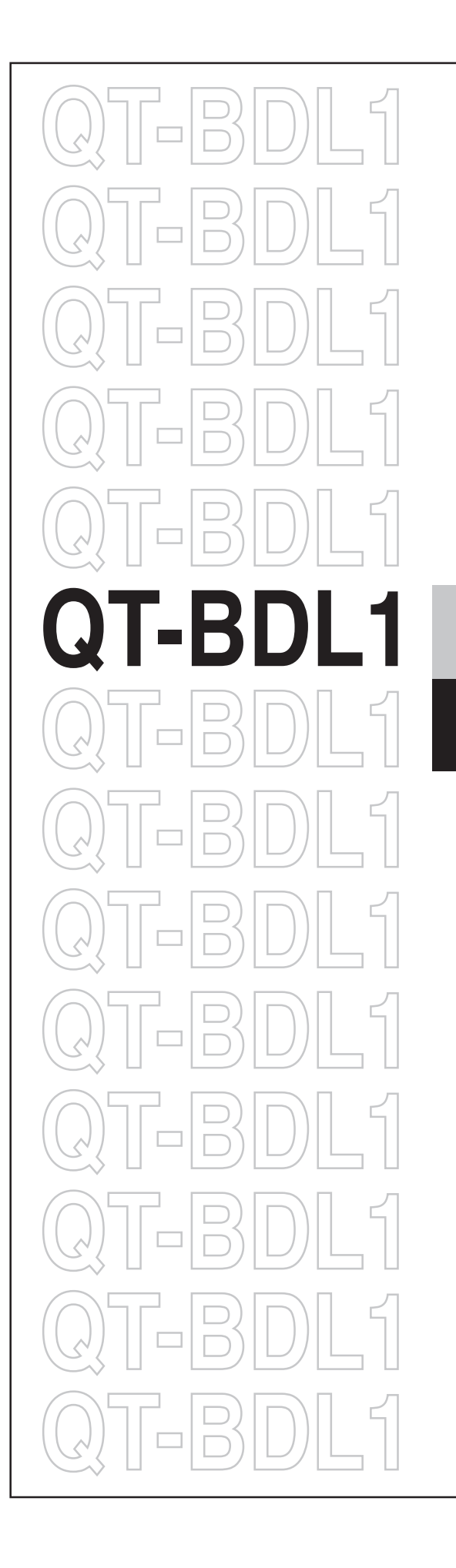

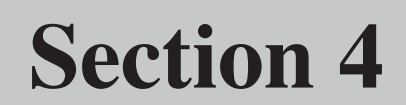

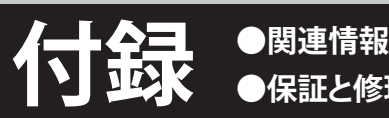

**●保証と修理**

# <span id="page-97-0"></span>**33 センサ入力回路**

### 1. 当社ステージの回路

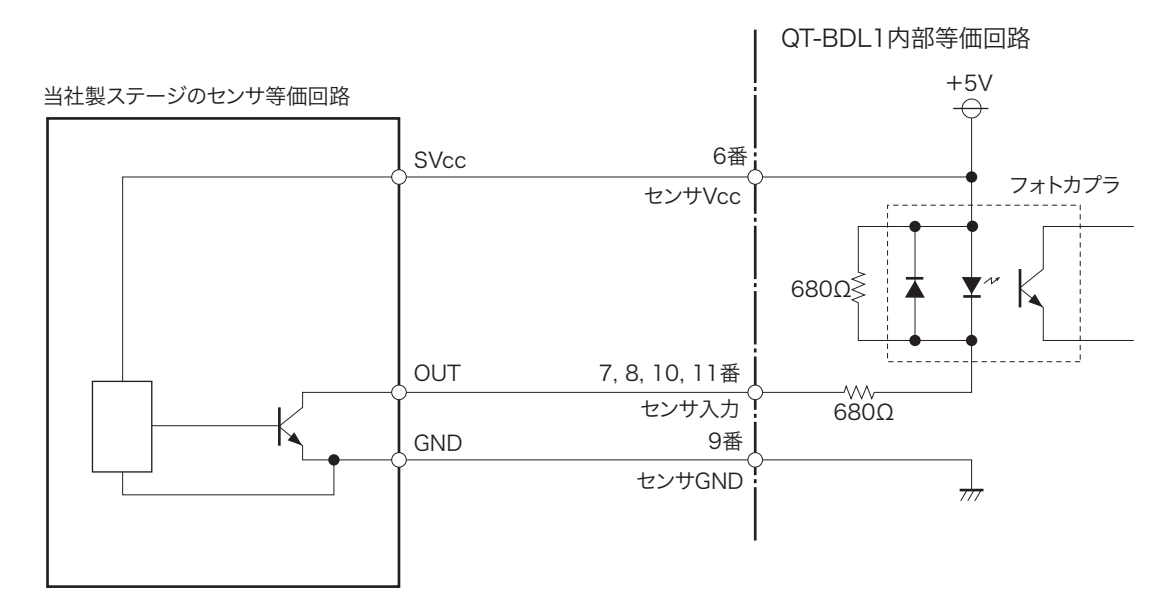

#### 2. その他の回路の場合 QT-BDL1内部等価回路  $+5V$ マイクロスイッチなどを使用する場合 6番 不要 フォトカプラ センサVcc 680Ω $\leq$ OUT 7, 8, 10, 11番  $-\frac{1}{680}$ センサ入力 GND 9番 センサGND  $\frac{1}{\sqrt{2}}$

### 3. ステージ接続ケーブルの長さ

QT-BDL1とステージを接続するケーブルは、下記の長さ以内で使用してください。

ステージ接続ケーブル最大長:3m

# 注意

ケーブル長を 3m 以上にした場合、移動停止後の停止位置に誤差が生じます。当社では、このような使用状態での 精度保証はできませんのでご了承ください。

# <span id="page-98-0"></span>**34 汎用入出力回路**

#### 1. OUT1~ 4, OUT Stb、および OUT COM 端子(駆動パルス出力、駆動方向パルス、移動 / 停止出力)

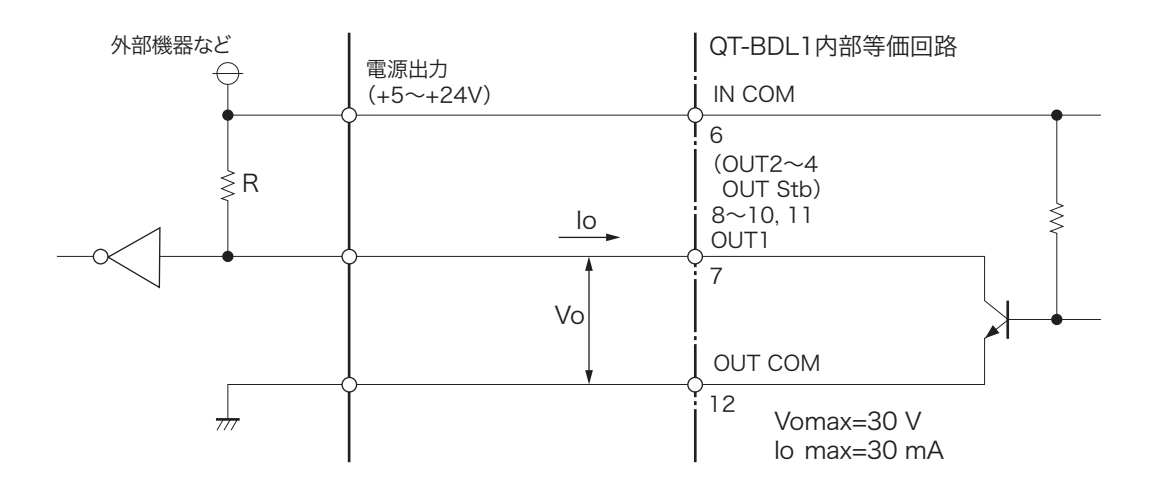

# 注意

- 出力 (OUT1 ~ 4, OUT Stb) を動作させるには、IN COM (6 番) 端子への電源供給 (+5V ~ +24V) が必要です。 (IN COM (6番) 端子に電源供給がされていないと出力は動作致しません。
- OUT1 を駆動パルス出力、OUT2 を駆動方向出力として使用する場合、IN COM (6番)端子への印加電圧によ り最高出力周波数が以下のように異なりますので、ご注意ください。

24V → 50,000pps、5V → 15,000pps (5V 印加時に 50,000pps まで出力することはできません。)

● OUT1~4 および、OUT Stb は、オープンコレクタ出力です。従って、出力は、開放(オープン、ハイインピー ダンス)または、「L」の動作になります。外部にプルアップ抵抗等(回路図中の R)を接続することで「H」または、 「L」の動作になります。このプルアップ用電源は、外部機器側でご用意ください。プルアップ用電源は、コントロー ラの許容範囲を越えないように制限してください。

OUT1~ 4 端子および、OUT Stb と OUT COM 端子間の最大電圧は DC30V、最大電流は 30mA です。

## 2. IN1 ~ 4, IN Stb、および IN COM 端子

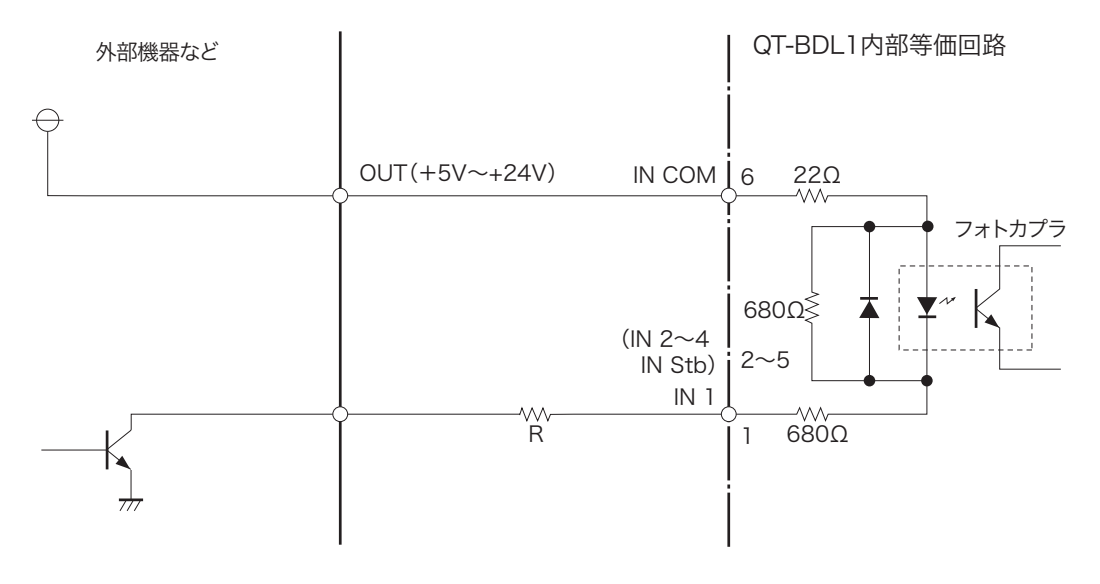

# 八 注意

IN コモンの電圧が 5V を越える場合は、図中の抵抗「R」を接続し(5V 時は不要)入力電流を 7mA ~ 15mA 以 下に制限してください。

参考:24V 時 R=2.2k Ωでおよそ 7mA 〜 10 m A となります。

# <span id="page-99-0"></span>**35 PLC を使用した汎用入出力端子の使用例**

汎用入出力端子 (1~4)をインターフェイスに用いて、PLC ( Programmable Logic Controller )等の外部機器 からプログラム運転を行うことができます。

#### ■ 手順

1 PLC 等の外部機器と汎用入出力端子の電気的な接続を行います。 「34. 汎用入出力回路」(→ P.99)を参考に接続回路を作製してください。

2 プログラムを QT コントローラに記憶します。このプログラムと他のプログラムと区別する必要がある場合、この プログラムをダウンロード型プログラムと呼びます。

プログラムは、操作部のプログラムキーを使用して入力する方法と、付属のプログラムエディタ(QT-EDIT)で 作成したものをダウンロードする方法があります。

プログラムは 01~ 15 チャンネルの 15 個記憶でき、1チャンネルに、100 ステップの命令が入力できます。

■ プログラミングについての詳細は、操作ボックス編「22. PRG モード」(→ P.64)」および、「QT-EDIT」取扱 説明書(別冊)をご覧ください。

3 PLC 等の外部機器から汎用入力端子に信号を送り、内部プログラムの選択、実行、終了を行います。

# ■ プログラムの選択、実行、終了について

#### 1. プログラムの選択

パラメータ No. 59 (入力端子切替)を「1」(内部プログラムの選択)に設定します。

汎用入力端子に信号を入力して実行するプログラムのチャンネル番号を指定します。汎用入力端子とチャンネル番 号の対応は、以下のとおりです。

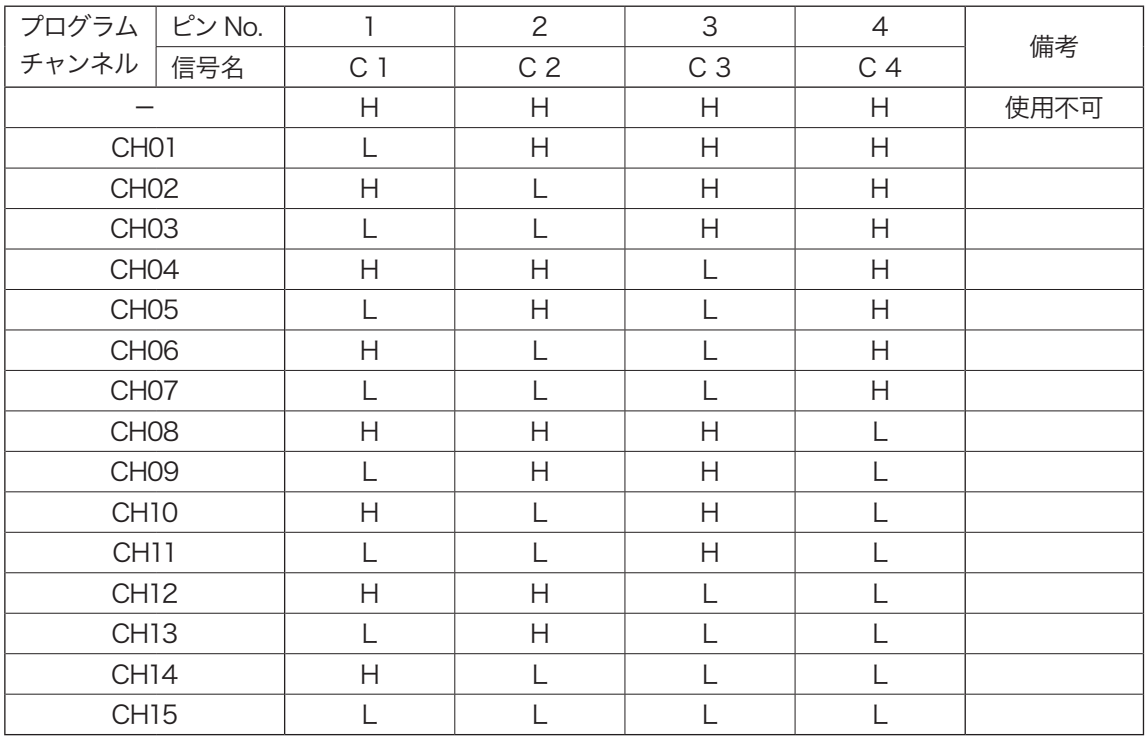

#### HとL の状態説明

H:入力端子(C1~ C4)を電圧レベルで Hi〔開放状態(OPEN)または電源電圧と同じ〕にすると、入力部のフォ トカプラが消え、非通電(OFF)になります。

L:入力端子(C1~ C4)を電圧レベルで Lo〔GND と短絡状態〕にすると、入力部フォトカプラが光り、通電(ON) になります。

C1~ C4 および、IN Stb 端子は、IN COM(IN コモン)端子に外部から電源を加え、C1~ C4 および、IN Stb 端 子と外部電源の GND 間をショートすることで ON となり、信号を伝達します。

#### 2. プログラムの実行、中止

- 汎用入力端子に信号を加えた(プログラムを指定した)状態で、IN Stb 端子を ON (電圧レベルで Lo) にすると、 プログラムチャンネルが確定され、プログラムの実行を開始します。
- プログラム実行中は、OUT Stb 端子が ON になります。出力部のトランジスタがショート状態になり、プルアッ プしてあれば、電圧レベルが Lo になります。プログラム未実行時はオープン状態で、プルアップしてあれば、電 圧レベルが Hi になっています。
- IN Stb 端子は、プログラム終了まで状態を保持してください。IN 端子は、プログラム開始後は必ずしも状態を保 持する必要はありません。
- プログラム実行中に IN Stb 端子を OFF (電圧レベルで Hi) すると、プログラムの実行を中止し、途中終了します。 ステージの移動も中断します(減速停止)。このとき OUT Stb 端子が、OFF(電圧レベルで Hi)になります。ただし、 ステージ停止後。再び、IN Stb 端子を ON (電圧レベルで Lo)にすると、プログラムを先頭から実行します。途 中再開はできません。

# 注意

OUT Stb 端子の制御は、パラメータ No.59 を「1」(または「3」)にし、入力端子(IN1~ 4)から D / L 型プロ グラム(データ)を起動した時のみ制御しています。その他の場合(通常)は、オープン状態(ハイインピーダンス) で、プルアップしてあれば電圧レベルで Hi を維持します。操作部や QT-EDIT (PC) から D / L 型プログラムを実 行した際は、OUT Stb 端子の出力は変化しません。

#### 3. プログラムの終了、異常時の終了

プログラムが正常に終了すると、OUT Stb 端子が、OFF (電圧レベルで Hi)になります。 プログラム実行中、ステージリミットを検出する等の異常が発生した場合、プログラムの実行を中止し、すべてのス テージの移動を中断し(減速停止)、終了します。この際も OUT Stb 端子が、ステージ停止後、OFF(電圧レベル で Hi)になります。

# ■ プログラムの選択、実行、終了のタイミングチャート

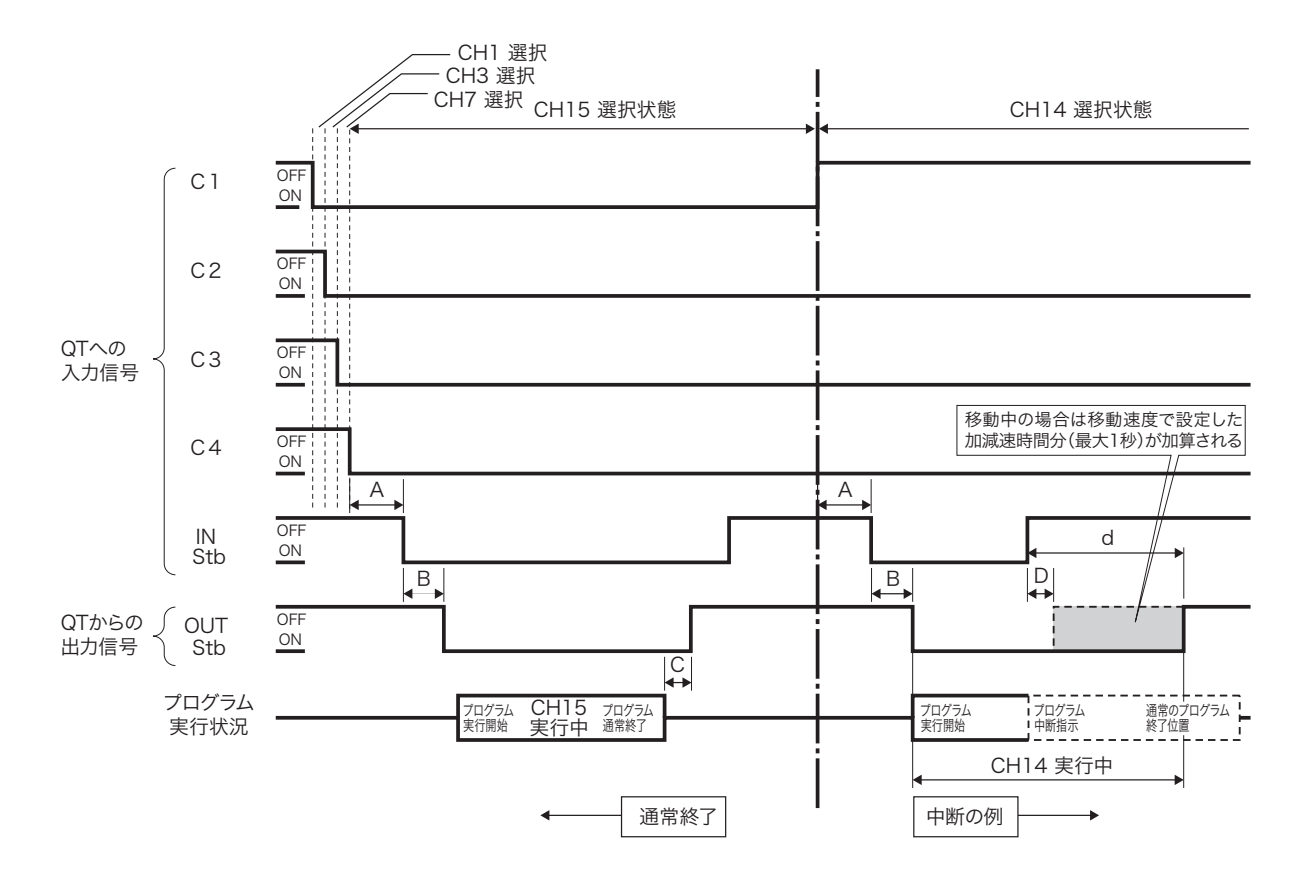

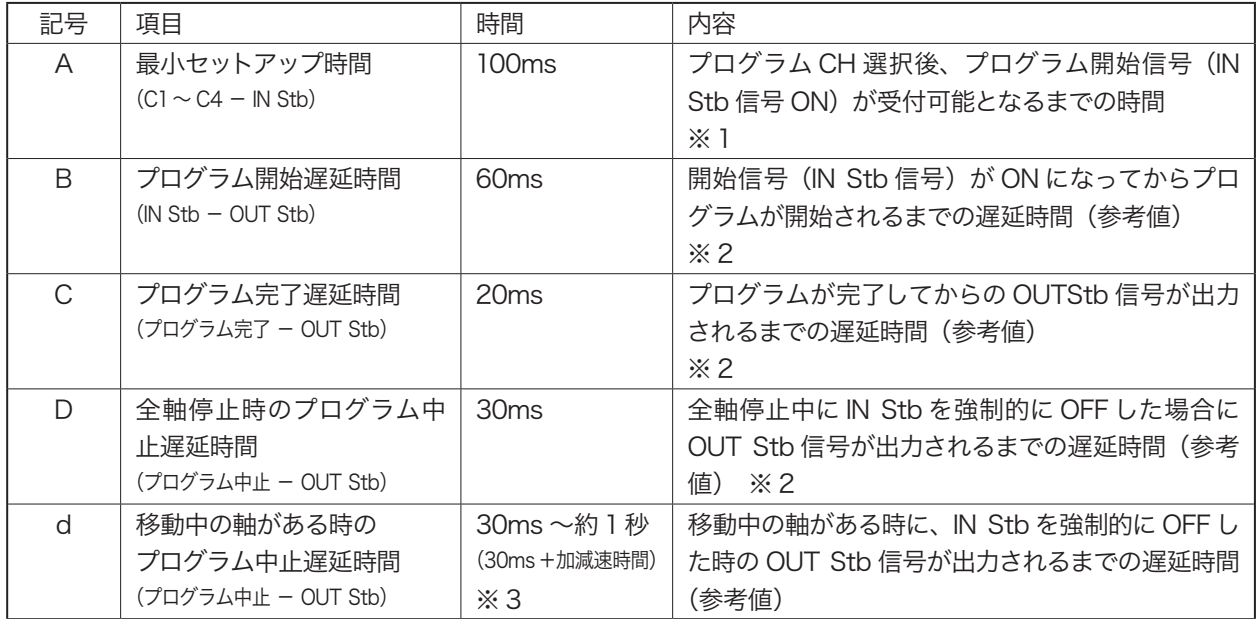

- ※ 1: C1 ~ C4 端子でプログラム CH 選択後、最低 100ms 以上経過してから IN Stb 端子を ON にしてください。 100ms 未満では、正しくプログラム CH が選択できない場合や、正常にプログラムを開始できない場合があ ります。
- ※ 2: コントローラ内部の処理時間の論理値です。プログラムの記述方法やコマンドの種類により変化しますので OUT Stb 出力までの時間は正確に測定できません。あくまでも参考値ですので、数値より十分マージンを取っ てご使用ください。
- ※ 3: 移動中にプログラムを中断した時点から停止処理に入るため、停止するまで最大で 30ms +加減速分の時間 を要します。強制的にプログラムを中断しても即停止にはなりません。

#### ■ 汎用出力端子の説明

汎用出力端子の制御は、C: コマンドで行います。C:コマンドは、プログラムおよび、通信(制御)で使用できます。 ここでは、外部機器とインターフェイスをとることを想定した C:コマンドと出力端子の関係を説明します。 C:コマンドの書式については、「C:汎用出力端子制御」(→ P.80)および、「通信制御編」(→ P.71〜)をご覧ください。

#### 1. PLC 等の外部機器と汎用出力端子の電気的な接続を行います。

「34. 汎用入出力回路」(→ P.99)を参考に接続回路を作製してください。

#### 2. 出力制御

#### ショート(Lo レベル)

C:コマンドで対応する端子を「1」にすると、その OUT 端子がオンし、ショート状態になります。プルアップされ ていると Lo レベル(GND)になります。

#### オープン(Hi レベル)

C:コマンドで対応する端子を「0」にすると、その OUT 端子がオフし、オープン状態になります。プルアップされ ていると Hiレベル(電源電圧)になります。

例: 「C:0001」を送ると、OUT1 端子 (ピン No.7) が、Lo レベル (ショート) になります。OUT2,3,4 (ピン No.8,9,10)は、Hiレベル (オープン)になります。ピン配列については、「汎用入出力端子」(→ P.11)をご覧ください。

#### 3. Loレベル、Hiレベルの出力タイミング(コマンド処理時間)

Lo レベル処理時間(C: コマンドの「1」を受け取ってから OUT 端子が Lo になるまでに要する時間)および、Hi レベル処理時間(C: コマンドの「O」を受け取ってから OUT 端子が Hi になるまでに要する時間)は、以下のと おりです。

● D / L 型プログラム中での処理時間は、3ms です。

● 通信制御では、この 3ms にデータ通信時間を加算したものが PC 側から見た処理時間になります。よって、通信 制御での処理時間は通信条件によって異なります。

# 八 注意

この処理時間は、コントローラの内部処理速度より求めた理論値です。処理時間は、指定軸や制御軸の数や状態、モー ド等によって変化するため正確に測定することはできません。

数値はおおよその参考値とご理解ください。ご利用にあたっては、十分なマージンを取ってご使用ください。

# <span id="page-103-0"></span> **36 コネクタ仕様**

# ■ QT-BDL1 ステージ接続コネクタ (モータ駆動出力コネクタ)

オムロン製 XM4L-1542-112 相当品 (小型 D-sub 15 ピン メス)

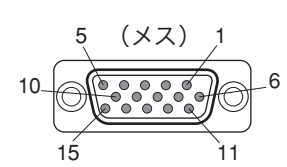

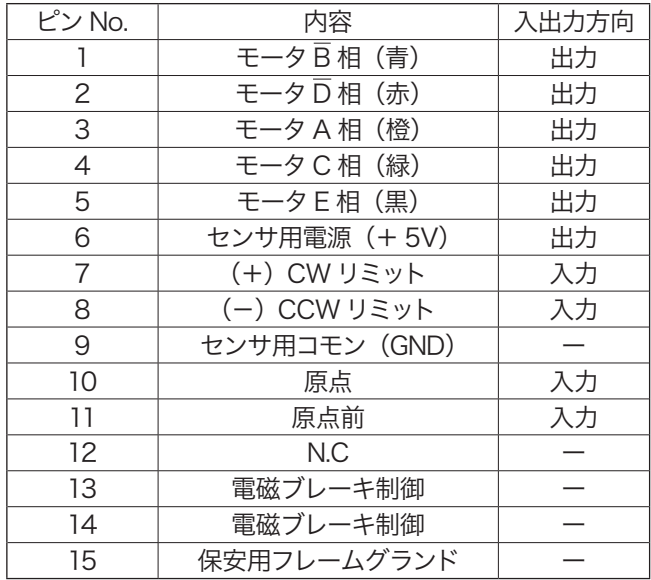

- 本コネクタに接続するステージは当社製でコント ローラに対応したステージで動作を保証していま す。当社製ステージ以外のステージや当社製で あっても対応機種以外のステージを接続した場合 には動作の保証はできません。
- センサ用電源 (+5V) は、ステージセンサ専用 の電源です。この電源を他の目的に使用するとス テージセンサ誤動作の原因となることがあります。
- モータ出力の() 内の色は、当社製ステージに 使用しているモータ線の色です。
- ●13、14番ピンは、当社独自の電磁ブレーキ制御 に使用しています。これ以外の目的に使用するこ とはできません。
- ●電磁ブレーキ付ステージを直接接続しても、電磁 ブレーキは動作しません。電磁ブレーキ付ステー ジを接続する場合には、必ずQT-BK(別売) を併用してください。
- 12番ピンは何も接続しないでください。

# <span id="page-104-0"></span>**37 安全上の定期点検**

本製品を安全に使用するため、以下の項目を定期的に点検してください。

# 注意

点検を行うときは本体の電源を「OFF」して、電源プラグをコンセントから抜いてください。 電源を「ON」にして行う必要のある項目は、感電などに十分注意してください。

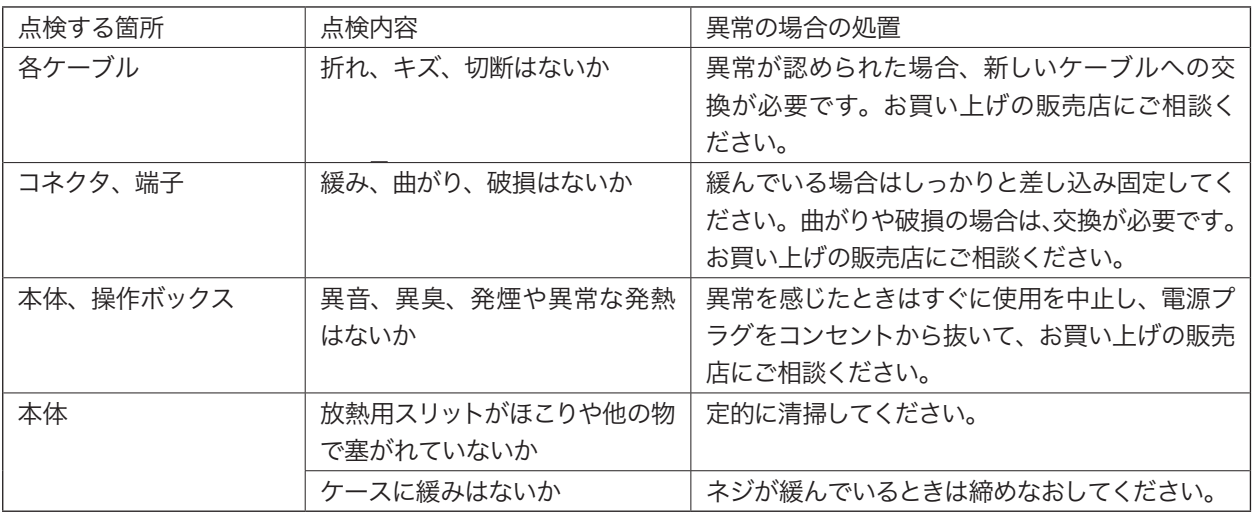

# 注意

コントローラ本体やコントローラに接続された各機器からの異音、異臭、発煙、発熱などの異常を感じたときは、 火災、火傷、感電などの恐れがありますので、すぐに使用を中止し、電源プラグをコンセントから抜いて、お買 い上げの販売店にご相談ください。

# <span id="page-105-0"></span>**38 保証と修理/その他**

#### 1. 保証と修理

#### ■ 保証について

保証期間中に万一故障した場合は、下記の当社規定に基づき無償修理致します。

#### ■ 無償保証規定

#### 保証期間 工場出荷時より一年間

- (1)取扱説明書、本体貼付ラベル等の注意書に従って正常な使用状態で故障した場合は、無償修理致します。
- (2)この保証期間は日本国内においてのみ有効です。輸出された製品については、保証対象外となります。
- (3)保証期間内でも次の様な場合には、有償となり、場合によっては修理をお断りすることがあります。
	- ・ 使用上の誤り、または不当な修理や改造によるもの
	- ・ お買上げ後の落下などによる故障および損傷
	- ・ 火災、地震、水害、落雷その他の天災地変、公害や異常電圧による故障および損傷
	- ・ 事前に当社が保証範囲外と定めている場合
	- バックアップメモリ (フラッシュメモリ)の交換
	- ・ 本取扱説明書に記載されていない方法で使用した場合

#### ■ 保証期間中の修理

●お買い上げの販売店・商社までご連絡ください。

#### ■ 保証期間が過ぎてしまった場合の修理

● 保証期間が過ぎてしまった場合でも、お買い上げの販売店・商社にご相談ください。故障の状態により有償にて 修理致します。

ただし、部品メーカーの都合により、修理できない場合もありますので、予めご了承ください。

#### 2. 保守について

#### ■ パラメータ、プログラム保存用フラッシュメモリについて

QT-BDL1 は、パラメータやプログラムの保存にフラッシュメモリを使用しております。通常、フラッシュメモリの書 き替え回数は、10 万回となっております。これを越える書き替えを行った場合、書き替えができなくなるなどの不 具合が発生することがあります。このような場合は、フラッシュメモリの交換が必要です。フラッシュメモリの交換 は当社にて有償で承りますので、お買い上げの販売店へご依頼ください。

#### ■ お手入れ

● 本体や操作部の汚れは、柔らかい布に薄めた中性洗剤を湿らせ良くしぼってふいてください。

#### 3. 環境上のお願い

#### ■ ご使用にならないときは

本製品やホストコンピュータをご使用にならないときは、必ず電源切ってください。また、長時間使用しないときは、 電源プラグをコンセントから外してください。

#### ■ 製品、付属品、梱包材の処分について

本体、操作ボックス、ケーブル類を廃棄するときは、不燃物(産業廃棄物)として処分してください。また、本製品 が入っていた箱、緩衝材、ビニール袋などは、各居住区で定められた方法で処分してください。

# 索引

## 数字

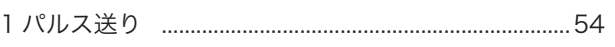

# アルファベット

# $\mathsf{A}$

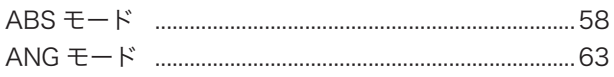

# D

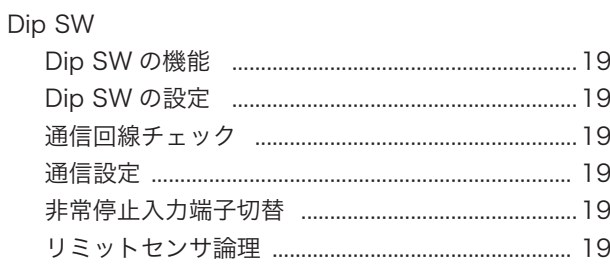

# $H$

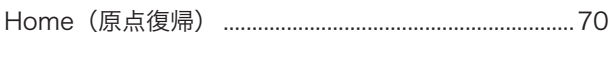

# $\mathsf J$

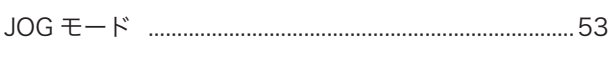

# $\mathsf{P}$

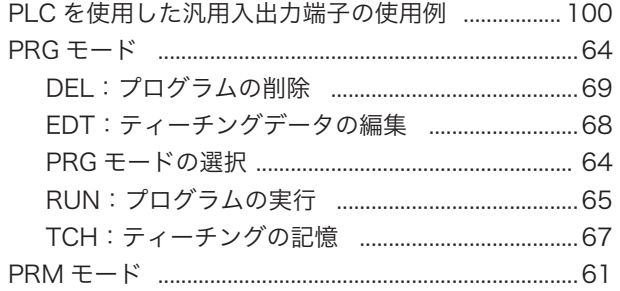

# $\mathsf Q$

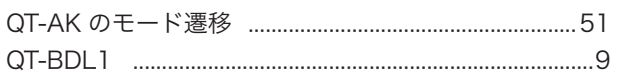

# $\overline{R}$

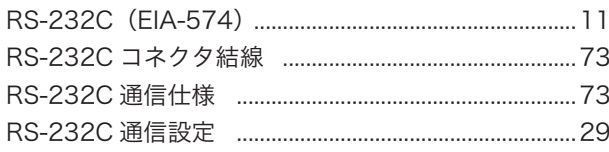

# S

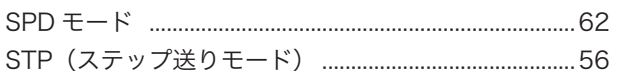

# $T$ かな  $\mathsf{U}$ え か け 現在座標値の変更  $55$

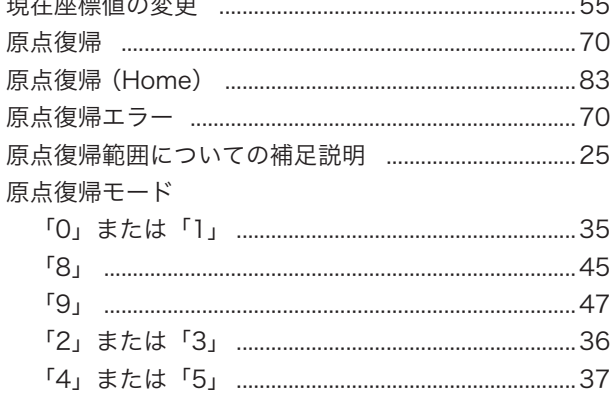

# $\zeta$

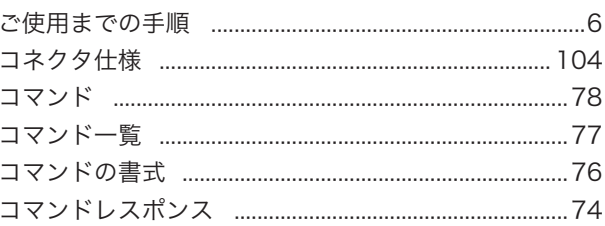

# し

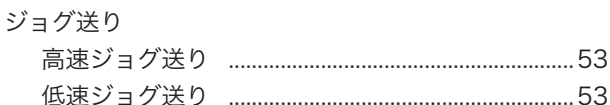

# す

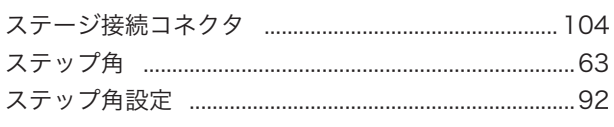

# $\overline{\mathtt{t}}$

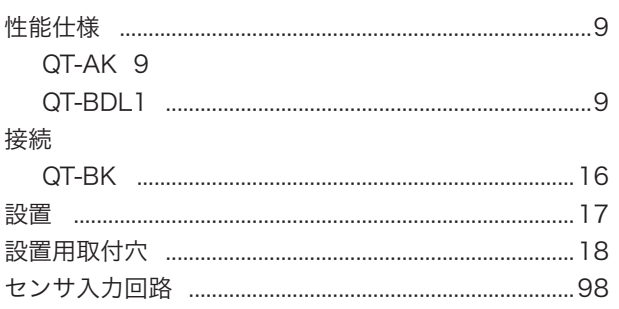

# そ

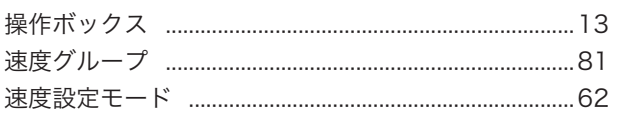

# $\hbar$

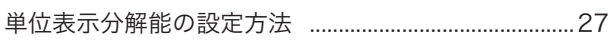

# $\mathcal{D}$

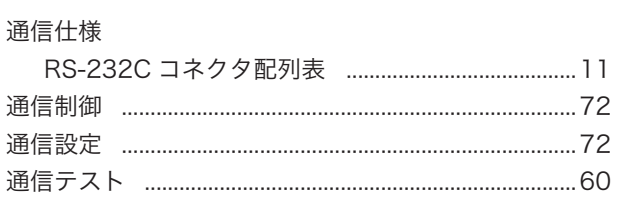

# $\tau$

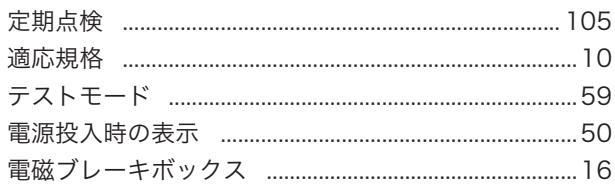

# は

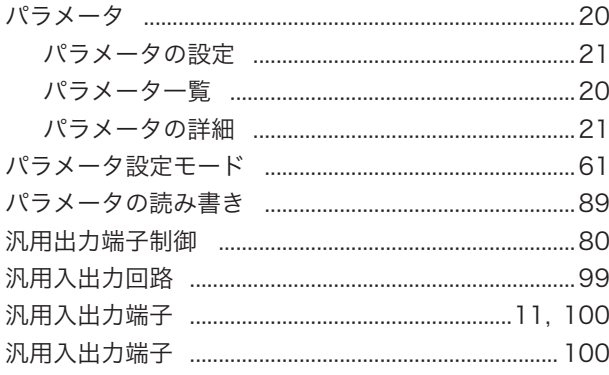

# $\alpha$

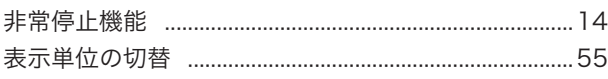

# ふ

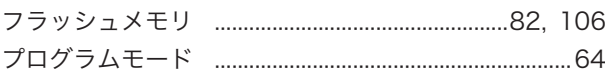

# ほ

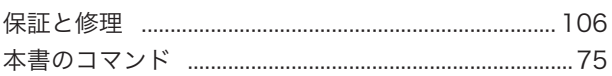

# め

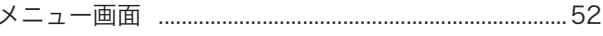

# $\ddot{\phantom{a}}$

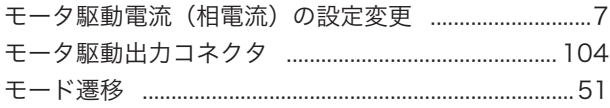
[付録] QT-BDL1

本取扱説明書に記載された内容は予告無しに変更する場合がありますのでご了承ください。また、 製品についても改良のため予告無しに変更することがありますのでご了承ください。

QT-BDL1 取扱説明書 Ver.1.3 2023/4/26 ADV. → 中央精機株式会社 本社営業部 〒 101-0063 東京都千代田区神田淡路町 1-5 及川ビル 3F TEL. 03-3257-1911 FAX. 03-3257-1915